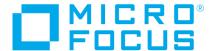

# ChangeMan®ZMF

© Copyright 2001-2021 Micro Focus or one of its affiliates.

The only warranties for products and services of Micro Focus and its affiliates and licensors ("Micro Focus") are set forth in the express warranty statements accompanying such products and services. Nothing herein should be construed as constituting an additional warranty. Micro Focus shall not be liable for technical or editorial errors or omissions contained herein. The information contained herein is subject to change without notice.

Contains Confidential Information. Except as specifically indicated otherwise, a valid license is required for possession, use or copying. Consistent with FAR 12.211 and 12.212, Commercial Computer Software, Computer Software Documentation, and Technical Data for Commercial Items are licensed to the U.S. Government under vendor's standard commercial license.

Product version: 8.2 Patch 5

Publication date: September 2021

# **Table of Contents**

|           | Welcome to ChangeMan® ZMF                                                                                      | 9  |
|-----------|----------------------------------------------------------------------------------------------------|----|
|           | Guide to ChangeMan ZMF Documentation                                                                           | 10 |
|           | ChangeMan ZMF Documentation Suite                                                                              | 10 |
|           | Using the Manuals                                                                                              | 11 |
|           | Searching the ChangeMan ZMF Documentation Suite                                                                | 12 |
|           | Choosing the Right Installation/Upgrade Manual                                                                 | 13 |
|           | ChangeMan ZMF Release Notes                                                                                    | 13 |
|           | Online Help                                                                                                    | 13 |
|           | Online Tutorial                                                                                                | 13 |
|           | Online Help Screens                                                                                            | 13 |
|           | Online Error Messages                                                                                          | 13 |
|           | Typographical Conventions                                                                                      | 14 |
|           | Notes                                                                                                    | 14 |
| Chapter 1 | Introduction                                                                                                   | 15 |
| Chapter 1 |                                                                                                    |    |
|           | ChangeMan ZMF                                                                                                  | 16 |
|           | Protecting Production and Development                                                                          | 16 |
|           | Change Package                                                                                                 | 16 |
|           | Change Package Life Cycle                                                                                      | 17 |
|           | SERNET                                                                                                    | 18 |
|           | Implementation Strategy                                                                                        | 19 |
| Chapter 2 | Installation Requirements                                                                                      | 21 |
|           | System Requirements                                                                                            | 22 |
|           | Operating System                                                                                               | 22 |
|           | Software Requirements                                                                                          | 22 |
|           | Memory Requirements                                                                                            | 22 |
|           | DASD Space Requirements                                                                                        | 23 |
|           | ISPF Profile Library Allocation                                                                                | 23 |
|           | REXX Runtime Environment                                                                                       | 24 |
|           | ChangeMan ZMF Product Compatibility                                                                            | 24 |
|           | CA Panvalet $^{	ext{	iny R}}$ and CA Librarian $^{	ext{	iny R}}$ Compatibility $\dots \dots \dots \dots \dots$ | 24 |
|           | Software Conflicts                                                                                             | 25 |
|           | Library Concatenations                                                                                         | 25 |
|           | Abend-AID® (from Compuware Corporation)                                                                        | 25 |
|           | PDSFAST (from Software Engineering of America)                                                                 | 25 |
|           | CA PDSMAN® (from Computer Associates)                                                                          | 25 |
|           | MAINVIEW® SRM StopX37/II™ (from BMC Software)                                                                  | 26 |
|           | VSAM Performance Tools                                                                                         | 26 |
|           | Load Library APF Authorization                                                                                 | 26 |
|           | IPL                                                                                                    | 26 |
|           |                                                                                                    |    |

| Chapter 3 | Installation Considerations                    |
|-----------|------------------------------------------------|
|           | Upgrading From Earlier Versions                |
|           | System Considerations                          |
|           | z/OS Subsystem                                 |
|           | Updating the System Linkage Index              |
|           | Non-Swappable                                  |
|           | Reusable Address Space Identifiers (ASID)      |
|           | Libraries and LINKLIST                         |
|           | VSAM Performance 31                            |
|           | Defining VSAM file characteristics             |
|           | AMP Parameters                                 |
|           | VSAM I/O Optimization of ZMF Master Files      |
|           | VSAM Linear Data Sets                          |
|           | SERNET and ChangeMan ZMF JCL                   |
|           | Subsystem ID                                   |
|           | SERNET Started Task Names                      |
|           | Parameters for SERNET and ChangeMan ZMF        |
|           | SER#PARM DD Statement                          |
|           | SERLIC DD Statement                            |
|           | SYSMDUMP DD Statement                          |
|           | SYSTCPD DD Statement                           |
|           | SERALOG DD Statement                           |
|           | Started Procedures for File Tailoring          |
|           | Security Considerations                        |
|           | Exclusive Access to Libraries                  |
|           | Access to ChangeMan ZMF Functions              |
|           | Security Entities and Required Authority       |
|           | Functional entities                            |
|           | SAF and Your Security System                   |
|           | Security for File Tailoring Started Procedures |
|           | Access to TCP/IP Functions                     |
|           | Data Set Considerations                        |
|           | Temporary List Data Sets                       |
|           | Utility Data Sets                              |
|           | Staging Library Model Data Set Name            |
|           | Batch Job Name Considerations                  |
|           | User Job Names                                 |
|           | Install Job Names                              |
|           | Viewing Job SYSOUT                             |
|           | Staging Versions                               |
|           | Customizing ChangeMan ZMF Components           |
|           | Console Log Messages                           |
| Chapter 4 | Unloading the Software                         |
|           | Introduction                                   |
|           | ChangeMan ZMF Libraries                        |
|           | Documentation                                  |
|           | Unload Process                                 |
|           | 33                                             |

|           | Requirements                                                   | 53       |
|-----------|----------------------------------------------------------------|----------|
|           | Step 1: Unload the ChangeMan ZMF Files                         | 53       |
|           | Step 2: Transfer Files to the Mainframe                        | 55       |
|           | Step 3: Expand PDS Libraries with RECEIVE                      | 56       |
| Chapter 5 | Installing ChangeMan ZMF Components                            | 59       |
|           | Step 1: Allocate CUSTOM Libraries                              | 60       |
|           | Step 2: APF Authorize Delivered and CUSTOM Load Libraries      | 60       |
|           | Step 3: Apply ChangeMan ZMF License                            | 61       |
|           | Step 4: Define ChangeMan ZMF VSAM Files                        | 61       |
|           | Step 5: Define XMLSPACE VSAM LDS                               | 63       |
|           | Step 6: Define Staging Versions VSAM Files                     | 65       |
|           | Step 7: Store SVPARM Control Member                            | 69       |
|           | Step 8: Allocate the SER#PARM TCP/IP Address Library           | 70       |
|           | Step 9: Create ISPF Keylist for EXPAND                         | 71       |
|           | Step 10: Build SERNET JCL for ChangeMan ZMF                    | 72       |
|           | Step 11: Build Default File Tailoring Procedure                | 75       |
|           | Step 12: Build the File Recall Procedure - SERDRT              | 76       |
|           | Step 13: Build the Activity Log Reporting Procedure - SERALREP | 76       |
|           | Step 14: Build the Logon CLIST                                 | 77       |
|           | Step 15: Modify Exit Program CMNEXINS                          | 78       |
|           | Step 16: APF Authorize Other Load Libraries                    | 79       |
| Chapter 6 | Configuring Security                                           | 81       |
|           | Introduction                                                   | 82       |
|           | Step 1: Customize SERLCSEC                                     | 82       |
|           | CA Top Secret Security Violations                              | 82       |
|           | CA ACF2 Batch LOGONID                                          | 83       |
|           | Assembling SERLCSEC                                            | 83       |
|           | Stubbing ChangeMan ZMF Security                                | 84       |
|           | Step 2: Add ChangeMan ZMF to Your Security System              | 84       |
|           | Add ChangeMan ZMF to CA ACF2                                   | 84       |
|           | Add ChangeMan ZMF to IBM Security Server RACF                  | 87       |
|           | Add ChangeMan ZMF to CA Top Secret                             | 89       |
|           | Step 4: Define Data Set Agges                                  | 90<br>93 |
|           | Step 4: Define Data Set Access                                 | 93       |
|           | Other Libraries and Data Sets                                  | 94       |
|           | Step 5: Add OMVS Segment To Use TCP/IP                         | 95       |
|           | Step 6: Add PassTicket Support In Sernet                       | 95       |
|           | RACF Administration Required                                   | 95       |
|           | The SERSET Utility                                             | 96       |
|           | Generating a PassTicket                                        | 96       |
|           | Failures in PassTicket Generation                              | 96       |
|           | TOKEN =Operand of SERSET                                       | 97       |
|           | Refreshing SERXPTIK                                            | 97       |
|           | Step 7: Set Security for USS File Systems                      | 97       |

| Chapter 7  | Starting, Connecting, and Stopping               | 99  |
|------------|--------------------------------------------------|-----|
|            | Start SERNET                                     | 100 |
|            | SERPRINT Messages                                | 100 |
|            | Subsystem IDs                                    | 102 |
|            | Connect to the ChangeMan ZMF Primary Option Menu | 102 |
|            | Stop SERNET and ChangeMan ZMF                    | 103 |
| Chapter 8  | Modifying Skeletons                              | 105 |
|            | Introduction                                     | 106 |
|            | System Library and Data Set Names                | 106 |
|            | CMN\$\$DSN - JOBLIB                              | 110 |
|            | CMN\$\$SEX - REXX SYSEXEC                        | 110 |
|            | CMN\$\$IAX - Impact Analysis Data Extract        | 111 |
|            | CMN\$PARM - Build Parameters                     | 112 |
|            | CA ACF2 LOGONID in JOB Statement Skeletons       | 113 |
|            | Software Conflicts                               | 113 |
| Chapter 9  | Installing Other Facilities                      | 115 |
| Chapter 5  | _                                                | 116 |
|            | Installing XMLSERV                               | 117 |
|            | Installing NEWCOPY Option OPS                    | 118 |
|            | Installing NEWCOPY Option OPQ                    |     |
|            | Installing NEWCOPY Option XCI                    |     |
|            | Installing CICS BUNDLE and PIPELINE Support      |     |
|            | Configure Automated Operations Tools             | 121 |
|            | Configure zMobile                                |     |
|            | Install and Configure Health Checks              |     |
| Chapter 10 | Setting Up Housekeeping                          | 129 |
| Chapter 10 | Introduction                                     | 130 |
|            | Backup Jobs                                      | 130 |
|            | Restore Jobs                                     | 131 |
|            | Restore Jobs                                     | 131 |
| Chapter 11 | Installing a ChangeMan ZMF P Instance            | 133 |
|            | Introduction                                     | 134 |
|            | Sharing Libraries and Data Stores                | 134 |
|            | Installing P Instance Components                 | 135 |
|            | Configuring P Instance Security                  | 139 |
|            | Starting, Connecting, and Stopping               | 140 |
|            | SERPRINT Message Example for P Instance          | 140 |
|            | Modifying P Instance Skeletons                   | 141 |
|            | Installing Other P Instance Facilities           | 141 |
|            | Setting Up P Instance Housekeeping               | 142 |
| Appendix A | Manual File Transfer and Expand                  | 143 |
|            | Transfer Files To Host Mainframe                 | 144 |
|            | File Transfer Using FTP                          | 144 |
|            | File Transfer Using 3270 Emulator                | 145 |

| Expand Host Target Files                       | 147                                                                                                    |
|------------------------------------------------|----------------------------------------------------------------------------------------------------|
| JCL and CLIST Examples                         | 149                                                                                                    |
|                                                | 150                                                                                                    |
|                                                | 150                                                                                                    |
|                                                | 150                                                                                                    |
| _                                              | 150                                                                                                    |
| ChangeMan ZMF P Instance                       | 150                                                                                                    |
| Applying Maintenance Releases                  | 151                                                                                                    |
| Introduction                                   | 152                                                                                                    |
| Updating Delivered Libraries                   | 152                                                                                                    |
| Updating Custom Libraries                      | 152                                                                                                    |
| Managing Copybook Changes                      | 153                                                                                                    |
| Binding Db2 DBRM                               | 154                                                                                                    |
| Managing XML Services Changes                  | 155                                                                                                    |
| Synchronizing Impact Analysis Data             | 156                                                                                                    |
| Updating Housekeeping Jobs                     | 156                                                                                                    |
| Sernet Keyword Options                         | 157                                                                                                    |
| Modify Commands                                | 173                                                                                                    |
|                                                | 174                                                                                                    |
|                                                | 174                                                                                                    |
| Restricted Modify Commands                     | 188                                                                                                    |
| Technical Notes                                | 193                                                                                                    |
|                                                | 194                                                                                                    |
| Trusted User ID For ALM Logon To ChangeMan ZMF | 195                                                                                                    |
| Index                                          | 197                                                                                                    |
|                                                | JCL and CLIST Examples Introduction SERNET Started Procedure With ChangeMan ZMF ChangeMan ZMF Logon CLIST CMNxADSP Default File Tailoring Procedure ChangeMan ZMF P Instance  Applying Maintenance Releases Introduction Updating Delivered Libraries Updating Custom Libraries Managing Copybook Changes Binding Db2 DBRM. Managing XML Services Changes Synchronizing Impact Analysis Data Updating Housekeeping Jobs.  Sernet Keyword Options  Modify Commands Introduction Standard Modify Commands Restricted Modify Commands Restricted Modify Commands Technical Notes TCP/IP Trouble Shooting Trusted User ID For ALM Logon To ChangeMan ZMF. |

# Welcome to ChangeMan® ZMF

Before you Begin

See the Readme for updates and corrections for this manual. For the latest Readme, go to the Micro Focus SupportLine website at <a href="https://supportline.microfocus.com/">https://supportline.microfocus.com/</a>.

# Audience and scope

This manual is intended for system administrators responsible for administering and installing ChangeMan ZMF.

Use this manual to accomplish the following:

- Install ChangeMan ZMF for the first time in your environment
- Build a new environment to run the current release of ChangeMan ZMF

Use this document if you are responsible for any of these tasks:

- Installing ChangeMan ZMF components
- Providing Global or Application Administration for ChangeMan ZMF
- Managing mainframe change control or configuration management
- Providing technical support for mainframe started tasks
- Managing the mainframe security system at your data center

This manual assumes that you are familiar with your mainframe operating system and experienced with your security system.

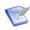

**NOTE** If you are upgrading from a previous version of ChangeMan ZMF, you must use the appropriate *ChangeMan ZMF Migration Guide*.

#### Components

Components for ChangeMan ZMF are delivered in two sets of libraries.

- The libraries with names that include CMNZMF as a node contain the ChangeMan ZMF base product and all selectable options
- The libraries with names that include SERCOMC as a node contain components for the following enabling technologies:
  - SERNET (known previously as Serena/Network), which manages communication and Serena XML Services for Serena mainframe products
  - Serena® License Manager™, which enables licensed Serena mainframe software on authorized CPUs
  - Common components used in multiple Serena products and enabling technologies

# Navigating this book

This manual is organized as follows:

- Chapters 1-3 cover things to think about, things to decide, and things to do before you install ChangeMan ZMF.
- Chapters 4-7 provide step-by-step instructions for Installing ChangeMan ZMF components, configuring security, starting the SERNET started task where your ChangeMan instance runs, and connecting to ChangeMan ZMF in an ISPF environment.
- Chapters 8-10 provide instructions for making required modifications to ISPF skeletons, installing other tools, and setting up housekeeping jobs like VSAM file backup.

■ The Appendixes provide examples, reference material, and other supplemental information.

Change Bars

Change bars in the left margin of a page identify changes that have been made to this manual in the latest update in this release.

## **Guide to ChangeMan ZMF Documentation**

The following sections provide basic information about ChangeMan ZMF documentation.

## **ChangeMan ZMF Documentation Suite**

The ChangeMan ZMF documentation set includes the following manuals in PDF format.

| Manual                                                           | Description                                                                                                    |
|------------------------------------------------------------------|----------------------------------------------------------------------------------------------------|
| Administrator's Guide                                            | Describes ChangeMan ZMF features and functions with instructions for choosing options and configuring global and application administration parameters.                                  |
| ChangeMan ZMF Quick<br>Reference                                 | Provides a summary of the commands you use to perform the major functions in the ChangeMan ZMF package life cycle.                                                                       |
| Customization Guide                                              | Provides information about ChangeMan ZMF skeletons, exits, and utility programs that will help you to customize the base product to fit your needs.                                      |
| Db2 Option Getting Started<br>Guide                              | Describes how to install and use the Db2 Option of ChangeMan ZMF to manage changes to Db2 components.                                                                                    |
| ERO Concepts                                                     | Discusses the concepts of the ERO Option of ChangeMan ZMF for managing releases containing change packages.                                                                              |
| ERO Getting Started Guide                                        | Explains how to install and use the ERO Option of ChangeMan ZMF to manage releases containing change packages.                                                                           |
| ERO Messages                                                     | Describes system messages and codes produced by ChangeMan ZMF ERO.                                                                                                    |
| ERO XML Services User's<br>Guide                                 | Documents ERO functions and services available for general customer use. These services are also known as the "green" services and provide mostly search and query functions.            |
| High Level Language<br>Functional Exits Getting<br>Started Guide | Provides instructions for implementing and using High Level Language (Cobol, PL/1, and REXX) exits, driven consistently by all clients to enforce local business rules in ZMF functions. |
| IMS Option Getting Started<br>Guide                              | Provides instructions for implementing and using the IMS Option of ChangeMan ZMF to manage changes to IMS components.                                                                    |

| Manual                                         | Description                                                                                                    |
|------------------------------------------------|----------------------------------------------------------------------------------------------------|
| INFO Option Getting Started<br>Guide           | Describes two methods by which ChangeMan ZMF can communicate with other applications:  Through a VSAM interface file.  Through the Tivoli Information Management for z/OS product from IBM. |
| Installation Guide                             | Provides step-by-step instructions for initial installation of ChangeMan ZMF. Assumes that no prior version is installed or that the installation will overlay the existing version.        |
| Java / zFS Getting Started<br>Guide            | Provides information about using ZMF to manage application components stored in USS file systems, especially Java application components.                                                   |
| Load Balancing Option<br>Getting Started Guide | Explains how to install and use the Load Balancing Option of ChangeMan ZMF to connect to a ZMF instance from another CPU or MVS image.                                                      |
| M+R Getting Started Guide                      | Explains how to install and use the M+R Option of ChangeMan ZMF to consolidate multiple versions of source code and other text components.                                                  |
| M+R Quick Reference                            | Provides a summary of M+R Option commands in a handy pamphlet format.                                                                                                    |
| Messages                                       | Explains messages issued by ChangeMan ZMF,<br>SERNET, and System Software Manager (SSM) used<br>for the Staging Versions feature of ZMF.                                                    |
| Migration Guides                               | Provides guidance for upgrading ChangeMan ZMF.<br>Refer to the Readme for more information.                                                                                                 |
| OFM Getting Started Guide                      | Explains how to install and use the Online Forms Manager (OFM) option of ChangeMan ZMF.                                                                                                    |
| SER10TY User's Guide                           | Gives instructions for applying licenses to enable ChangeMan ZMF and its selectable options.                                                                                                |
| User's Guide                                   | Describes how to use ChangeMan ZMF features and functions to manage changes to application components.                                                                                      |
| XML Services User's Guide                      | Documents the most commonly used features of the XML Services application programming interface to ChangeMan ZMF.                                                                           |
| ZMF Web Services User's<br>Guide               | Documents the Web Services application programming interface to ChangeMan ZMF.                                                                                                    |

## **Using the Manuals**

Use  $Adobe^{\mbox{\it Re}}$  Reader $^{\mbox{\it Re}}$  to view ChangeMan ZMF PDF files. Download the Reader for free at get.adobe.com/reader/.

This section highlights some of the main Reader features. For more detailed information, see the Adobe Reader online help system.

The PDF manuals include the following features:

- **Bookmarks.** All of the manuals contain predefined bookmarks that make it easy for you to quickly jump to a specific topic. By default, the bookmarks appear to the left of each online manual.
- **Links.** Cross-reference links within a manual enable you to jump to other sections within the manual with a single mouse click. These links appear in blue.
- Comments. All PDF documentation files that Serena delivers with ChangeMan ZMF have enabled commenting with Adobe Reader. Adobe Reader version 7 and higher has commenting features that enable you to post comments to and modify the contents of PDF documents. You access these features through the Comments item on the menu bar of the Adobe Reader.
- Printing. While viewing a manual, you can print the current page, a range of pages, or the entire manual.
- Advanced search. Starting with version 6, Adobe Reader includes an advanced search feature that enables you to search across multiple PDF files in a specified directory.

## **Searching the ChangeMan ZMF Documentation Suite**

There is no cross-book index for the ChangeMan ZMF documentation suite. You can use the Advanced Search facility in Adobe Acrobat Reader to search the entire ZMF book set for information that you want. The following steps require Adobe Reader 6 or higher.

- **1** Download the ZMF All Documents Bundle ZIP file and the *ChangeMan ZMF Readme* to your workstation from the My Downloads tab on the Serena Support website.
- 2 Unzip the PDF files in the ZMF All Documents Bundle into an empty folder. Add the *ChangeMan ZMF Readme* to the folder.
- 3 In Adobe Reader, select Edit | Advanced Search (or press Shift+Ctrl+F).
- 4 Select the **All PDF Documents in** option and use **Browse for Location** in the drop down menu to select the folder containing the ZMF documentation suite.
- **5** In the text box, enter the word or phrase that you want to find.
- Optionally, select one or more of the additional search options, such as **Whole words** only and **Case-Sensitive**.
- 7 Click Search.
- **8** In the **Results**, expand a listed document to see all occurrences of the search argument in that PDF.
- **9** Click on any listed occurrence to open the PDF document to the found word or phrase.

## **Choosing the Right Installation/Upgrade Manual**

Choose the manual that fits your situation when installing or upgrading ChangeMan ZMF.

| Your task                                          | Manual to use                                          |
|----------------------------------------------------|--------------------------------------------------------|
| Installing ChangeMan ZMF for the first time,       | ChangeMan ZMF Installation Guide                       |
| Building a new ChangeMan ZMF instance from scratch | ChangeMan ZMF Installation Guide                       |
| Upgrading from a prior ChangeMan ZMF               | ChangeMan ZMF Migration Guides as listed in the Readme |

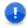

**IMPORTANT!** Always see the most current *Readme* for your ChangeMan ZMF release in case it contains documentation updates for the installation/upgrade manual you use.

### **ChangeMan ZMF Release Notes**

High-level descriptions of the enhancements that are delivered in ChangeMan ZMF 8.1 and later releases are included in the "Features and Fixes" section of the latest ChangeMan ZMF Readme.

## **Online Help**

Online help is the primary source of information about ChangeMan ZMF. Online help is available as a tutorial, through Help screens, and in ISPF error messages.

#### **Online Tutorial**

ChangeMan ZMF includes an online tutorial that provides information about features and operations, from high-level descriptions of concepts to detailed descriptions of screen fields.

To view the tutorial table of contents, select option T from the Primary Option Menu, or jump to it from anywhere in ChangeMan ZMF by typing =T and pressing ENTER.

Press PF1 from anywhere in the Tutorial for a complete list of Tutorial navigation commands and PF keys.

## **Online Help Screens**

If you have questions about how a ChangeMan ZMF screen works, you can view a help panel by pressing PF1 from anywhere on the screen.

## **Online Error Messages**

If you make an invalid entry on a ChangeMan ZMF screen, or if you make an invalid request for a function, a short error message is displayed in the upper right corner of the

screen. Press PF1 to display a longer error message that provides details about the error condition.

Remember that the long message does not display automatically. Request the long message by pressing PF1.

# **Typographical Conventions**

The following typographical conventions are used in the online manuals and online help. These typographical conventions are used to assist you when using the documentation; they are not meant to contradict or change any standard use of typographical conventions in the various product components or the host operating system.

| Convention            | Explanation                                                                                                    |  |
|-----------------------|----------------------------------------------------------------------------------------------------|--|
| italics               | Introduces new terms that you may not be familiar with and occasionally indicates emphasis.                                                                                                  |  |
| bold                  | Emphasizes important information and field names.                                                                                                    |  |
| UPPERCASE             | Indicates keys or key combinations that you can use. For example, press the ENTER key.                                                                                                    |  |
| monospace             | Indicates syntax examples, values that you specify, or results that you receive.                                                                                                    |  |
| monospaced<br>italics | Indicates names that are placeholders for values you specify; for example, filename.                                                                                                    |  |
| vertical rule         | Separates menus and their associated commands. For example, select File   Copy means to select Copy from the File menu. Also, indicates mutually exclusive choices in a command syntax line. |  |

### **Notes**

Sterling Connect:Direct<sup>®</sup> is an IBM<sup>®</sup> point-to-point file transfer software product that can be used to transfer files between two ChangeMan ZMF instances. The original name of the product was Network Data Mover (NDM). The "NDM" mnemonic persists, embedded in Connect:Direct and ChangeMan ZMF component names, options, and JCL examples.

# Chapter 1

# **Introduction**

This chapter provides information about ChangeMan ZMF.

| ChangeMan ZMF                         |    |
|---------------------------------------|----|
| Protecting Production and Development | 16 |
| Change Package                        | 16 |
| Change Package Life Cycle             | 17 |
| SERNET                                | 18 |
| Implementation Strategy               | 19 |

## ChangeMan ZMF

ChangeMan<sup>®</sup> ZMF protects corporate software assets by automating the development process, resulting in higher application quality and increased application availability. It's a comprehensive solution that provides reliable and streamlined implementation of software changes in a z/OS environment.

Since ChangeMan ZMF controls every code change, it guarantees source-to-load integrity and makes sure that only successfully tested programs make it into production. By moving code through an automated life cycle with strict accountability every step of the way, ChangeMan ZMF reduces regression errors and maintenance costs.

# **Protecting Production and Development**

ChangeMan ZMF answers the question, "What is production?" by including all development and test environments within the controls traditionally applied only to production execution libraries.

ChangeMan ZMF is granted exclusive update access by your security system to baseline and production libraries, and exclusive update access to libraries in controlled test environments. ChangeMan ZMF creates and manages the staging libraries where developers check out and modify application components.

The components in all of these libraries are protected by restricting access to the ChangeMan ZMF functions that can change the contents of these libraries. Developers, approvers, testing coordinators, ChangeMan ZMF administrators, and others can execute only those functions in ChangeMan ZMF for which they have been granted authorization by your security system.

All functions in ChangeMan ZMF are subject to rules defined in ChangeMan ZMF administration. Processes are consistent and repeatable to the extent that your ChangeMan administrators define rules that constrain user choices and options.

## **Change Package**

A ChangeMan ZMF change package is a unit of work for application component changes being made for a project.

A change package consists of descriptive information, control parameters, and history information stored in ChangeMan ZMF VSAM master files. A set of staging libraries that belong exclusively to the change package contain application source, load, and other components that are being changed.

A change package is a secure development environment for project components. Access to a package and to package components is managed by ChangeMan ZMF using rules stored in your security system.

Rules in ChangeMan ZMF administration set constraints on options for managing components in change packages. Other administration rules restrict options for managing change packages through the change package life cycle.

Package components remain in package staging libraries throughout the ChangeMan ZMF package life cycle. Components are copied from package staging libraries to test libraries for testing, and components are copied from staging libraries to production libraries for installation.

## **Change Package Life Cycle**

The change package life cycle is rules-based process consisting of:

- Actions that developers, approvers, testing coordinators, and others perform on change packages and change package components
- Processes that are automatically initiated by ChangeMan ZMF when certain conditions are met

Authority to perform actions in the package life cycle is controlled by ChangeMan ZMF and defined in your security system. Rules in ChangeMan ZMF administration define what options are available in the change package life cycle.

The steps in the change package life cycle include the following:

- **Create Package** is the first step in the change package life cycle. Using a series of input panels, screens, or windows, you enter information that describes the change package, and you set control parameters that determine how the package behaves during the rest of the package life cycle.
- **Checkout Component** copies components from a baseline or promotion library into a staging library allocated exclusively to your package. You can also check out components to a personal library, which is tracked by ChangeMan ZMF.
- **Stage Component** is where you edit and build package components to meet project requirements. Source components are processed through predefined build processes to create executables and build listings. You can also stage components into your package from libraries outside of ChangeMan ZMF to bring those components under the control of ChangeMan ZMF.
- Package Audit detects problems that will occur in production if you install your package in its current condition. Audit detects synchronization problems between components in your change package, and it detects synchronization problems between package components, components in participating packages, components in promotion, and baseline components.
- **Freeze Package** locks package information and package components to prevent further changes and to ensure that the components you install into production are the same as the components you tested. You can selectively unfreeze, change, audit, and refreeze components to fix problems found in testing.
- **Promote Package** copies package components from staging libraries into test libraries. As a package is promoted from one testing level to the next, package components are removed from libraries in the prior level and copied from staging libraries into test libraries for the next level.
- **Demote Package** removes package components from test libraries.
- In **Approve Package**, predefined approvers review package information, components, and test results and approve or reject the package for install. If an approver rejects the package, they enter text Reject Reasons.

- **Revert Package** removes all previously entered approvals, unlocks package information and components, and opens the package back up to development.
- **Distribute Package** occurs if you are installing a package through another ChangeMan ZMF instance at a remote site. It starts automatically when all package approvals are entered for a package. The package is transmitted to the remote site where package records are added to the ChangeMan ZMF instance running there, package staging libraries are allocated and populated, and the package is added to the internal scheduler.
- Install Package starts automatically, either when the package install date and time arrive, when the last approval is entered, or when an external job scheduling system triggers the first installation job. If the application has production libraries that are separate from baseline libraries, current production modules are backed up and new versions are copied from package staging libraries into the production libraries.
- **Baseline Package** starts automatically after a package is installed. This process ripples current and prior versions of package components down in a stack of prior baseline versions, and then copies package components into the baseline libraries as the new current version.
- **Backout Package** removes package components from production libraries and restores the backups made when the package was installed. Package components that are the current version in baseline libraries are removed, and components are reverse rippled up the stack of prior baseline versions to restore the old current version.

#### **SERNET**

SERNET (previously called SERENA/Network) provides communication and other services on the enterprise server for Serena products. SERNET runs as a started task on an LPAR.

ChangeMan ZMF runs as an application under a SERNET instance. Other products, such as ChangeMan<sup>®</sup> ZDD, run on other platforms and use a SERNET instance to gain access to mainframe files and services. If the library ZDDOPTS is used, see the ZDD or ZMF4ECL Server Installation Guide for further information.

The diagram below is a logical view of the SERNET architecture. It shows two SERNET instances on separate LPARs, each managing a ChangeMan ZMF instance. Users access these ChangeMan ZMF instances from TSO sessions in the z/OS environment, ChangeMan ZDD running on a Windows workstation, or from ChangeMan ZMF for Eclipse running on an Eclipse workstation. The TSO user in the last LPAR is using the Load Balancing Option of ChangeMan ZMF to work from a mainframe environment where there is no SERNET or ChangeMan ZMF instance.

#### IBM Mainframe z/OS LPAR Complex with Shared DASD HLLX LPAR 1 LPAR 2 LPAR 3 Address Space TCP/IP SERNET Server "B" Address SERNET Server "A" Space Creation SERCLIEN ChangeMan ZMF TSO ID File Tailoring DP Subsystem Server CMNxADSP Subtask XMS XMS-TSO ID TSO ID ChangeMan ZMF P Subsystem "B' хсн XMS Batch CMN Batch z/OS File I/O and Queue ChangeMan ZMF Requests XCH=(,port) Requests CMN=(,port) Web TCP/IP Services ChangeMan ZDD ChangeMan ZMF for Eclipse Direct access to ChangeMan ZMF components in a change package Direct access to ChangeMan ZMF components in a change package from a workstation running Windows from a workstation running Eclipse

### **SERNET Architecture**

## **Implementation Strategy**

ChangeMan ZMF is designed to be flexible so that it can serve customers who have a broad range of data center standards and change management requirements. A byproduct of that flexibility is that there are choices you must make before you configure ChangeMan ZMF to manage components in your development and production environments.

These choices include:

- How you will define applications in ChangeMan ZMF
- How you will configure baseline and production libraries in relation to those applications
- What kind of package approval process you need
- What roles you want people to play, and what authority they will require to access ChangeMan ZMF functions
- Whether you will create multiple ChangeMan ZMF instances to manage production application components across your enterprise

These issues are discussed in the first few chapters of the *ChangeMan ZMF Administrator's Guide*, and additional details are found in the *Administrator's Guide* chapters that tell you how to configure Global and Application Administration. Your organization needs to examine these issues and find consensus among developers, development managers, testing groups, data center operations, security, EDP audit, IT management, and business partners.

You can help these groups understand the issues and the alternatives available by installing ChangeMan ZMF and bringing up a test or demonstration ChangeMan ZMF instance where you can show them how ChangeMan ZMF works. As you reach tentative decisions about the configuration want to use, you can change your initial settings in administration, create new applications, or build new ChangeMan ZMF instances to test your design.

You can also use information in the *ChangeMan ZMF Customization Guide* to explore exit programs and skeleton modifications to satisfy your requirements.

This *Installation Guide* tells you how to install ChangeMan ZMF components and make entries in your security system so that you can bring up a ChangeMan ZMF instance.

When you get a ChangeMan ZMF instance running, it is recommended that you use the instructions in chapter "Setting Up Global Administration" and chapter "Setting Up Application Administration" in the *ChangeMan ZMF Administrator's Guide* to set up the simplest ChangeMan ZMF configuration possible, accepting system defaults where they are available and using the most liberal parameter settings possible.

When you have configured global and application administration in ChangeMan ZMF, create some simple JCL and source components in the new baseline libraries. These components do not need to be executable, but the source code must compile successfully.

Use the instructions in the *ChangeMan ZMF User's Guide* to create a change package with no components, and process this empty package through the change package life cycle. Next, create a package and check out components into the package. Stage some simple source components so you can see compile and link edit processing. Process the package through the life cycle.

Use this incremental approach to exercise more and more features of ChangeMan ZMF as you gain knowledge of how you can implement ChangeMan ZMF to meet your requirements.

If you license one or more ChangeMan ZMF selectable options, use the installation instructions in the *Getting Started Guide* for each of those options to add those facilities to your test or demonstration instance of ChangeMan ZMF. Experiment with those options to decide how you want to implement them.

# Chapter 2

# **Installation Requirements**

This chapter describes requirements for installing ChangeMan  $^{\mbox{\scriptsize (B)}}$  ZMF in your mainframe environment.

| System Requirements                                                  |    |
|----------------------------------------------------------------------|----|
| ChangeMan ZMF Product Compatibility                                  | 24 |
| CA Panvalet <sup>®</sup> and CA Librarian <sup>®</sup> Compatibility | 24 |
| Software Conflicts                                                   | 25 |
| Load Library APF Authorization                                       | 26 |
| IPL                                                                  | 26 |

## **System Requirements**

This section defines operating system and software requirements, memory requirements, and disk storage requirements.

### **Operating System**

ChangeMan ZMF runs without modification on all IBM and plug-compatible mainframes running  $z/OS^{@}$ . See the Readme for a link to current information about OEM software compatibility testing.

#### **Software Requirements**

Refer to the current platform matrix on the support website to determine what system software to run ChangeMan ZMF in your mainframe environment.

- You will need one of the following external security systems:
  - IBM Security Server RACF<sup>®</sup>
  - CA ACF2<sup>®</sup>
  - CA Top Secret<sup>®</sup>
- The MVS SAF (System Authorization Facility) is used to interface to your security system.

If you intend to use ChangeMan ZMF to distribute components to remote CPUs for testing or installation, you need one of the following data transport systems:

- Bulk Data Transfer (BDT)
- Connect:Direct<sup>®</sup> (formerly NDM)
- NetMaster
- Netview<sup>®</sup> FTP
- XCOM 6.2

## **Memory Requirements**

SERNET runs as a started task on each CPU that employs SERNET services. You may run multiple SERNET instances on a single processor to test SERNET or its applications, to run different products at different release levels of SERNET, or to achieve separation of control.

The recommended region size for a SERNET instance is zero megabytes (REGION=0M), which provides the absolute maximum memory above and below the line. SERNET does virtually all work in memory above the line, without spilling to DASD. To support hundreds

of concurrent users, a large amount of virtual memory is used. The symptom of insufficient memory is abend S878.

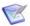

**NOTE** If there are system exits that disallow REGION=0M, then set the SERNET region size to at least 48 megabytes (REGION=48M). Consider removing exits that limit memory acquisition, such as IEALIMIT, which limits an address space from acquiring more than 32 megabytes above the line, or increase the maximum allowed to at least 48 megabytes

Each SERNET instance obtains 64 bytes of CSA (Common System Area subpool 245) to hold a SubSystem Communications Vector Table (SSCVT) control block. One SSCVT is required for each SERNET started task on a processor. To avoid fragmenting memory, this short piece of memory is never released (FREEMAIN). When SERNET is shut down and restarted, it reuses the same anchor block until the next IPL clears it out.

Almost all SERNET mainframe programs are written in reentrant assembly language. Most load modules have been given the RENT attribute at link-edit time as well as AMODE=31. Some load modules reside below the line using RMODE=24, but most reside above the line using RMODE=ANY. All memory that can be managed above the line is acquired there for memory constraint relief.

## **DASD Space Requirements**

Eight VSAM KSDS files and two VSAM LDS files are created during the installation process. The recommended minimum total primary allocation is 94 cylinders of 3390 disk.

## **ISPF Profile Library Allocation**

When you use the ISPF interface to ChangeMan ZMF, it creates up to three members in your ISPF profile library (ISPPROF).

| Name     | Function           | Description                                                                                                    |
|----------|--------------------|----------------------------------------------------------------------------------------------------|
| xxxxPROF | ZMF ISPF profile   | Used to store ZMF user variables from the ISPF profile variable pool between ZMF sessions. Panel variables like job card images and package create fields are saved to the profile at the end of a ZMF session (VPUT) and retrieved at the start of a new session (VGET) so that panel fields can be pre-filled. |
| xxxxEDIT | ISPF edit          | Transparent to ZMF                                                                                                    |
| xxxxEDRT | ISPF edit recovery | Transparent to ZMF                                                                                                    |

If you license the ChangeMan ZMF M+R Option, it creates an additional ISPF profile library member.

| Name    | Function         | Description                                                                                |
|---------|------------------|--------------------------------------------------------------------------------------------|
| CDFPROF | M+R ISPF profile | Used to store M+R user variables from the ISPF profile variable pool between ZMF sessions. |

The profile name prefix xxxx is set by the NEWAPPL parameter in the ZMF logon CLIST. If prefixes are made unique for each ZMF instance, your profile library will contain up to four members for the first ZMF instance that you use, and up to three more members for each additional ZMF instance you use.

ISPF profile libraries for users of ChangeMan ZMF must be allocated with sufficient primary, secondary, and directory space to allow ZMF to create and update the profile members discussed here. This applies to all ISPF applications that run with ISPF NEWAPPL(xxxx).

#### **REXX Runtime Environment**

XMLSERV is an XML page prototype tool delivered with ChangeMan ZMF that you can use to experiment with XML Services.

A REXX runtime environment is required to execute this program. If you have not installed a REXX runtime environment in your z/OS system, and you attempt to execute program XMLSERV, the program will fail with this message:

IRX0159E The run time processor EAGRTPRC is not available

See the IBM *TSO/E Customization* manual for information about setting up a REXX runtime environment.

## ChangeMan ZMF Product Compatibility

The Software Compatibility topic in the ChangeMan ZMF Readme tells you how to identify what versions of OEM software products are compatible with the base ChangeMan ZMF product.

You can avoid many compatibility problems between ChangeMan ZMF and other products by using JOBLIB and STEPLIB instead of adding ChangeMan load libraries to the LINKLIST.

If you want to run ChangeMan ZMF with other products under one SERNET instance, examine the compatibility chart to see whether there is a potential conflict. Contact Micro Focus Customer Care if you have questions about how to resolve compatibility issues.

# CA Panvalet® and CA Librarian® Compatibility

SERNET includes program SERIFACE as an interface to CA Panvalet and CA Librarian. The source for SERIFACE is delivered in the SERCOMC ASMSRC library, but you do not need to customize SERIFACE to use CA Panvalet or CA Librarian with ChangeMan ZMF.

CA Panvalet must be at Release 12 or 14. Missing PTFs can cause problems. If the PAM module has been link-edited with the RENT option, SERIFACE abends with an SOC4. PAM is not reentrant and must be link-edited with the NORENT parameter.

The CA Panvalet or CA Librarian product library must be available for calls from SERNET. If the product library is not in the LINKLIST, then add the library to the STEPLIB in the SERNET started task JCL, the STEPLIB in ChangeMan ZMF cataloged procedures, and your custom JOBLIB skeleton, CMN\$\$DSN.

At startup, SERNET tries to load modules LIBR for CA Librarian and PAN#1 for CA Panvalet. If the load is successful, the interface to these products is enabled. If you have renamed program LIBR, use SERNET keyword parameter LIB to tell SERNET the new name. See "LIB" on page 166.

## **Software Conflicts**

If you use any of the software products described in this section, read the information provided to determine if you must take action to prevent conflicts with ChangeMan ZMF or SERNET.

## **Library Concatenations**

SER\* modules are delivered with all Serena mainframe products. Use STEPLIB and JOBLIB with Serena mainframe products instead of LINKLIST concatenations to avoid problems with software release compatibility.

## **Abend-AID®** (from Compuware Corporation)

If an abend occurs, Abend-AID generates a formatted dump. However, some SERNET problems cannot be solved without a full dump, so Support accepts only full dumps when helping you with abends.

If your installation uses Abend-AID and you always want full dumps from SERNET, code the following DD statement in the SERNET started task procedure and any JCL that executes SERNET programs.

//ABNLIGNR DD DUMMY

## **PDSFAST (from Software Engineering of America)**

At one time, PDSFAST would enqueue the temporary data set created during a SERCOPY reallocate function, preventing SERCOPY from renaming the data set and finishing the recovery. This problem has been fixed by the vendor.

PDSFAST and SERCOPY contain compression facilities that interfere with each other. Since you cannot suppress the SERCOPY compression facility when SERCOPY is executed by the SERNET started task (parameters are generated internally), you must suppress the compression facility in PDSFAST for copy tasks initiated by SERNET.

Suppress PDSFAST compression for ChangeMan ZMF by adding this DD statement to the SERNET started task procedure:

//NPDSFAST DD DUMMY

# **CA PDSMAN®** (from Computer Associates)

If ChangeMan ZMF manages a very active production load library as a baseline, and CA PDSMAN option ISPF STATS is set to NO, you may receive the following messages from Audit:

+IKJ56225I DATA SET PRODT.CMNT.BASE.ACTP.LOD ALREADY IN USE, TRY LATER+

+IKJ56225I DATA SET IS ALLOCATED TO ANOTHER JOB OR USER

These messages may indicate that Audit is unable to get a shared enqueue on a baseline library because the CA PDSMAN puts a very brief exclusive enqueue on a library to update directory statistics when a member is accessed. If there is no evidence that another job has an exclusive enqueue on the library, the problem may be resolved by setting CA

PDSMAN option ISPF STATS to YES. You may also define a separate library to use as a baseline and use the active library as a ChangeMan ZMF production library.

## MAINVIEW® SRM StopX37/II™ (from BMC Software)

StopX37/II intercepts DASD space abends and reallocates data sets. SERCOPY executed from the SERNET started task compresses and reallocates PDS libraries. If both StopX37/II and SERCOPY attempt to fix a space problem, the results are unpredictable.

Suppress StopX37/II for ChangeMan ZMF by coding the following DD statement in the SERNET started task procedure:

//X37IGN DD DUMMY

#### **VSAM Performance Tools**

There are several software products that enhance VSAM performance. These products may improve VSAM performance under SERNET and ChangeMan ZMF. However, there may be conditions where SERNET is unable to coexist with these tools.

If program CMNVINIT in install job INITIAL2 hangs in a DETECTED WAIT (DW) state, and there are no messages indicating the cause of the problem, try suppressing any VSAM performance tools that you may have running. These DD statements can be used in step JCL to suppress two popular VSAM performance products:

SST-HiperLoad Plus for VSAM (Performance Essential from Softworks)

```
//PSPOFF DD DUMMY
HIPER-CACHE™ (from BMC Software)
//VVHC$OFF DD DUMMY
```

If these DD statements solve the problem, code them in the following places:

- In the SERNET started task procedure.
- In the default file tailoring started procedure CMNxADSP and in any clones that you create and specify in ChangeMan ZMF administration.

# **Load Library APF Authorization**

Some SERNET and ChangeMan ZMF load modules have an Authorization Code of 1 (AC=1). Load libraries containing these modules must be APF authorized. APF authorize all libraries in a JOBLIB or STEPLIB concatenation when one library in the concatenation is APF authorized.

### **IPL**

When you install SERNET and ChangeMan ZMF, IPL your system if you need to accomplish the following:

- APF authorize ChangeMan ZMF load libraries if you only use a static APF list.
- Permanently APF authorize ChangeMan ZMF load libraries if you use a dynamic APF list.
- Pick up new entries in your security system, such as the following in IBM Security Server RACF:
  - Static Class Descriptor Table
  - Started Procedure Table.

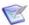

**NOTE** The License Manager gives you a choice of storing licenses for mainframe products in CSA or in a PDS. If you choose to store licenses in CSA, reload the licenses to CSA when you IPL. See the latest *SER10TY User Guide* for information about applying licenses.

# Chapter 3

# **Installation Considerations**

This chapter describes issues you must consider before installing ChangeMan ZMF.

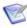

**NOTE** The information in this chapter is provided to help you plan for your installation. Do not execute any installation or configuration tasks until you get to Chapter 4, "Unloading the Software" on page 51 and Chapter 5, "Installing ChangeMan ZMF Components" on page 59.

| Upgrading From Earlier Versions       | 30 |
|---------------------------------------|----|
| System Considerations                 | 30 |
| VSAM Performance                      | 31 |
| VSAM Linear Data Sets                 | 32 |
| SERNET and ChangeMan ZMF JCL          | 33 |
| Started Procedures for File Tailoring | 38 |
| Security Considerations               | 38 |
| Data Set Considerations               | 43 |
| Batch Job Name Considerations         | 46 |
| Staging Versions                      | 47 |
| Customizing ChangeMan ZMF Components  | 48 |
| Console Log Messages                  | 49 |

## **Upgrading From Earlier Versions**

See "Choosing the Right Installation/Upgrade Manual" on page 13 to ensure that this *Installation Guide* is the correct manual for your installation or upgrade of ChangeMan ZMF.

# **System Considerations**

This section describes system issues that you must consider before you start the ChangeMan ZMF installation process.

## z/OS Subsystem

While each SERNET instance is identified by a "subsystem ID," SERNET is not a formal z/OS subsystem like JES or Db2<sup>®</sup>; do not define SERNET in the subsystem name table in SYS1.PARMLIB(IEFSSNxx). If you define it in the subsystem name table, SERNET may abend with an SOC4 when it tries to update the subsystem communication vector table with the identifying address space (ASID).

## **Updating the System Linkage Index**

Each SERNET instance uses a system linkage index (a z/OS resource). The system linkage index is not released when a SERNET started task is shut down. However, the next time the same subsystem ID (a SERNET instance identifier) is initialized, it uses the same system linkage index.

The NSYSLX parameter in IEASYSxx defines the number of linkage indexes (in addition to those in the system function table) to be reserved as system linkages. The default number is 55. If your environment has a number of subsystems defined that use system linkage indexes (for example, Db2 and IMS V5), you might need to increase the value of NSYSLX if you define multiple SERNET instances on the same LPAR.

## Non-Swappable

The SERNET address space must be available at all times for asynchronous requests coming from client desktops and from other z/OS address spaces. Each SERNET instance makes itself non-swappable by internally issuing the following:

SYSEVENT TRANSWAP

TRANSWAP is IBM's preferred method of making an address space non-swappable for long periods of time.

#### Reusable Address Space Identifiers (ASID)

SERNET, ChangeMan ZMF, and all selectable options for ChangeMan ZMF except the Enterprise Release Option (ERO) and the ChangeMan ZMF Db2 Option are compatible with reusable ASIDs. Ensure that reusable ASIDs are enabled on your z/OS system.

For information about ERO and reusable ASIDs, see the *ChangeMan ZMF ERO Getting Started Guide*.

#### Libraries and LINKLIST

We recommend that you do not add load libraries for our mainframe products to the LINKLIST. Instead, include a STEPLIB statement in the JCL for each SERNET instance, and include a JOBLIB or STEPLIB statement in the JCL for each batch job submitted by the product.

STEPLIB and JOBLIB are preferred because:

- If you license more than one product and you do not keep the products at compatible release levels, common load modules in a LINKLIST library might interfere with the proper function of some of these products.
- You should segregate delivered (vendor) versions of load modules in libraries separate from customized programs such as exits. It is easier to maintain the proper concatenation of custom and delivered load libraries if they are in STEPLIB or JOBLIB statements in started procedures and batch JCL.

## **VSAM Performance**

ChangeMan ZMF uses VSAM files to store information about application components and change packages. The ChangeMan ZMF package master, component master, long name component master, activity log, and recovery files are active KSDS VSAM files. This section provides information about enhancing VSAM and ChangeMan ZMF performance.

## **Defining VSAM file characteristics**

Model JCL to define VSAM KSDS files for ChangeMan ZMF includes DEFINE CLUSTER parameter settings that are intended to optimize performance. It is recommended that you use the delivered settings for CISZ, FREESPACE, and SHAREOPTIONS.

#### **AMP Parameters**

Model JCL for ChangeMan ZMF files in a SERNET started procedure is delivered with AMP parameters to optimize VSAM performance. It is recommended that you use the delivered AMP subparameter values for STRNO, BUFND, and BUFNI. These subparameters can be adjusted when you have performance data that suggests different settings.

As delivered, ChangeMan ZMF obtains all VSAM buffers and control blocks above the line (RMODE31=ALL). No GSR or LSR buffer pools are used.

### VSAM I/O Optimization of ZMF Master Files

Customers have the option of using BLSR (Batch Local Shared Resources), SMB (System Managed Buffers), or no buffering on their started task JCL. There are sample JCL cards which can be commented in/out to pick the desired method.

SMB only applies to extended VSAM datasets; it has no effect otherwise.

The SMB parameter SMBVSP can be tweaked to improve performance; ACCBIAS and SMBDFR should not be changed. For more information on tuning SMB, see the IBM manual z/OS DFSMS Using Datasets.

BLSR is a subsystem of MVS that improves performance by allowing programs that use VSAM non-shared resources (NSR) to use VSAM local shared resources (LSR) without changing application source code or link-editing application load modules.

BLSR can be used with ChangeMan ZMF Version 5 and above. The required JCL changes are included as comments in the model JCL for a ChangeMan ZMF instance.

See the MVS Programming Batch Local Shared Resources Subsystem Guide for complete information on the application of BLSR in your environment. It is recommended that one of the supported VSAM I/O optimization methods be enabled as it has shown to dramatically improve VSAM I/O performance with the ZMF instance.

### **VSAM Linear Data Sets**

ChangeMan ZMF stores some data in VSAM Linear Data Sets (LDS). An LDS contains data but no control information. IDCAMS is used to define a linear data set. An LDS has only a data component. An LDS is just a physical sequential VSAM data set comprised of 4 KB physical records.

When a ChangeMan ZMF program opens an LDS, the entire file is read into a data space. The data is accessed by the program as a byte-addressable string in virtual storage. When a program updates the data space, the LDS is updated asynchronously by data-in-virtual services.

To a ChangeMan ZMF program, an LDS looks like a table in virtual storage that requires no physical I/O for processing. ChangeMan ZMF employs VSAM LDS files to improve the performance of files that are accessed non-sequentially in an unpredictable pattern. Only programs running under the SERNET/ ChangeMan ZMF started tasks are allowed to dynamically update VSAM LDS files.

In ChangeMan ZMF 8.1, there are two sets of data that are stored in VSAM LDS files:

- An impact analysis LDS contains multiple tables, such as baseline unique number (BUN) data, component identification data, and component relationship data. Impact analysis data is updated as component relationships are added, updated, and deleted, and as library types, applications, and baseline libraries are added and deleted.
- Relationships between XML schemas and DSECTS used for fixed-format control blocks and copybooks are stored in the XMLSPACE LDS. These relationships are static between updates to ChangeMan ZMF software.

#### LDS Space Utilization

The ChangeMan ZMF impact analysis LDS is defined with extents. The physical space is logically formatted as it is filled with data. You can determine the space utilization of the impact analysis LDS by running an IDCAMS LISTCAT.

The contents of the XMLSPACE LDS do not change between software releases. Space utilization is managed by with changes to the delivered JCL that creates and populates the LDS.

## SERNET and ChangeMan ZMF JCL

Expect to run at least two instances of ChangeMan ZMF:

- A production ChangeMan ZMF instance that manages application components in production libraries.
- A test ChangeMan ZMF instance that the ChangeMan ZMF Administrator uses to test upgrades and modifications before they are installed into the libraries running the production ChangeMan ZMF.

Each instance of ChangeMan ZMF runs as an application under a separate SERNET instance. Before building SERNET and ChangeMan ZMF JCL, consider the issues described in the following subsections.

### Subsystem ID

Each instance of SERNET is identified by a unique one-character subsystem ID. Valid values for a subsystem ID are:

- Blank (space)
- Numeric 0-9
- Alphabetic A-Z
- Special characters @, #, and \$.

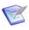

**NOTE** Although a null (blank) subsystem ID is valid, it is strongly recommended that you avoid using a null subsystem ID.

A subsystem ID is assigned through SERNET keyword option SUBSYS=*subsysID*, which is input to program SERVER.

#### **SERNET Started Task Names**

As stated previously, you will have at least two ChangeMan ZMF instances: a test instance and a production instance. You may also have multiple ChangeMan ZMF instances running on other LPARs to manage production libraries.

Each ChangeMan ZMF instance runs under a separate SERNET started task. Each SERNET started task must be assigned a unique identity in z/OS for console commands, automated data center management tools, and SMF. There are three ways to establish a unique z/OS identity for a SERNET started task:

 Member name - Build a separate procedure (member) for each started task. Use only the member name in the START command.

S SERPROC1

The SERNET started task jobname and identifier is SERPROC1.

 Identifier - Append an identifier to the procedure member name in the START command.

```
S SERPROC.SERTASK2, ID=2
```

The SERNET started task jobname is SERPROC and the identifier is SERTASK2.

Jobname - Use the JOBNAME parameter in the START command.

```
S SERPROC, JOBNAME=SERTASK3, ID=3
```

The SERNET started task *jobname* and *identifier* are both SERTASK3.

If you use a common procedure for several SERNET instances, then you must use an identifier or a JOBNAME parameter in the START command.

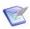

**NOTE** When you assign a started task identity that is different from the started procedure member name, IBM recommends that you use the JOBNAME parameter because it provides an identity that is available to the most z/OS services.

## Parameters for SERNET and ChangeMan ZMF

SERNET behavior, and the behavior of applications like ChangeMan ZMF that run under SERNET are controlled by keyword options input to program SERVER.

#### Passing Parameters to SERNET

Keyword options may be passed to SERNET in two ways:

In the EXEC statement for program SERVER, as subparameters in the PARM= parameter.

#### Example 1:

```
//SERVER
//SERVER
//SERVER
EXEC PGM=SERVER,
//
REGION=0M,
//
DYNAMNBR=200,
//
PARM='SUBSYS=&ID,&OPT'
*Started Task
*Maximum Region
*High allocations
*Execution Parms
```

#### Example 2:

Override the SERVER parameters in Example 1 by setting symbolic parameters in the START command.

```
S SERPROC, ID=2, XCH=2345
```

In a data set read by program SERVER at a DD statement referred to by the keyword option DDNAME=ddname coded as a PARM= subparameter.

#### Example:

PDS member **SERPARM** contains:

SUBSYS=3 /\* SERNET SUBSYS ID XCH=3456 /\* TCP/IP PORT #

#### Keyword Options For ChangeMan ZMF

There are many SERNET keyword options. Options listed in this section are required or are commonly used with ChangeMan ZMF.

See Appendix D, "Sernet Keyword Options" on page 157 for detailed descriptions of the options listed here.

To find other SERNET keyword options that can be used with ChangeMan ZMF, look for CMN or ZMF in the "Application(s)" row of the description tables in Appendix D.

#### **Required Options**

These options must be specified for a SERNET instance running ChangeMan ZMF.

| Option               | Description        |
|----------------------|--------------------|
| SUBSYS               | SUBSYS on page 170 |
| CMN=port or ZMF=port | apl on page 158    |
| or<br>CMN or ZMF     |                    |

#### **Common Options**

You may code these options for a SERNET instance running ChangeMan ZMF depending on the functions you use.

| Option   | Description          |
|----------|----------------------|
| DDNAME   | DDNAME on page 163   |
| SDNOTIFY | SDNOTIFY on page 169 |
| TIMEOUT  | TIMEOUT on page 170  |
| STAX     | STAX on page 169     |

#### **Special Case Options**

These options are used only in special situations.

| Option | Description       |
|--------|-------------------|
| TCPIP  | TCPIP on page 170 |
| XML    | XML on page 172   |
| LIB    | LIB on page 166   |

#### **SER#PARM DD Statement**

Each SERNET started task can optionally create a reference table of application TCP/IP addresses and port numbers for the application. Alternatively the DD may be omitted from the started task JCL and manually edited. This will allow the use of VIPA rather than real IP addresses. This reference table is stored in a PDS member named #SERx, where x is the subsystem ID of the SERNET started task.

The information in a #SERx member is used to communicate with a ChangeMan ZMF instance using TCP/IP rather than cross memory services from the following:

- ChangeMan ZMF ISPF client
- ZMF programs in batch jobs
- ZMF File tailoring started procedures

The library containing a #SERx member usually has a DSN low level node of TCPIPORT and is referenced by:

| JCL                | CLIST                    |
|--------------------|--------------------------|
| //SER#PARM DD DSN= | ALLOC DD (SER#PARM) DSN( |

This example shows the format of member #SER7 in a SER#PARM library:

SERNET creates a #SERx member (if the SER#PARM DD is allocated) from the location of the started task (SMFID, DNS name) and from SERNET keyword parameters (SUBSYS=x, apl=port).

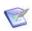

**NOTE** Prior to ChangeMan ZMF 7.1.3, #SERx members were generated with dotted decimal IP addressees. Starting with ZMF 7.1.3, they are generated with DNS names of 16 characters or less. The maximum length of a DNS name will be extended in future ZMF versions.

The SER#PARM DD statement is no longer required in the JCL for the started task that runs ChangeMan ZMF.

If there is a TCP/IP address space on the LPAR where SERNET runs, SERNET will automatically create a #SERx member in the SER#PARM file (if it is allocated). If there is no TCP/IP address space on the same image, you must manually create a member in this file and manually code a dummy table entry. Instructions for manually creating this member are provided in Chapter 5, "Installing ChangeMan ZMF Components".

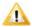

**CAUTION!** A library containing #SERx members can be shared by multiple SERNET started tasks as long as those started tasks have unique subsystem IDs. However, do not use a SER#PARM library for any other purpose, such as passing SERNET keyword parameters to a started task. SERNET opens this library for output, which can interfere with other uses of the file.

#### **SERLIC DD Statement**

The SER10TY License Manager gives you a choice of storing licenses for the mainframe products in CSA or in a PDS.

If you store licenses in a PDS, that library must be named in DD statement SERLIC included in:

- Started procedures that run ChangeMan ZMF
- CLISTs you use to connect to ChangeMan ZMF instances

See the SER10TY 4.3 User Guide for information about applying licenses.

#### SYSMDUMP DD Statement

The preferred means of gathering diagnostic information for a program interrupt in a SERNET started task is through a data set allocated to a SYSMDUMP DD statement. The data set should have these attributes:

It is recommends that you define a GDG index for the SYSMDUMP data set to prevent diagnostic information in the data set from being overwritten when the SERNET instance is restarted after an abend.

#### SYSTCPD DD Statement

If you use TCP/IP to communicate with ChangeMan ZMF and there are multiple TCP/IP started tasks running on the same LPAR, you may need to code DD name SYSTCPD in the SERNET started task JCL. See topic "Considerations for Multiple Instances of TCP/IP" in the IBM publication z/OS Communications Server IP Configuration Guide.

#### **SERALOG DD Statement**

A new JCL member ACTLOG of the SERCOMC.CNTL distribution library is shipped with ZMF 8.2 Patch 2. Run this job to delete and define a Sernet Activity Log, which is new in ZMF 8.2 Patch 2. This Activity Log data set is then referenced in the following DD statement in the SERVER member of the SERCOMC.CNTL distribution library:

```
//SERALOG DD DISP=SHR.DSN=somnode.ACTLOG
```

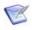

**NOTE** Each instance of the started task requires its own SERALOG DD statement; attempts to share a single data set between multiple started tasks will produce unpredictable results.

If the DD statement is missing, the started task will abend with code U4000.

This data set is required for all ChangeMan ZMF instances for release 8.2 Patch 2 and greater.

# **Started Procedures for File Tailoring**

A SERNET started task running ChangeMan ZMF initiates started procedures to perform ISPF file tailoring to create JCL for the following functions:

- Package installation
- Stage
- Promotion
- Other batch activities

These procedures run like started tasks in their own address space. They are not regular batch jobs and they do not require an initiator. They run only as long as it takes to perform file tailoring for the ChangeMan ZMF function that started them, and then they terminate. Multiple copies of these procedures may be started, and multiple started tasks may execute at the same time.

The default name for these started procedures is CMNxADSP, where x is the subsystem ID of the of the SERNET started task where ChangeMan runs. However, up to four separate file tailoring started procedure names may be specified in ChangeMan ZMF administration, one for each of the four file tailoring functions listed above.

Instructions for creating and implementing the default file tailoring started procedure CMNxADSP are provided in subsequent topics and chapters in this manual. As your requirements become clear later in your implementation of ChangeMan ZMF, you can clone procedure CMNxADSP to create additional started procedures, repeating the installation steps executed for CMNxADSP, and then enter the name of the new procedures in ChangeMan ZMF administration.

# **Security Considerations**

ChangeMan ZMF maintains the integrity of production components by managing production libraries and all libraries that contain components in any stage of development.

ChangeMan ZMF answers the questions, "What is production?" by including all development and test environments within the controls traditionally applied only to production execution libraries and source libraries. These controls include:

- Physical access to development and production libraries.
- Access to the automated change management functions that change development and production libraries.

#### **Exclusive Access to Libraries**

To exercise such broad control, ChangeMan ZMF must have:

- Exclusive update access to baseline (production) libraries
- Exclusive update access to libraries in controlled test (promotion) environments
- Exclusive create, update, and scratch access to ChangeMan ZMF staging libraries that are dynamically allocated for each change package

Read access to all system libraries involved in the development process.

All of this data set access is granted to the SERNET started task where ChangeMan ZMF runs. ChangeMan ZMF performs on-line functions using this security access, and it submits batch jobs that inherit the security access of the started task, even when the jobs run with the user's TSO ID as the job name.

## Access to ChangeMan ZMF Functions

Once exclusive update access to production and development libraries has been granted to ChangeMan ZMF, the components in these libraries are protected by limiting access to the ChangeMan ZMF functions that can change these libraries.

These restrictions are defined in your security system.

- You define a new resource class for ChangeMan ZMF.
- You define security entities under that resource class that represent ChangeMan ZMF functions.
- You define security entities that represent applications in ChangeMan ZMF.
- You grant access for each security entity to individual TSO IDs or to groups.

When someone attempts to use a ChangeMan ZMF function, ChangeMan ZMF queries the security system with the name of the security entity for that function and the TSO ID of the user.

- If your security system determines that the TSO ID has sufficient access to the security entity, ChangeMan ZMF permits the user to execute the function.
- If the TSO ID does not have sufficient access, ChangeMan prohibits execution of the function.

#### Administrator and Change Manager Security Entities

Five security entities have fixed format names and control administrator and change manager functions. These security entities are always required for a ChangeMan ZMF implementation.

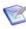

**NOTE** Some ChangeMan ZMF selectable options require additional security entities. If you license a selectable option, see the *Getting Started Guide* for that option.

| Security Entity         | ChangeMan ZMF Function                                                     |
|-------------------------|----------------------------------------------------------------------------|
| CMNGBADM or CMNxGBAD    | Configure/change global administration                                     |
| CMNLCADM or<br>CMNxLCAD | Configure/change application administration                                |
| CMNREVRT or CMNxREVR    | Revert packages to DEV status after the approval process has started       |
| CMNBKOUT or<br>CMNxBKOU | Back out packages in BAS or INS status                                     |
| CMNMON or<br>CMN×MON    | Monitor failed package installs or packages in the ChangeMan ZMF scheduler |

The x imbedded in the security entity name represents the one-character subsystem ID of the SERNET started task where ChangeMan runs. A security entity with an embedded subsystem ID controls authority only for the ChangeMan ZMF instance with that subsystem ID.

#### **Default Security Entities**

Normally, ChangeMan ZMF searches for the subsystem-specific entity with the embedded subsystem ID, and if that entity is not found, the search looks for the entity without the subsystem ID.

For example, the search for the global administrator entity for ChangeMan ZMF running under subsystem ID 3 is:

- 1 CMN3GBAD, and if not found, then...
- 2 CMNGBADM

Implicitly, the security entities without the embedded subsystem ID become the default set that are used when you have not defined subsystem-specific entities.

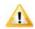

**CAUTION!** If you use a null (blank) subsystem ID, the security entities for that ChangeMan ZMF instance become the default entities for all other instances. That is one reason why it is strongly recommended that you avoid using a null subsystem ID.

#### Mandatory System-Specific Security Entities

If your security administrator uses one of the following parameters in your security system, and the ChangeMan ZMF subsystem-specific security entity is not found, there is no search for the default entity, and authorization is denied.

| Security System | Parameter   |
|-----------------|-------------|
| RACF            | PROTECTALL  |
| CA ACF2         | MODE(ABORT) |
| CA Top Secret   | MODE(FAIL)  |

If one of these parameters is used, you must create a set of system-specific security entities with embedded subsystem ID for each ChangeMan ZMF instance.

### **Security Entities and Required Authority**

This table lists the security entities that control execution of ChangeMan ZMF functions, and it shows the level of security access that is required to execute each function.

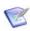

**NOTE** Some ChangeMan ZMF selectable options require additional security entities. If you license a selectable option, see the *Getting Started Guide* for that option.

The first five rows in the table describe five security entities with fixed format names. To grant authority to execute other functions, you define your own security entity name in

your security system, and then associate that entity name with a ChangeMan ZMF function by making an entry in ChangeMan ZMF administration.

| ChangeMan ZMF Function                                                      | Primary<br>Authorization                                            | Additional Authorization                           |
|-----------------------------------------------------------------------------|---------------------------------------------------------------------|----------------------------------------------------|
| Configure/change global administration                                      | UPDATE access to entity CMNGBADM or CMNxGBAD                        | None                                               |
| Browse global administration                                                | READ access to entity<br>CMNGBADM or CMNxGBAD                       | None                                               |
| Configure/change application administration                                 | UPDATE access to entity<br>CMNLCADM or CMNxLCAD                     | READ access to the application entity you define   |
| Browse application administration                                           | READ access to entity<br>CMNLCADM or CMNxLCAD                       | READ access to the application entity you browse   |
| Revert packages to DEV status after the approval process has started        | UPDATE access to entity<br>CMNREVRT or CMNxREVR                     | READ access to the application entity you define   |
| Back out packages in BAS or INS status                                      | UPDATE access to entity<br>CMNBKOUT or CMNxBKOU                     | READ access to the application entity you define   |
| Monitor failed package installs or packages in the Change Man ZMF scheduler | UPDATE access to entity CMNMON or CMNXMON                           | READ access to the application entity you define   |
| Query packages, browse components in baseline and promotion                 | READ access to the application entity you define                    | None                                               |
| Create packages, work with package components                               | UPDATE access to the application entity you define                  | None                                               |
| Promote/demote packages to a site/level                                     | UPDATE access to the promotion entity you define for the site/level | READ access to the application entity you define   |
| Approve/reject packages                                                     | UPDATE access to an approval entity you define                      | READ access to the application entity you define   |
| Selectively unfreeze/ refreeze components in frozen package                 | UPDATE access to the next approval entity                           | UPDATE access to the application entity you define |

When you define a ChangeMan ZMF security entity in your security system, you define it with no universal access. When you grant a TSO ID or group access to the security entity, you give them READ or UPDATE authority.

## **Functional entities**

ZMF performs a security entity check for the following functions that are accessed through the ISPF interface and XML services:

| Function | Subsystem Profile Name | Generic Profile Name |
|----------|------------------------|----------------------|
| Create   | CMNxCREA               | CMNCREAT             |
| Checkout | CMNxCKOU               | CMNCKOUT             |
| Stage    | CMNxSTGE               | CMNSTGER             |
| Scratch  | CMNx\$UTI              | CMN\$UTIL            |

| Function  | Subsystem Profile Name | Generic Profile Name |
|-----------|------------------------|----------------------|
| Rename    | CMNx\$UTI              | CMN\$UTIL            |
| Recompile | CMN×RCOM               | CMNRCOMP             |
| Rebind    | CMNxRBIN               | CMNRBIND             |
| Freeze    | CMNxFREZ               | CMNFREZE             |
| Promote   | CMN×PROM               | CMNPROMO             |
| Approve   | CMNxAPPR               | CMNAPPRV             |

where x = ZMF subsystem ID

The security entity is the name of the ISPF function program (for example, Create = CMNCREAT).

If the security entity is defined, the user must have Update access to the security entity to access the function.

If the security entity is defined and the user does not have update access, the function returns an error message indicating that the user ID is not authorized to perform the function.

When checking for the existence of these profiles, ZMF checks for access in the following order:

- **1** ZMF checks for the existence of the subsystem profile and, if defined, the user's access to it.
- 2 If the subsystem profile is not found, ZMF checks for the existence of the generic profile. If this profile exists, ZMF checks the user's access level and allows or denies access to the function based on the response.
- **3** If neither the subsystem nor generic profiles exist, users are granted access to the function.

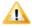

#### **CAUTION!**

- If you are running Security Server software that issues a RACROUTE RC=8 for a profile not found condition (e.g. CA-ACF2, CA-TSS), and RACF environments that have overridden the default return code for a 'profile not found' condition from 4 to 8, you must define the subsystem profile names for all subsystems. If you do not, the response will be incorrectly interpreted as users being denied access to the functions and they will not be allowed to access them.
- Similarly, when running any Security Server product, you should also take care when generic profiles exist in the ZMF Security Class (as defined in global admin option A.G.1 ChangeMan ZMF security resource). For example, if a generic profile named CMN\* is defined with a universal access level of NONE within this class, only users who are explicitly granted UPDATE access to this profile are allowed to access any of the functions listed above.

## **SAF and Your Security System**

You define security rules and authorizations for ChangeMan ZMF users in your security system. ChangeMan ZMF is compatible with IBM Security Server RACF, CA ACF2, and CA Top Secret.

SAF is an acronym for System Authorization Facility, an interface defined by z/OS that enables programs to use system authorization services to protect access to resources such as data sets and system commands. SAF provides a common interface for IBM Security Server RACF, CA ACF2, and CA Top Secret where you define the security rules for an LPAR.

### **Security for File Tailoring Started Procedures**

Special security definitions are required for file tailoring started procedure CMNxADSP and any clones you may create and specify in ChangeMan ZMF administration.

These definitions are detailed in Chapter 6, "Configuring Security".

## **Access to TCP/IP Functions**

Access to TCP/IP Services in z/OS Communications Server requires a z/OS UNIX security context, referred to as an OMVS segment, for the user ID associated with a SERNET instance.

See the section "Requirement for an OMVS Segment" in the IBM publication *z/OS* Communications Server: IP Configuration Guide.

Additionally, RACF PassTickets are a requirement for mainframe clients (not ChangeMan ZDD or ChangeMan ZMF for Eclipse) connecting via TCP/IP. Instructions for generating RACF PassTickets are detailed in Chapter 6, "Configuring Security".

## **Data Set Considerations**

ChangeMan ZMF uses several data set types that impose unique requirements on your DASD management tools and/or your data set security rules.

### **Temporary List Data Sets**

ChangeMan ZMF stage jobs write SYSOUT data sets to z/OS temporary files named &&LIST\*. At the end of the job, utility program SERPRINT reads these temporary files, combines them into a single file, writes the file in compressed format to a package staging library member, and then writes this same information to SYSOUT at DD name PRINT2 in eye-readable format.

Program SERPRINT cannot find &&LIST\* files that are written to virtual I/O (VIO) files because these files exist only in paging storage.

In ChangeMan ZMF administration, you can specify an esoteric device group or generic device type that applies only to &&LIST\* data sets. Consult with your storage

administrator or system programmer to identify an esoteric device group or generic type that is ineligible for VIO and would be appropriate for &&LIST\* data sets.

### **Utility Data Sets**

ChangeMan ZMF uses "temporary" cataloged utility data sets when performing functions such as:

- Expanding compressed listings for the Browse Listing function
- ISPF file tailoring to create job JCL from ChangeMan ZMF skeletons
- Opening package components for edit (You edit the component in a utility data set rather than in the staging library member.)

ChangeMan ZMF utility data sets are created by:

- SERNET started tasks running ChangeMan ZMF
- File tailoring started procedures initiated by ChangeMan ZMF
- ChangeMan ZMF users (automatically) as they connect to ChangeMan ZMF through the ISPF interface

ChangeMan ZMF deletes the utility data set when the function is completed.

The same data set name format is used for all ChangeMan ZMF utility data sets. The DSN format for ChangeMan ZMF utility data sets is defined in exit program CMNEXINS. Comments in the source code for CMNEXINS describe the default DSN format.

#### **Utility Data Set Security**

When you first install ChangeMan ZMF, you must:

- Choose a data set naming convention for ChangeMan ZMF utility data sets.
- Code that DSN format in exit program CMNEXINS.
- Define rules in your security system that grant ALTER/CREATE access to:
  - SERNET started tasks running ChangeMan ZMF
  - File tailoring started procedures initiated by ChangeMan ZMF
  - Users who access ChangeMan ZMF though the ISPF interface

In some data centers, there is an existing high-level qualifier like TEST that has universal ALTER/CREATE security access.

If you do not have such a high-level qualifier already defined, work with your DASD manager and security administrator to set up a high-level qualifier that ChangeMan ZMF can use for utility data sets.

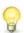

**TIP** Comments in the source for exit program CMNEXINS describe several examples that can help you choose a high-level qualifier.

#### DASD Management for Utility Data Sets

ChangeMan ZMF deletes utility data sets when users exit the function that created the data set. When a ChangeMan ZMF function or session does not end normally, utility data

sets are not deleted. For example, if your TSO session times out when you are editing a package component, the utility data set allocated for your edit session is not deleted.

You can create an ACS routine for DFHSMS to delete old utility data sets based on the naming convention code in exit program CMNEXINS. However, you should not let DFHSMS delete utility data sets while they can still be used to recover edit changes from an interrupted edit-in-stage session.

For example, if your TSO session times out while you are editing a ChangeMan ZMF package component on a Friday afternoon, you can recover your edit changes after the weekend if the utility data set you were editing is still cataloged. (See topics "Automatic Edit Recovery" and "Manual Edit Recovery" in the ChangeMan ZMF User's Guide.)

## **Staging Library Model Data Set Name**

Your global administrator defines a Staging Library Model Data Set Name in Global Administration Parameters. This model is used to create data set names when ChangeMan ZMF allocates these data sets for a change package:

- Package staging libraries
- Dot X libraries for package installation job JCL
- PACKAGE data set for package installation processing at ZMF production instances
- Dot B data set for package blackout processing in a ZMF DP/P environment
- Dot R data set for package revert processing in a ZMF DP/P environment

The Staging Library Model Data Set Name must include:

- A three- or four-character node for application mnemonic
- A seven-character node for the package number preceded by #
- A node to distinguish development staging libraries from production staging libraries that are used to install a package at a remote site

The longest library name that is constructed using the minimal staging library model data set name is:

```
where:
aaaa is the 3-4 character application mnemonic
nnnnnn is the six digit package number
e indicates whether the data set is a development or production staging library
X is a literal that denotes a library containing package installation JCL
```

ssssssss is a 1-8 byte site name

...aaaa.#nnnnnn.e.X.sssssss

ChangeMan ZMF allocates these data sets under the authority of the user ID for the SERNET started task that runs ChangeMan ZMF. ChangeMan ZMF automatically reallocates these data sets if they run out of extents or directory space, and the data sets are deleted by a housekeeping job submitted by the started task.

You can add a high level qualifier and other nodes to the Staging Library Model Data Set Name as long as the longest name does not exceed the 44 character maximum. Define a

Staging Model Data Set Name that allows you to satisfy these security access requirements and DASD management requirements:

- The SERNET started task must have exclusive ALTER/CREATE, UPDATE, and DELETE access to data sets created with the Staging Model Data Set Name.
- DFHSM can migrate these data sets to a secondary storage format or media. SERNET will issue an HRECALL command when it needs a data set that has been migrated, or it will issue an HDELETE if it wants to delete a migrated data set.
- Data sets created with the Staging Model Data Set Name should not be compressed unless the development and production instances of ChangeMan ZMF are down and no ChangeMan ZMF installation or promotion jobs are running.

## **Batch Job Name Considerations**

ChangeMan ZMF submits batch jobs to perform functions like component stage (build), package promote, and package install. These jobs may manipulate components in libraries under ChangeMan ZMF control and update ChangeMan ZMF master files.

For these batch jobs submitted by ChangeMan ZMF:

- The job owner is the user ID of the SERNET started task where ChangeMan ZMF runs.
- The job runs with the security authority of the started task user ID.

Job names and other JOB statement information depend on whose behalf the job is run.

## **User Job Names**

ChangeMan ZMF submits batch jobs on behalf of ChangeMan ZMF users who work with packages and components.

For example, when a user stages a like-source component, ChangeMan ZMF builds stage job JCL from ISPF skeletons and submits a job to compile and link edit the component, update the component status and component history, and put newly generated components into package staging libraries.

The user enters JOB Statement Information, including a job name, on an ISPF panel in the online process that initiates batch processing.

You can validate or change the JOB statement information entered by users for jobs submitted by ChangeMan ZMF on their behalf by customizing exit program CMNEX008.

#### **Install Job Names**

ChangeMan ZMF submits a series of batch jobs to install and baseline ripple a package. Even if you use an external job scheduler like CA 7<sup>®</sup> Workload Automation or CA Scheduler<sup>®</sup> Job Management to submit the first install job for a change package, ChangeMan ZMF submits all following install jobs for the package.

ChangeMan ZMF builds JCL for install jobs from ISPF skeletons. JOB statement information for these jobs, except for job name, is taken from an ISPF panel in Application Administration. The job name is constructed as follows:

For an application with a four-character application mnemonic, the install job name is:

```
//aaaattnn
where
aaaa = application name
tt = transaction code
nn = last 2 characters of package number
```

For an application with a three-character application mnemonic, the install job name is:

```
//aaattnnn
where
aaa = application name
tt = transaction code
nnn = last 3 characters of package number
```

You can validate or change the job name for install jobs submitted by ChangeMan ZMF by customizing exit program CMNEX008.

## **Viewing Job SYSOUT**

ChangeMan ZMF users will want to view the sysout from jobs submitted on their behalf by ChangeMan ZMF, and they need authority to purge such job output. Developers, project managers, change control staff, and operations staff may need to view sysout from ChangeMan ZMF install jobs.

You may have to make adjustments to the following to provide the necessary access to sysout from jobs submitted by ChangeMan ZMF:

- Job access rules in your sysout management tool
- Job access rules in your security system
- JES rules for access to job output
- Job name overrides in ChangeMan ZMF exit program CMNEX008

# **Staging Versions**

The staging versions facility can save an unlimited number of versions of a package component that a developer might create in a staging library between the time the component is first added to the package and the time the package is baselined.

Staging versions are stored as full copies in a compressed format in a VSAM file. Each version may be labeled with an optional 35-character description.

Some features of staging versions are available if the staging versions facility is installed by defining three VSAM files and by including the HPSPLIB and HPSIN DD statements in the SERNET started procedure.

All features of staging versions are available for package components in a library type if the staging version facility is installed, and if the application administrator enables staging versions for the library type.

All staging versions processing is bypassed if the HPSPLIB and HPSIN DD statements are deleted from the SERNET started procedure.

Issues to consider when deciding whether to install the staging versions facility:

- If the staging versions facility is installed, ChangeMan ZMF reads one of the staging version VSAM files whenever a user performs a function that replaces a member in a staging library. This VSAM read might have an adverse effect on ChangeMan ZMF response time.
- If the staging versions facility is installed *and enabled* for a library type, ChangeMan ZMF writes to the staging version VSAM files whenever a user saves a staging version. This VSAM write might have an adverse effect on ChangeMan ZMF response time.

For a full description of the Staging Versions facility, see topic "Staging Versions" in Chapter 3 "Pre-Implementation Decisions" in the *ChangeMan ZMF Administrator Guide*.

# **Customizing ChangeMan ZMF Components**

ChangeMan ZMF is designed to be flexible so that it can serve customers with different change management processes and different data center standards. Within the constraints of best practices for change management, you can adapt ChangeMan ZMF to your environment using:

- Configuration in Global and Application Administration
- Modifications to ISPF skeletons that are file tailored into JCL for batch processes
- Code in exit programs that are provided with Changeman ZMF

Even if you do not need to customize ChangeMan ZMF components to fit your change management practices, you must modify some components to fit your local data set naming conventions.

When you modify ChangeMan ZMF components, preserve the original components that were delivered. Never edit components in the libraries you unloaded from the ZMF installer, and never link edit load modules into the delivered libraries.

Allocate a separate set of custom libraries for ChangeMan ZMF components that you change. Copy the component you want to modify from the delivered library into your custom library, then make you changes in the custom library.

"Step 1: Allocate CUSTOM Libraries" on page 60 contains a sample list of delivered and custom libraries.

When you modify a delivered component, keep the name of the custom component the same as the delivered component so that you can use a file compare tool or code merge tool to help you reapply your modifications for a ChangeMan ZMF upgrade.

When you create an new custom component for ChangeMan ZMF, use an abbreviation or acronym for your company or organization in the first three characters of the component name to differentiate your component from components delivered with ChangeMan ZMF.

# **Console Log Messages**

SERNET and ChangeMan ZMF write certain messages to the console log (WTO) to make them available to your automated operations tools. You can configure your automated operations tools to recognize the messages and issue notifications or execute remedial tasks.

50 ChangeMan® ZMF

# Chapter 4

# **Unloading the Software**

This chapter lists tasks you perform to unload ChangeMan ZMF components from the ZMF installer and create libraries on the mainframe.

| Introduction                              | 52 |
|-------------------------------------------|----|
| Step 1: Unload the ChangeMan ZMF Files    | 53 |
| Step 2: Transfer Files to the Mainframe   | 55 |
| Step 3: Expand PDS Libraries with RECEIVE | 56 |

## Introduction

Components for ChangeMan ZMF are delivered in compressed binary format in a ZMF installer. This chapter tells you how to unload files from the installer to your workstation or network drive, copy component files to the mainframe, and expand those files into PDS libraries.

#### In this chapter:

- v = Version number for ChangeMan ZMF
- r = Release number
- p = Patch release number

## **ChangeMan ZMF Libraries**

The libraries installed by the ZMF installer contain all of the components necessary to install and run the ChangeMan ZMF base product and all selectable options.

This table shows the libraries that are unloaded from the ZMF installer and created on the host.

| Libraries              | Library Contents                                                                     |
|------------------------|--------------------------------------------------------------------------------------|
| CMNZMF.VvRrPp.ASMCPY   | ChangeMan ZMF copybooks for exit programs                                            |
| CMNZMF.VvRrPp.ASMSRC   | ChangeMan ZMF source for exit programs                                               |
| CMNZMF.VvRrPp.CEXECVB  | ChangeMan ZMF compiled REXX VB                                                       |
| CMNZMF.VvRrPp.CLIST    | CLIST to connect to ChangeMan ZMF                                                    |
| CMNZMF.VvRrPp.CNTL     | ChangeMan ZMF JCL                                                                    |
| CMNZMF.VvRrPp.DBRMLIB  | ChangeMan ZMF Db2 Option and ERO DBRM                                                |
| CMNZMF.VvRrPp.ERR      | ChangeMan ZMF ERO Release Audit error descriptions                                   |
| CMNZMF.VvRrPp.JYTHON   | ChangeMan ZMF-WebSphere integration script (zmfws.jy). Installs to a Unix directory. |
| CMNZMF.VvRrPp.LOAD     | ChangeMan ZMF load modules                                                           |
| CMNZMF.VvRrPp.MESSAGES | ChangeMan ZMF ISPF messages                                                          |
| CMNZMF.VvRrPp.PANELS   | ChangeMan ZMF ISPF panels                                                            |
| CMNZMF.VvRrPp.REX      | ChangeMan ZMF REXX program source                                                    |
| CMNZMF.VvRrPp.SAMPLES  | ChangeMan ZMF samples                                                                |
| CMNZMF.VvRrPp.SKELS    | ChangeMan ZMF ISPF skeletons                                                         |
| SERCOMC.VvRrPp.ASMCPY  | SERNET/Common/SER10TY exit copybooks                                                 |
| SERCOMC.VvRrPp.ASMSRC  | SERNET/Common/SER10TY exit source                                                    |
| SERCOMC.VvRrPp.CEXEC   | SERNET/Common/SER10TY compiled REXX modules                                          |
| SERCOMC.VvRrPp.CLIST   | SERNET/Common/SER10TY CLIST                                                          |
| SERCOMC.VvRrPp.CNTL    | SERNET/Common/SER10TY JCL                                                            |
| SERCOMC.VvRrPp.LOAD    | SERNET/Common/SER10TY load modules                                                   |
| SERCOMC.VvRrPp.PANELS  | SERNET/Common/SER10TY ISPF panels                                                    |

| Libraries            | Library Contents                           |
|----------------------|--------------------------------------------|
| SERCOMC.VvRrPp.SKELS | SERNET/Common/SER10TY ISPF XML page models |
| SERCOMC.VvRrPp.XML   | SER10TY NAMES XML page                     |

#### **Documentation**

ChangeMan ZMF documentation is available for download at the Customer Support website. See "Accessing the Documentation" in the *ChangeMan ZMF Readme*.

#### **Unload Process**

The automated and manual steps in the unload procedure perform the following actions:

- Copy and decompress files from the ZMF installer to a work station or network drive.
- Build an FTP command file.
- Build JCL on the work station or network drive for a mainframe job to execute TSO RECEIVE commands.
- Edit the FTP command file.
- Execute FTP with the command file to transfer files from the work station or network drive to the host mainframe computer.
- Edit the RECEIVE job JCL on the mainframe.
- Submit the RECEIVE job on the mainframe to expand the binary XMIT files into PDS libraries.

## Requirements

To execute the unload process you need:

- TCP/IP FTP connectivity from your work station to the mainframe computer
- The dotted decimal IP address or domain name of the LPAR on the mainframe
- A mainframe user ID and password
- Security authorization to allocate the required files on the mainframe

# Step 1: Unload the ChangeMan ZMF Files

Perform this procedure to copy files from the ZMF installer to a work station or network drive, build an FTP command file, and create JCL for a mainframe job to execute TSO RECEIVE commands.

- 1 Download **ZMFvrpSetup.exe** from the SupportLine website to any directory on your workstation. Double-click **ZMFvrpSetup.exe**.
- 2 If this version of ChangeMan ZMF is already installed on this workstation, the ChangeMan ZMF v.r.p Removal dialog is displayed.

- a Click **Remove** on this dialog and the next dialog.
- **b** Click **Finish** on the **Completed the ChangeMan ZMF v.r.p Setup Wizard** dialog.
- **c** Restart the unload procedure from #1 on page 53.
- Read the text in the **End-User License Agreement** scroll box. If you agree to the terms stated in the End-User License Agreement, check "I accept the terms in the License Agreement" and click **Next**.
- **4** Select the desired installation option.
- 5 On the **Now Confirming Installation...** dialog, click **Next** to accept the default folder, or click **Change Installation Target...** to select a different folder, then click **OK** and **Next**.
- **6** On the **Host FTP and Transmission Information** dialog, type the following information:
  - Host Name or IP The dotted decimal IP address or DNS name of the mainframe host
  - Host Logon ID Your host log-on (TSO) ID
  - Transmitted File HLQ High level qualifiers for the host data set names of the binary XMIT files transmitted from your workstation
  - PDS Library HLQ High level qualifiers for the host data set names of the PDS libraries expanded via RECEIVE from the binary XMIT files.
  - HFS Directory Directory for the Jython script that ZMF uses to deploy Java applications to WebSphere on z/OS. If you do not intend to use the Jython script, you can leave it as the default directory.

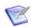

**NOTE** Follow these rules when setting high level qualifiers:

- Your mainframe user ID must have authority to allocate files with the HLQ you specify.
- Do not enter leading or trailing periods.
- Do not enter parenthesis or quotes (single or double).
- Do not specify an HLQ longer than 17 characters, including embedded periods.
- An HLQ entered in this dialog box is not case sensitive, even though it will be embedded in the RECEIVE job that is run on the host.

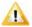

**CAUTION!** Do not choose high level qualifiers that will create data set names that already exist on the mainframe. The transmit process and the RECEIVE job will overlay existing data sets.

Click Next.

- 7 On the Ready to install Micro Focus ChangeMan ZMF dialog, click Install.
- **8** The **Setup Status** dialog is displayed as files are decompressed and copied to your desktop or network destination folder, the FTP command file is built, and JCL for the mainframe RECEIVE job is created.

9 When the unload process is completed, the Completed the Micro Focus ChangeMan ZMF Setup Wizard dialog is displayed. Check the "Open Read Me for ChangeMan ZMF ...", click Finish.

# **Step 2: Transfer Files to the Mainframe**

Your work station must be connected to the network to transfer files to the host

Perform this procedure to transfer ChangeMan ZMF files from your work station or network drive to the mainframe using FTP.

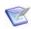

**NOTE** If you want to use 3270 emulator software instead of FTP to transfer the files to the host, go to Appendix A, "Manual File Transfer and Expand" on page 143.

- Go to the folder where you specified that the installation files be installed. Expand the **Micro Focus** folder to display the ChangeMan ZMF instance that you want to install.
- 2 Open the **FTP.Input** text file. This file contains the FTP commands that are used to transfer the ChangeMan ZMF XMIT format files to the mainframe.
- 3 Overtype **PASSWORD** in the third line of the file with your mainframe password, making sure that the case matches what z/OS expects.
- 4 If you do not intend to use the Jython script to deploy Java applications to WebSphere on z/OS, you can delete the **put** command for the **JYTHON** file at the bottom.
- **5** Save the file under the same name.
- **6** Initiate the FTP transfer by double-clicking the **FTP.bat** file.

When the transfer starts, a command prompt window opens and shows:

```
FTP process has begun.
```

When the transfer is completed, the command prompt window shows:

```
FTP process has completed.
FTP Execution Log: ...
Press any key to continue . . .
```

7 View the **FTP.log** file to verify that the files were transferred to the mainframe host.

If you see the following errors in the FTP Log, make the recommended corrections to the **FTP.Input** file, then restart the process at #4 above.

| Message                 | Corrective Action                                                                        |
|-------------------------|------------------------------------------------------------------------------------------|
| Unknown host            | Edit the FTP.Input file and verify the IP address or domain name of your mainframe host. |
| 530 PASS command failed | Edit the FTP.Input file and verify that you entered the correct user ID and password.    |

| Message                                                                                                    | Corrective Action                                                                                                    |  |
|----------------------------------------------------------------------------------------------------|----------------------------------------------------------------------------------------------------|--|
| Block size specified for the host [binary] data set is invalid for the record length Record length invalid. | Edit the FTP.Input file:  a Delete these four command lines:  literal site cylinders literal site blocksi=3120 literal site lr=80 literal site recfm=fb  b Replace the deleted lines with this command (on a single line):  literal site recfm=fb lr=80 blocksi=3120 cylinders |  |
| Not connected                                                                                               | The FTP connection was lost so files were not transferred. Reconnect and restart the FTP process.                                                                                                    |  |

- **Remove your mainframe log-on password from the FTP.Input command file:** 
  - a Overtype your password in the third line with <PASSWORD>.
  - **b** Save the file under the same name.

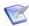

**NOTE** If you have difficulty with this automated FTP process, you can transfer ChangeMan ZMF files manually from your work station to the mainframe and expand the files into PDS libraries with the manual procedure in Appendix A, "Manual File Transfer and Expand" on page 143.

# **Step 3: Expand PDS Libraries with RECEIVE**

The Setup Wizard process creates a batch mainframe job to execute the RECEIVE command on binary XMIT files transferred to the host. The RECEIVE job is transferred to the mainframe along with the binary XMIT files.

Perform this procedure to submit the RECEIVE job on the mainframe to expand the ChangeMan ZMF component files into PDS libraries.

- **1** Log on to the mainframe host.
- **2** Edit the file named *node*.RECEIVE.ZMF*vrm*.JCL, where *node* is the Transmitted File HLQ you entered in the Setup Wizard.
- **3** Replace the four //JOBCARD lines at the top of the file with your JOB statements.
- **4** Make global changes to the DATASET parameter of the RECEIVE commands to change the low-level nodes in the library data set names to match your local requirements. Retain the last node name. For example:

#### Original

```
//SYSTSIN DD *
   RECEIVE INDATASET('hlq1.CMNZMF.V8R2P01.ASMCPY')
   DATASET('hlq2.CMNZMF.V8R2P01.ASMCPY')

After change

//SYSTSIN DD *
   RECEIVE INDATASET('hlq1.CMNZMF.V8R2P01.ASMCPY')
   DATASET('hlq2.CMN82P1.ASMCPY')
```

- **5** If you did not transfer the JYTHON file from your workstation to the mainframe because you do not intend to use the Jython script, delete job step JYTHON.
- **6** Submit the job.
- **7** Examine each of the output PDS libraries created with the host high level qualifier to ensure that they are PDS libraries.

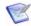

**NOTE** The RECEIVE job can give a Return Code 00, and the job SYSOUT can show the message "Restore successful to data set...", even when the RECEIVE process did not complete successfully.

8 Save the RECEIVE job JCL.

58 ChangeMan® ZMF

# Chapter 5

# **Installing ChangeMan ZMF Components**

This chapter lists tasks you perform to install ChangeMan<sup>®</sup> ZMF.

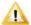

**CAUTION!** Do not execute the steps in this chapter to upgrade an existing ChangeMan ZMF instance to the current version. If you run the jobs described in this chapter and use existing ChangeMan ZMF data set names, you will destroy the data in those files. Use the appropriate *ChangeMan ZMF Migration Guide* to upgrade a ChangeMan ZMF instance to the current version.

| Step 1: Allocate CUSTOM Libraries                              | 60 |
|----------------------------------------------------------------|----|
| Step 2: APF Authorize Delivered and CUSTOM Load Libraries      | 60 |
| Step 3: Apply ChangeMan ZMF License                            | 61 |
| Step 4: Define ChangeMan ZMF VSAM Files                        | 61 |
| Step 5: Define XMLSPACE VSAM LDS                               | 63 |
| Step 6: Define Staging Versions VSAM Files                     | 65 |
| Step 7: Store SVPARM Control Member                            | 69 |
| Step 8: Allocate the SER#PARM TCP/IP Address Library           | 70 |
| Step 9: Create ISPF Keylist for EXPAND                         | 71 |
| Step 10: Build SERNET JCL for ChangeMan ZMF                    | 72 |
| Step 11: Build Default File Tailoring Procedure                | 75 |
| Step 12: Build the File Recall Procedure - SERDRT              | 76 |
| Step 13: Build the Activity Log Reporting Procedure - SERALREP | 76 |
| Step 14: Build the Logon CLIST                                 | 77 |
| Step 15: Modify Exit Program CMNEXINS                          | 78 |
| Step 16: APF Authorize Other Load Libraries                    | 79 |

# **Step 1: Allocate CUSTOM Libraries**

Allocate a set of libraries for customized ChangeMan ZMF components so you can preserved delivered components. See "Customizing ChangeMan ZMF Components" on page 48.

Recommendations for allocating CUSTOM libraries:

- Choose data set names that comply with your data center standards.
- Use the same RECFM and LRECL as the corresponding delivered library.
- For simplicity, allocate SPACE=(CYL,(1,1,50)).
- You may optimize the BLKSIZE parameter.
- It is not necessary to allocate a SERCOMC CUSTOM CNTL library. You can keep all customized JCL in the CMNZMF CUSTOM CNTL library.
- It is not necessary to allocate a SERCOMC CUSTOM CLIST library. You can keep all customized CLISTs in the CMNZMF CUSTOM CLIST library.
- **1** Allocate CUSTOM libraries for the delivered libraries shown in this table.

| Delivered Libraries    | Custom Libraries              |
|------------------------|-------------------------------|
| CMNZMF.VvRrPp.ASMSRC   | CMNZMF.VvRrPp.CUSTOM.ASMSRC   |
| CMNZMF.VvRrPp.CLIST    | CMNZMF.VvRrPp.CUSTOM.CLIST    |
| CMNZMF.VvRrPp.CNTL     | CMNZMF.VvRrPp.CUSTOM.CNTL     |
| CMNZMF.VvRrPp.LOAD     | CMNZMF.VvRrPp.CUSTOM.LOAD     |
| CMNZMF.VvRrPp.MESSAGES | CMNZMF.VvRrPp.CUSTOM.MESSAGES |
| CMNZMF.VvRrPp.PANELS   | CMNZMF.VvRrPp.CUSTOM.PANELS   |
| CMNZMF.VvRrPp.REX      | CMNZMF.VvRrPp.CUSTOM.REX      |
| CMNZMF.VvRrPp.SKELS    | CMNZMF.VvRrPp.CUSTOM.SKELS    |
| SERCOMC.VvRrPp.ASMSRC  | SERCOMC.VvRrPp.CUSTOM.ASMSRC  |
| SERCOMC.VvRrPp.LOAD    | SERCOMC.VvRrPp.CUSTOM.LOAD    |

2 Allocate a "delivered" TABLES library and a CUSTOM TABLES library. Allocate these PDS libraries with minimal primary and secondary space, minimal directory space, and DCB attributes RECFM=FB, LRECL=80, and any BLKSIZE.

```
...CMNZMF.VvRrPp.TABLES
...CMNZMF.VvRrPp.CUSTOM.TABLES
```

# Step 2: APF Authorize Delivered and CUSTOM Load Libraries

Add these libraries to the APF list:

- Delivered CMNZMF and SERCOMC LOAD libraries that you unloaded from the ChangeMan ZMF installer.
- Custom LOAD libraries that you allocated in the previous step.

You can use the SETPROG system command to add these libraries to a dynamic APF list until the next IPL. If you use a static APF list, you must IPL before you can execute some of the subsequent steps in the installation process.

# Step 3: Apply ChangeMan ZMF License

Apply the license you received to enable ChangeMan ZMF and any of the selectable options you licensed.

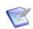

**NOTE** ChangeMan ZMF 8 requires a new license key.

See the SER10TY User's Guide for instructions on how to apply the license. The load modules, JCL, and other components that run SER10TY are included in the SERCOMC libraries unloaded by the ZMF installer.

# **Step 4: Define ChangeMan ZMF VSAM Files**

ChangeMan ZMF base system data is at least seven VSAM files and two QSAM files.

- Package Master VSAM KSDS File
- Component Master VSAM KSDS File
- Long Name Component Master VSAM KSDS File
- Package and Component Master Forward Recovery VSAM KSDS File
- Activity Log VSAM KSDS File
- Delay VSAM KSDS File
- Impact Analysis VSAM LDS File
- Impact Analysis Forward Recovery QSAM Log File

All of these data sets are referenced by DD statements in the ChangeMan ZMF started procedure.

Execute this procedure to define and initialize ChangeMan ZMF VSAM files and to allocate sequential log recovery files.

- 1 Copy member **INITIAL1** and **INITIAL2** from the delivered CMNZMF CNTL library to your custom CMNZMF CNTL library.
- **2** Edit member INITIAL1 in your custom CNTL library.
  - **a** Code your JOB statement at the top.
  - **b** Change all occurrences of DSN node placeholder *somnode* to create data set names that comply with your local naming conventions. Remember to change DSN names on the IDCAMS DELETE as well as DEFINE commands for VSAM files.
  - **c** Code primary and secondary space allocations in the CYLINDERS and MEGABYTES space parameters.

The amount of space you need depends on the number of components you manage with ChangeMan ZMF, how often they are changed, how many change packages you create, how many relationships between components are tracked, and aging and archiving criteria.

It is recommended that you start with these allocations.

| VSAM File                             | Unit | Pri | Sec |
|---------------------------------------|------|-----|-----|
| CMNPMAST (Package Master)             | CYL  | 20  | 5   |
| CMNCMPNT (Component Master)           | CYL  | 20  | 5   |
| CMNCMPNL (Long Name Component Master) | CYL  | 20  | 5   |
| IADSP (Impact Analysis)               | MB   | 10  | 5   |
| CMNLOG (Log File)                     | CYL  | 10  | 5   |
| CMNDELAY (Delay File)                 | CYL  | 1   | 1   |
| CMNRECV (Recovery File)               | CYL  | 10  | 5   |

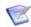

**NOTE** If you do not anticipate managing any components with names longer than 8 characters, you can use a minimum space allocation for the CMNCMPNL long name component master.

- 3 Submit INITIAL1.
- **4** Examine the job output for problems.
- **5** Edit member INITIAL2 in your custom CNTL library.
  - **a** Code your JOB statement at the top.
  - **b** Change the JOBLIB statement to concatenate your delivered CMNZMF and SERCOMC LOAD libraries.
  - **c** Change all occurrences of DSN node placeholder *somnode* to match the files that you defined with INITIAL1.
  - **d** Use the following table to determine the execution parameter values for program CMNINTPM in job step INITPM.

| Keyword<br>Parameter | Purpose ar                                                                                                    | nd Valid Values                                                |  |
|----------------------|----------------------------------------------------------------------------------------------------|----------------------------------------------------------------|--|
| RSRCCL               | Defines the name of the resource class under which ChangeMan ZMF security entities are defined in your security system. |                                                                |  |
|                      | \$CHGMAN                                                                                                    | Suggested if your security system is IBM Security Server RACF. |  |
|                      | CMN                                                                                                    | Suggested if your security system is CA ACF2.                  |  |
|                      | UR1                                                                                                    | Suggested if your security system is CA Top Secret.            |  |

| Keyword<br>Parameter | Purpose and Valid Values                                                                                                    |  |  |  |  |
|----------------------|----------------------------------------------------------------------------------------------------|--|--|--|--|
| ENVTYP               | Defines the ChangeMan ZMF environment you are building. <b>Note:</b> It is recommended that you define your first ChangeMan ZMF test or demonstration instance as an A or All environment.                                                                                                    |  |  |  |  |
|                      | A An all environment where a single ChangeMan ZMF instance manages development, maintains baseline libraries, and maintains production libraries that are on shared DASD and shared catalogs.                                                                                                    |  |  |  |  |
|                      | D A development environment where a ChangeMan ZMF instance manages development and maintains baseline libraries, but it does not maintain production libraries. A D environment sends package information to a separate P environment for installation into production libraries.                                                                                                    |  |  |  |  |
|                      | P A production environment where a stripped-down ChangeMan ZMF instance receives change package information from a D or DP environment and installs package components into production libraries. No development is performed in a P environment. A P environment is required where production libraries reside on an LPAR that is separate from development and does not share DASD and catalogs with development. A P environment is also required if Db2 binds or IMS gens for install are performed on an LPAR that is separate from development. |  |  |  |  |
|                      | DP A development and production environment where a ChangeMan ZMF instance manages development, maintains baseline libraries, manages production libraries on shared DASD and shared catalogs, and can send package information to a separate P environment for installation into production libraries that are not on shared DASD with shared catalogs.                                                                                                    |  |  |  |  |

- 6 Submit INITIAL2.
- **7** Examine the job output for problems.
  - a Example of SYSPRINT from program CMNINTPM in job step INITPM:

```
CMNINTPM - Resource Class=$CHGMAN
CMNINTPM - CMN Environment=DP
CMNINTPM - Package Master Initialized
```

**b** Example of CMNPRINT from program CMNIAIN0 in job step CMNIAIN0:

```
ChangeMan(R) ZMF Impact Analysis Dataspace Analysis and Initialization
-- CMNIAINO - 8.2.0 20180203 06.05
20180418 23134752 Execution parameter is: INITIAL
20180418 23134757 I/A dataspace initialization complete
```

# **Step 5: Define XMLSPACE VSAM LDS**

XML Services uses a VSAM Linear Data Set (LDS) to map the relationships between XML schemas and DSECTS used for fixed-format control blocks and copybooks. This data set is referenced by the XMLSPACE DD statement in the ChangeMan ZMF started procedure.

One XMLSPACE LDS can be used for all ChangeMan ZMF instances running at the same maintenance release level on the same LPAR.

#### Execute this procedure to define and populate the XMLSPACE VSAM LDS.

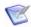

**NOTE** This step also creates a sequential MAPDATA data set used by the XML prototype tool XMLSERV.

- 1 Copy member XMLLOAD from the delivered SERCOMC CNTL library to your custom CMNZMF CNTL library.
- **2** Edit member XMLLOAD in your custom CNTL library.
  - **a** Code your JOB statement at the top.
  - **b** In step RECEIVE, change DSN node placeholder *somnode* in the RECEIVE command INDS parameter to point to your delivered SERCOMC CNTL library.
  - c Change all other occurrences of DSN node placeholder somnode to create data set names that comply with your local naming conventions. Keep the last node names MAPDATA and XMLSPACE.
- 3 Submit JCL member XMLLOAD.
- **4** Examine the job output for problems:
  - a Example of SYSTSPRT from job step RECEIVE:

```
READY
DELETE 'CMNTP.S6.SERCOMC.MAPDATA'
IDC3012I ENTRY CMNTP.S6.SERCOMC.MAPDATA NOT FOUND+
IDC3012I ENTRY CMNTP.S6.SERCOMC.MAPDATA NOT FOUND+
IDC3009I ** VSAM CATALOG RETURN CODE IS 8 - REASON CODE IS IGGOCLEG-42
IDC0551I ** ENTRY CMNTP.S6.SERCOMC.MAPDATA NOT DELETED
IDC0014I LASTCC=8
READY
RECEIVE INDS('CMNTP.S6.V814.SERCOMC.CNTL(XMLDATA)')
INNR901I Dataset DDNAME.MAPDATA from BATCHTSO on NODENAME
INMR906A Enter restore parameters or 'DELETE' or 'END' +
INNR908A The input file attributes are: DSORG—SEQUENTIAL, RECFM=F, BLKSIZE=4096,
INMR909A You may enter DSNAME, SPACE, UNIT, VOL, OLD/NEW, or RESTORE/COPY/DELETE
INMR001I Restore successful to dataset 'CMNTP.S6.SERCOMC.MAPDATA'
READY
END
```

**b** Browse member XMLDATA in your SERCOMC CNTL library. Note the date and time in this line of text near the top of the data set:

```
SERNET XML Dsect Cross Reference. Created: dd mmm yyyy hh:mm:ss
```

Browse the new MAPDATA file and look for the same text at the top of that file. The date and time should be the same as in the XMLDATA member.

**c** Examine the job JESMSGLG to verify that job step LOAD completed with RC=00.

# **Step 6: Define Staging Versions VSAM Files**

The staging versions facility of ChangeMan ZMF retains multiple versions of edited components. This facility is supported by three VSAM files, which are included in the ChangeMan ZMF started procedure.

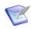

**NOTE** If you do not intend to use staging versions to keep prior versions of staged package components, then skip this step.

#### Execute this procedure to define and initialize three staging versions VSAM files.

- 1 Copy members **INITIAL3** and **SVPARM** from the delivered CMNZMF CNTL library to your custom CMNZMF CNTL library.
- **2** Edit member INITIAL3 in your custom CNTL library.

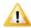

**CAUTION!** Follow these instructions for editing INITIAL3 exactly as they are written. The staging versions facility is based on ChangeMan® SSM technology. Some control statements and security definitions are included in this job, even though they serve no function in staging versions under ChangeMan ZMF. If you change these control statements and security definitions, this job will not process successfully.

- **a** Code your JOB statement at the top.
- **b** Change the JOBLIB statement to concatenate your delivered CMNZMF and SERCOMC LOAD libraries.
- **c** Change all occurrences of *somnode*.CMNZMF.CNTL to point to your custom CMNZMF CNTL library.
- **d** Change all remaining occurrences of DSN node placeholder *somnode* to create data set names that comply with your local naming conventions. Remember to change DSN names on the IDCAMS DELETE as well as DEFINE commands for VSAM files.
- e Code primary and secondary space allocations in the CYLINDERS space parameter in the IDCAMS DEFINE statements. The amount of space you need depends on the number and size of components for which staging versions is enabled, and the level of development activity at your site. It is recommended that you start with these allocations:

|                                           | Cylinders |     |
|-------------------------------------------|-----------|-----|
| VSAM File                                 | Pri       | Sec |
| CMNVSAM (Staging Versions Archive Master) | 10        | 10  |
| CMNSVDM (Staging Versions Delta Master)   | 10        | 50  |
| CMNSVOM (Staging Versions Object Master)  | 10        | 10  |
| CMNSVSM (Staging Versions Site Master)    | 10        | 10  |

**f** If you use a PDS to store licenses applied with License Manager, add DD statement SERLIC to the four job steps that execute PGM=HPSTRACK, job step five that executes PGM=HPSMAINT and code the DSN= with your license PDS.

If you use CSA to store licenses, do not add DD statement SERLIC to the job JCL. See "Step 3: Apply ChangeMan ZMF License" on page 61 and "SERLIC DD Statement" on page 37.

**g** In STEP1, change placeholder *installer* to your TSO ID in the following HPSIN control statement for program HPSTRACK:

```
OMADMADD=(ID=installer,NAME='Installer')
```

**h** In STEP4, change placeholder *your.source.library* to the data set name of any source code library that contains members that are typical of source that will be managed by ChangeMan ZMF.

This step generates a compression table to optimize text compression in the CMNSVDM VSAM file. The library you specify is used only to generate the table. No data from the library is loaded to the compression table.

- **3** Edit SVPARM in your custom CNTL library.
  - **a** In the SITEMASTER, OBJECTMASTER, and DELTAMASTER parameters, code the VSAM data set names that you used in CNTL member INITIAL3. (See the DELETE statements in job step STEP0.)
  - **b** In the SITEADMINS parameter, change placeholder *installer* to your TSO ID.
  - c Save member SVPARM.
- 4 Submit INITIAL3.
- **5** Examine the job output for problems.
  - **a** Review JESMSGLG for messages from program HPSTRACK.

#### **b** Example of CMNPRINT from program HPSTRACK in job step STEP1:

```
Serena ChangeMan SSM (V8.5.2.00)
                                                                             PAGE 0000001 *
  HPS0022I HPSINIT 23:32:47 Parmlib in effect: CMNTP.CMN820.C7.CNTL(SVPARM)
                     Security Userid : USR0820
HPS0037I HPSINIT 23:32:47 M-lrecl = 20,200 M-datsi = 20,145
HPS0029I HPSINIT 23:32:48 Successful open of Site Master: CMNTP.S7.CMNSVSM
HPS0334I HPS0INIT 23:32:48 Max-lrecl = 4,084
                     Max-data = 4,009
HPS0329I HPS0INIT 23:32:48 Successful open of Object Master: CMNTP.S7.CMNSVOM
                    20 30 40 50 60 70
                                                                80
                                                                                  PAGE 0000002
        Column 10
Count-seg ....T....

1 "TRACE=OFF
        "OMADMADD=(ID=*******, NAME='Universal Admin')
       "OMADMADD=(ID=USR0820,NAME='Installer')
HPS1300I HPSTRACK 23:32:48 EOF HPSIN: Cards read=4 with 3 Commands.
HPS1361I HPSTRACK 23:32:48 ADMADD (*******
                                     ) function successful.
HPS1361I HPSTRACK 23:32:48 ADMADD (USR0820
                                     ) function successful.
Warning cnt: 0
                     Severe msgs: 0
```

#### **c** Example of CMNPRINT from program HPSTRACK in job step STEP2:

```
Serena ChangeMan SSM (V8.5.2.00)
SERENA SOFTWARE UK
                                                                                         PAGE 0000001 *
   IIII DATE = 2018108
HPS0022I HPSINIT 23:32:48 Parmlib in effect: CMNTP.CMN820.C7.CNTL(SVPARM)
                        Security Userid : USR0820
HPS0029I HPSINIT 23:32:48 Successful open of Site Master: CMNTP.S7.CMNSVSM
HPS0329I HPS0INIT 23:32:48 Successful open of Object Master: CMNTP.S7.CMNSVOM
                               30
                                        40 50 60
                                                                                              PAGE 0000002
Command
         Column 10
Count-seg ....+....
TRACE=0FF
               .+...+...+...+...+...+...+...+
        "GRPADMADD=(ID=******, NAME='Universal Admin') for CMN SV
HPS1300I HPSTRACK 23:32:48 EOF HPSIN: Cards read=3 with 2 Commands.
HPS1336I HPSTRACK 23:32:48 DEPTADD/GRPADMADD - Department added: *******
HPS0000I HPSTRACK 23:32:48 Job Started: 2018/04/18 23:32:48
                        Job Ended : 2018/04/18_23:32:48
                        Warning cnt: 0
                        Severe msgs: 0
```

#### **d** Example of CMNPRINT from program HPSTRACK in job step STEP3:

```
Serena ChangeMan SSM
                                                   (V8.5.2.00)
                                                                                              PAGE 0000001 *
                                                                   PGMNAME = HPSTRACK
                                                                                       JULDATE = 2018108
HPS0022I HPSINIT 23:32:49 Parmlib in effect: CMNTP.CMN820.C7.CNTL(SVPARM)
                         Security Userid : USR0820
HPS0029I HPSINIT 23:32:49 Successful open of Site Master: CMNTP.S7.CMNSVSM
HPS0329I HPS0INIT 23:32:49 Successful open of Object Master: CMNTP.S7.CMNSVOM
Command
          Column 10
                         20
                                30
                                           40
                                                    50
                                                                             80
                                                                                                   PAGE 0000002
Count-seg ....+...

TRACE=OFF
   2
         "GRPADD=(GROUP=CMNGROUP)
HPS1300I HPSTRACK 23:32:49 EOF HPSIN: Cards read=2 with 2 Commands.
HPS0329I HPS0INIT 23:32:49 Successful open of Object Master: CMNTP.S7.CMNSVOM
HPS1338I HPSTRACK 23:32:49 GRPADD - Group Added: *******
HPS0000I HPSTRACK 23:32:49 Job Started: 2018/04/18 23:32:49
                         Job Ended : 2018/04/18_23:32:49
Warning cnt: 0
                         Severe msgs: 0
```

#### e Example of CMNPRINT from program HPSTRACK in job step STEP4:

```
(V8.5.2.00)
                                                                                        PAGE 0000001 *
                              Serena ChangeMan SSM
                              SERENA SOFTWARE UK
                  PROPRIETARY SOFTWARE PRODUCT OF Serena Software, Inc. ALL RIGHTS RESERVED.
                 Wed 2018/04/18 23:32:49
                                                                PGMNAME = HPSTRACK
                                                                                  JULDATE = 2018108
HPS0022I HPSINIT 23:32:49 Parmlib in effect: CMNTP.CMN820.C7.CNTL(SVPARM)
                        Security Userid : USR0820
HPS0329I HPS0INIT 23:32:49 Successful open of Object Master: CMNTP.S7.CMNSVOM
HPS0029I HPSINIT 23:32:49 Successful open of Site Master: CMNTP.S7.CMNSVSM
Command
         Column 10
                               30
                                        40
                                                50
                                                         60
                                                                70
                                                                         80
                                                                                          Page 0000002
Count-seg
          IDVTABLE=(TABLENAME=TEXT,
   1-1
                   REFDSN=USR0820.COBOL)
    -2
HPS1300I HPSTRACK 23:32:49 EOF HPSIN: Cards read=2 with 1 Commands.
HPS0502I HPSTRACK 23:32:50 Delta Master cluster has been initialized.Max-lrecl = 22,520
                       Max-data size = 22,506
HPS0504I HPSTRACK 23:32:50 Successful open of Delta Master: CMNTP.S7.CMNSVDM
HPS0329I HPS0INIT 23:32:50 Successful open of Object Master: CMNTP.S7.CMNSVOM
HPS1384I HPSTRACK 23:32:50 Standard Compression-Expansion table defined: TEXT
HPS0000I HPSTRACK 23:32:50 Job Started: 2018/04/18 23:32:49
                        Job Ended : 2018/04/18_23:32:50
                        Warning cnt: 0
                        Severe msgs: 0
```

#### f Example of CMNPRINT from program HPSTRACK in job step STEP5

```
Serena ChangeMan SSM
                                                    (V8.5.2.00)
                                                                                                PAGE 0000001
                                SERENA SOFTWARE UK
                   PROPRIETARY SOFTWARE PRODUCT OF Serena Software, Inc. ALL RIGHTS RESERVED.
                                                                     PGMNAME = HPSMAINT
   JULDATE = 2018108
HPS0022I HPSINIT 23:32:51 Parmlib in effect: CMNTP.CMN820.C7.CNTL(SVPARM)
                          Security Userid : USR0820
Execute parm = "LIC=SSV, ARCHIVE"
Options in effect: Purge=None
                 Level=None
                 Trace=0FF
                 Archive
HPS1722I HPSMAINT 23:32:51 SUMMARY REPORT:
                                     O Site Master records updated
                                        Site Master records erased
                                       Object Master records erased
                                       Delta Master records updated
                                       Delta Master records erased
                                       Archive Master records added
                                     O Archive Master bytes written
                                     1 Archive Master file size (records)
                                   100 Archive Master file size (bytes)
                                     0 Files being tracked
HPS0000I HPSMAINT 23:32:51 Job Started: 2018/04/18_23:32:51
                          Job Ended : 2018/04/18_23:32:51
                          Warning cnt: 0
                          Severe msgs: 0
```

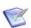

**NOTE** If your INITIAL3 job fails, compare your JCL to the original job in the delivered CNTL library. If you have made a change to any JCL statement or control statement that was not explicitly described in this section, restore the statement to its delivered state and submit INITIAL3 again.

# **Step 7: Store SVPARM Control Member**

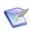

**NOTE** If you do not intend to use staging versions to keep prior versions of staged package components, then skip this step.

Copy member **SVPARM** from your custom CNTL library into a production or systems control member library. You created member SVPARM in your custom CNTL library in "Step 6: Define Staging Versions VSAM Files" on page 65.

# Step 8: Allocate the SER#PARM TCP/IP Address Library

SERNET optionally can update and use a PDS or PDSE library to store TCP/IP addresses and port numbers for ChangeMan applications if it is not manually updated. See "SER#PARM DD Statement" on page 35.

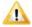

**CAUTION!** Do not use the SER#PARM library for any other purpose. The SERNET started task opens this library for output (if in the JCL), which can interfere with other uses of the file.

Allocate the PDS(E) with these characteristics:

```
DSN=somnode.SERCOMC.TCPIPORT * Recommended last node DCB=(RECFM=FB,LRECL=80,BLKSIZE=0) * Let SMS set BLKSIZE SPACE=(TRK,(2,5,30))
```

If there is a TCP/IP address space on the LPAR where SERNET and ChangeMan ZMF run, and the SER#PARM DD is defined in the started task, SERNET automatically creates a #SERx member, if none exists, where "x" is the subsystem ID of the SERNET started task, to store TCP/IP addresses and port numbers. If not allocated to the started task, then you may manually define the SERx member in order to control what is used for TCP/IP connections. The logon CLIST will use cross memory services automatically if the CON value is blank or if X is defined, and the SER#PARM dataset need not be allocated in the logon CLIST.

#### No TCP/IP Address Space

If there is no TCP/IP address space on the image where the SERNET started task will run, manually create a member in the SER#PARM file and code a dummy TCP/IP address and port number:

- 1 Create member #SERx, where "x" is the subsystem ID of the SERNET started task.
- 2 Edit member #SERx and code these lines to set the TCP/IP address and port number to zero. (You may omit the scale.)

```
* --+---1---+---3---+---4---+---5---+---6---+

* SMFI S APP TCPIPROC PORT# ADDR

smfi x XCH 00000 D001

smfi x CMN 00000 D001
```

Where:

smfi Four character SMFID of the system.

x SERNET started task subsystem ID.

If you do not know the SMFID of the system, execute the following REXX:

```
/* REXX */ say mvsvar(syssmfid)
```

You can also browse SYS1.PARMLIB(SMFPRMxx) and look for the SID= parameter.

# **Step 9: Create ISPF Keylist for EXPAND**

ChangeMan ZMF panels reference a special keylist that includes a PF key assignment for **EXPAND**.

#### **Execute this procedure to generate keylist member CMNKEYS.**

- Copy member CMNDTL from the delivered CMNZMF CNTL library to your custom CMNZMF CNTL library. Note this now has three ISPSTART commands.
- **2** Edit member CMNDTL in your custom CNTL library.
  - a Code your JOB statement at the top.
  - **b** Code DD name DTLGML with the delivered CMNZMF SAMPLES library.
  - c Code DD name DTLTAB with the "delivered" TABLES library you allocated in "Step 1: Allocate CUSTOM Libraries" on page 60.
  - **d** Change all remaining occurrences of placeholder *somnode* to the high level qualifier you use for ISPF system libraries.
- 3 Submit JCL member CMNDTL.
- **4** Examine the job output for problems.
  - a Example of ISPLOG from job step DTL:

```
Time
                   *** ISPF transaction log ***
                                                                     Userid: USER015 Date: 18/04/19 Page: 1
       21:26
21:26
                               - ISPC028AI: Total of 2 message(s) have been suppressed.- ISPC029AI: Total of 2 warning(s) and 0 error(s) found.
21:27
21 . 27
        End of ISPF Log - - - - Session # 1 --
21:27
Time
                   *** ISPF transaction log ***
                                                                     Userid: USER015 Date: 18/04/19
21:27
       Start of ISPF Log - - - Session # 2 ------
21:27
                 - Command - - ISPDTLC CMNEROK (PROFDDN=* CUASUPP REPLACE)
                               - ISPC028AI: Total of 2 message(s) have been suppressed.
21:27
        - ISPC029AI: Total of 2 warning(s) and 0 error(s) found.
End of ISPF Log - - - Session # 2 ------
21:27
21:27
                   *** ISPF transaction log ***
                                                                     Userid: USER015 Date: 18/04/19
21:27
       Start of ISPF Log - - - Session # 3 --
21:27
               - Command - - ISPDTLC CMNMREK (PROFDDN=* CUASUPP REPLACE)
21:27
                               - ISPC028AI: Total of 2 message(s) have been suppressed.
                                - ISPC029AI: Total of 2 warning(s) and 0 error(s) found.
21:27
        End of ISPF Log - - - - Session # 3 ---
21:27
```

**b** Example of SYSTSPRT from job step DTL (ensure it runs on an SMS managed dataset or there will be LIBDEF RC=20 and a failure):

```
ISPSTART CMD(ISPDTLC CMNELSK (PROFDDN=* CUASUPP REPLACE))
ISPC021I: ISPDTLC ISPF 7.3 Dialog Tag Language Conversion Utility
ISPC020AI: ISPF Dialog Tag Language Conversion Utility for ISPF 7.3. Current
   APAR level: PID. Current PTF number: 3 Sep 2017
ISPC022I: Converting source file "CMNTP.CMN820.SAMPLES(CMNELSK)"...
ISPC028I: 2 message(s) have been suppressed.
ISPC029I: 2 warning(s) and 0 error(s) found.
The initially invoked CLIST ended with a return code = 1
 USR0820.USR08204.J0917421.D0000103.? was preallocated (no free was done).
ISPSTART CMD(ISPDTLC CMNEROK (PROFDDN=* CUASUPP REPLACE))
ISPC021I: ISPDTLC ISPF 7.3 Dialog Tag Language Conversion Utility
ISPC020AI: ISPF Dialog Tag Language Conversion Utility for ISPF 7.3. Current
   APAR level: PID. Current PTF number: 3 Sep 2017.
ISPC022I: Converting source file "CMNTP.CMN820.SAMPLES(CMNEROK)"...
ISPC028I: 2 message(s) have been suppressed.
ISPC029I: 2 warning(s) and 0 error(s) found.
The initially invoked CLIST ended with a return code = 1
USR0820.USR08204.J0917421.D0000103.? was preallocated (no free was done).
READY
ISPSTART CMD(ISPDTLC CMNMREK (PROFDDN=* CUASUPP REPLACE))
ISPC021I: ISPDTLC ISPF 7.3 Dialog Tag Language Conversion Utility
ISPC020AI: ISPF Dialog Tag Language Conversion Utility for ISPF 7.3. Current
   APAR level: PID. Current PTF number: 3 Sep 2017
ISPC022I: Converting source file "CMNTP.CMN820.SAMPLES(CMNMREK)"...
ISPC028I: 2 message(s) have been suppressed.
ISPC029I: 2 warning(s) and 0 error(s) found.
The initially invoked CLIST ended with a return code = 1
USR0820.USR08204.J0917421.D0000103.? was preallocated (no free was done).
READY
FND
```

# Step 10: Build SERNET JCL for ChangeMan ZMF

The procedure for a SERNET started task that runs ChangeMan ZMF is built from two JCL members delivered on the ZMF installer.

See "SERNET Started Procedure With ChangeMan ZMF" on page 150 for an example of a finished procedure.

# Execute this procedure to build JCL for a SERNET instance that runs ChangeMan ZMF.

- 1 In your custom CNTL library, create a member for the SERNET started task procedure. Name the member according to the convention that you established in "SERNET Started Task Names" on page 33.
- **2** Copy in member **SERVER** from the delivered SERCOMC CNTL library. This is the model JCL for a SERNET started task.
- **3** After the SERVER model JCL, copy in member **STARTJCL** from the delivered CMNZMF CNTL library. This is the model for ChangeMan ZMF DD statements.
- **4** Code the STEPLIB DD statement to concatenate these libraries in the stated order:
  - **a** Custom LOAD libraries that you allocated for customized CMNZMF and SERCOMC load modules. See "Step 1: Allocate CUSTOM Libraries" on page 60.

- **b** Delivered CMNZMF LOAD library and delivered SERCOMC LOAD library that you unloaded from the ZMF installer. See Chapter 4, "Unloading the Software" on page 51.
- **c** CA Librarian product library or CA Panvalet product library if the library is not in the LINKLIST and you intend to use these products for ChangeMan ZMF baseline libraries. See "CA Panvalet® and CA Librarian® Compatibility" on page 24.
- 5 If you don't want to manage the SER#PARM dataset manually, then you may code the SER#PARM DD statement to point the PDS(E) that you created in "Step 8: Allocate the SER#PARM TCP/IP Address Library" on page 70.
- 6 Code the XMLSPACE DD statement to point to the VSAM LDS that you created and populated with JCL member XMLLOAD in "Step 5: Define XMLSPACE VSAM LDS" on page 63.
- 7 If you use a PDS to store licenses applied with License Manager, add DD name SERLIC to point to your license PDS.
  - If you use CSA to store licenses, do not add DD name SERLIC to the started task JCL.

    See "Step 3: Apply ChangeMan ZME License" on page 61 and "SERLIC DD Statement"
  - See "Step 3: Apply ChangeMan ZMF License" on page 61 and "SERLIC DD Statement" on page 37.
- **8** If you will store SERNET keyword options in a PDS or PDSE library member (see "Passing Parameters to SERNET" on page 34), do the following:
  - **a** Code keyword option DDNAME=*ddname* in the PARM parameter for program SERVER.
  - **b** Allocate the PDS or PDSE library with LRECL=80
  - **c** Code a corresponding *ddname* DD statement that points to the library that you allocated and the member where you will store SERNET keyword options.
- **9** Create a GDG index for SYSMDUMP data sets. (See "SYSMDUMP DD Statement" on page 37.) Code the GDG data set name at the SYSMDUMP DD statement.
- 10 Code the following DD names to point to the VSAM clusters that you created with JCL member INITIAL1 in "Step 4: Define ChangeMan ZMF VSAM Files" on page 61. The last node in the VSAM cluster name that you created should be the same as the DD name.

CMNPMAST CMNCMPNT CMNCMPNI

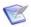

**NOTE** If you will use Batch Local Shared Resources (BLSR) for ChangeMan ZMF VSAM files (see "VSAM I/O Optimization of ZMF Master Files" on page 31), follow the instructions in the JCL comments to use an alternate DD statement for CMNPMAST, CMNCMPNT, and CMNCMPNL.

11 Code the CMNIMPCT and CMNIALOG DD statements to point to the VSAM LDS and the sequential log file that you created with JCL member INITIAL1 in "Step 4: Define

ChangeMan ZMF VSAM Files" on page 61. These DD names do not match the last node of the data set names that you created:.

| DD Name  | Last DSN Node |
|----------|---------------|
| CMNIMPCT | IADSP         |
| CMNIALOG | IALOG         |

12 Code the following DD names to point to the VSAM clusters that you created with JCL member INITIAL1 in "Step 4: Define ChangeMan ZMF VSAM Files" on page 61. The last node in the VSAM cluster name that you created should be the same as the DD name.

CMNLOG CMNRECV CMNDELAY

13 If you intend to use the staging versions facility of ChangeMan ZMF, code the HPSPLIB DD statement to point to the SVPARM control member that you edited and saved in "Step 7: Store SVPARM Control Member" on page 69. SERLIC DD statement must be added to this job and any procedure using DD statement HSPSLIB..

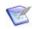

**NOTE** If you do not intend to use staging versions to keep prior versions of staged package components, then delete the HPSPLIB and HPSIN DD statements. Do not use DD DUMMY or DSN=NULLFILE.

**14** Change placeholder *somnode* in the following ISPF system libraries to conform to your standards:

somnode.SISPMENU somnode.SISPTENU

15 Change placeholder *somnode* in the ISPF libraries at the following ISPF DD statements to match the library names for delivered libraries you created in "Step 3: Expand PDS Libraries with RECEIVE" on page 56 and CUSTOM library names you created in "Step 1: Allocate CUSTOM Libraries" on page 60:

ISPPLIB ISPMLIB ISPSLIB ISPLLIB ISPTLIB

16 Code required SERNET keyword options in the PARM parameter for program SERVER, or code them in the library member referred to by the DD name specified in the DDNAME=ddname keyword option. See "Parameters for SERNET and ChangeMan ZMF" on page 34.

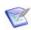

**NOTE** If you code keyword option SUBSYS=subsysID as a record in the library member referred to by DDNAME=ddname, then remove all references to the symbolic parameter &ID in the started procedure.

- 17 If you do not use the symbolic parameter OPT, delete it from the PROC statement at the top of the JCL, and remove it from the PARM statement for program SERVER.
- **18** Add DD statements that are required to resolve conflicts between ChangeMan ZMF and other software tools in use at your site. See "Software Conflicts" on page 25.

19 Install the SERNET procedure in a system PROCLIB.

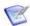

**NOTE** If you intend to enforce local business rules in ChangeMan ZMF functions, you must establish a separate HLLX started task which will be controlled by ZMF only. Follow the instructions detailed in the *ChangeMan ZMF 8.1 High Level Language Functional Exits Getting Started Guide* for this feature.

# Step 11: Build Default File Tailoring Procedure

ChangeMan ZMF starts a file tailoring procedure to run in a separate address space to create JCL for package installation jobs, stage build jobs, promotion jobs, and other batch processes.

See "CMNxADSP Default File Tailoring Procedure" on page 150 for an example of a finished procedure.

Execute this procedure to build a default file tailoring started procedure for the ChangeMan ZMF instance that you built in "Step 10: Build SERNET JCL for ChangeMan ZMF" on page 72.

- In your custom CNTL library, create a new member named CMNxADSP, where x is the subsystem ID of the SERNET started task.
- 2 Copy in member CMNADSP from the delivered CNTL library. Edit CMNxADSP in your CUSTOM CNTL library.
- Copy the library concatenations for following DD statements from the SERNET started procedure (and the SER#PARM dataset if managed outside the started task) you created in "Step 10: Build SERNET JCL for ChangeMan ZMF" on page 72 into the corresponding DD statements in CMNxADSP:

STEPLIB SER#PARM ISPPLIB ISPMLIB ISPSLIB ISPTABL

- 4 At the SYSEXEC DD statement, change placeholder *somnode* in the REX and CEXEC libraries to match the library names for delivered libraries you created in "Step 3: Expand PDS Libraries with RECEIVE" on page 56 and CUSTOM library names you created in "Step 1: Allocate CUSTOM Libraries" on page 60.
- **5** In the ISPTLIB DD statement, concatenate the same libraries you coded in the SERNET started procedure at the ISPTLIB DD statement, leaving the first library as a temporary library without a DSN.
- **6** Change the high level qualifier on the library in the ISPTABL DD statement to conform to your standards for system ISPF libraries.

**7** Add the same DD statements that you added to the SERNET started task JCL to resolve conflicts between ChangeMan ZMF and other software tools in use at your site.

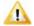

#### **CAUTION!**

- Do not code any values for symbolic parameters. The calling programs resolve symbolic parameters.
- Do not change any other JCL statements such as the PROC name, step name, or DD names.
- **8** Install started procedure CMNxADSP in a system PROCLIB. Ensure that it runs under the same security set the started task userid to be the same as the SERNET started task (or has the same authority).

# Step 12: Build the File Recall Procedure - SERDRT

The Sernet started task can now initiate the recall of an ML2 migrated data set in an address space outside of the address space in which the Sernet started task runs. Refer to the sample JCL in member SERDRT in the SERCOMC.CNTL distribution library. Ensure that it runs under the same security - set the started task userid to be the same as the SERNET started task (or has the same authority).

The number of these procedures is defined by the ASIDS4RECALL parameter in the SERSYSIN DD statement of the started task JCL. The range of address spaces permitted is from 2 to 16. If this parameter is omitted, the default is 4. The limit can be changed by an operator command.

See the ASIDS4RECALL keyword in Appendix D, "Sernet Keyword Options" on page 157.

You can use the ASIDS4R operator command to dynamically adjust the ASIDS4RECALL setting. See the Appendix E, "Modify Commands" on page 173 for more information on operator commands.

# Step 13: Build the Activity Log Reporting Procedure - SERALREP

The Sernet started task initiates the reporting of activity in an address space outside of the address space in which the Sernet started task runs. This occurs shortly after midnight on the first day of each month. This will process the activity log and if successful then the activity log will be cleared. Like SERDRT this proc must be in a JES accessible proclib.

When the job is submitted a similar message to this will be in the SYSLOG, and in the STC SERPRINT DD:

2019/11/01 00:00:01.37 1776C000 SER9776I Invoking SERALREP for activity log monthly reporting

If the job fails (for example with a JCL error if you haven't set it up), then a similar message will be in the SYSLOG, and in the STC SERPRINT DD:

```
2019/11/01 00:00:21.56 1776C000 SER9772E Start of SERALREP failed - check SYSLOG
```

Refer to the sample JCL in member SERALREP in the SERCOMC.CNTL distribution library. The security requirements for SERALREP are the same as those for SERDRT.

See the ALREPORTPROC keyword in Appendix D, "Sernet Keyword Options" on page 157.

## Step 14: Build the Logon CLIST

Users and administrators execute a CLIST to connect to SERNET and ChangeMan ZMF.

Execute this procedure to build a CLIST to connect to the ChangeMan ZMF instance that you built in "Step 10: Build SERNET JCL for ChangeMan ZMF" on page 72.

- 1 In your custom CMNZMF CLIST library, create a member for the logon CLIST. For your first ChangeMan ZMF instance, name the CLIST the same as the started procedure.
- **2** Copy in member **CMN** from the delivered CMNZMF CLIST library.
- Set the default value for parameter SS to the subsystem ID that you specified for the SERNET started procedure. Example for subsystem ID 0:

```
SS(0)
```

- 4 A default value for the CON parameter is not recommended. Set parameter CON to default value T for TCP/IP or X for Cross Memory Services **only** if communication to the SERNET started task is exclusively one or the other.
- 5 If you are using the SER#PARM dataset, then in the ALLOC DD (SER#PARM) statement, code the library that you coded in the SER#PARM DD statement in the SERNET started procedure. If you are only using Cross Memory Services, then it may be omitted.
- **6** If you coded a SERLIC DD statement in the SERNET started procedure, code an ALLOC DD (SERLIC) statement with the same library name. Example:

```
ALLOC DD (SERLIC) DSN( + 'somnode.LICENSE.DATA' + ) SHR REU
```

- 7 In the ALLOC DD (SERPRINT) statement, code a SYSOUT class.
- **8** Change all remaining occurrences of placeholder *somnode* to create data set names that match the library names for delivered libraries you created in "Step 3: Expand PDS Libraries with RECEIVE" on page 56 and CUSTOM library names you created in "Step 1: Allocate CUSTOM Libraries" on page 60.
- **9** In the LIBDEF ISPTLIB statement, ensure that the TABLES library that you populated in "Step 9: Create ISPF Keylist for EXPAND" on page 71 is included in the concatenation.
- **10** Modify the ISPEXEC SELECT statement to add the subsystem ID to two parameters:
  - **a** NEWAPPL This parameter specifies a 1- to 4-character application code that is prefixed to the user and edit profile names. By including the subsystem ID in NEWAPPL, separate profiles are maintained for each ZMF instance that you use. Example:

NEWAPPL (CMN&SS)

**b** SCRNAME - This ISPF command sets the 2- to 8-character screen name that is displayed in the upper left corner of ChangeMan ZMF panels when you manually issue the command SCRNAME ON. Adding the subsystem ID to the screen name makes it easy to identify which ZMF instance you are working on from any ZMF panel. Example:

SCRNAME (CMN&SS)

**11** Test the CLIST syntax in the ISPF Command Shell panel:

EX 'somnode.CMNZMF.CUSTOM.CLIST(CMNx)'

The **ChangeMan Down** panel (CMNSTDWN) is displayed if you have no errors.

**12** Copy the CLIST into a SYSTEM or user CLIST library.

## **Step 15: Modify Exit Program CMNEXINS**

Follow these steps to modify exit program CMNEXINS to define the DSN that ChangeMan ZMF uses for utility data sets.

- 1 Copy the source for program **CMNEXINS** from the delivered CMNZMF ASMSRC library to your custom ASMSRC library.
- **2** Edit CMNEXINS to set the high level qualifiers for ChangeMan ZMF utility data sets. See "Utility Data Sets" on page 44.

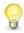

**TIP** The exit program source contains comments and several samples that can help you code your DSN naming and allocation conventions.

- 3 Copy member ASSEMBLE from the delivered SERCOMC CNTL library to your custom CMNZMF CNTL library.
- 4 Edit the assemble and link JCL.
  - a Code your JOB statement at the top.
  - **b** Change the assembler program name and the linkage editor program name to comply with your local standards.
  - **c** Change the SYSLIB concatenation for the ASM step to include the delivered CMNZMF and SERCOMC copybook and source libraries.
  - **d** Change the SYSLIB concatenation for the LKED step to include the delivered CMNZMF and SERCOMC LOAD libraries.
  - **e** Change the SYSLMOD data set name in the link step to point to your custom LOAD library. Do not link-edit into a delivered LOAD library.
  - **f** Code the symbolic parameters on the EXEC statement, which follows the PEND statement at the bottom of the in-line procedure. Set MBR to the program name CMNEXINS. Code AC=0 for the authorization code symbolic parameter.
- **5** Submit the ASSEMBLE job JCL.

- If the return code is zero, compare the directory entries for CMNEXINS in your custom LOAD library to the directory entries in the delivered CMNZMF LOAD library. If they are not identical, adjust the ASSEMBLE job JCL and submit the job again.
- **7** If you are changing exit CMNEXINS after you have brought up the SERNET started task, stop and start the started task to enable your changes.

## **Step 16: APF Authorize Other Load Libraries**

All load libraries in the STEPLIB concatenation in the SERNET started task JCL must be APF authorized.

In "Step 2: APF Authorize Delivered and CUSTOM Load Libraries" on page 60, you added the ChangeMan ZMF delivered and custom LOAD libraries to the APF list.

If there are other libraries in the STEPLIB concatenation, such as custom promotion load libraries in a test ChangeMan ZMF instance, add those libraries to the APF list now.

You can use the SETPROG system command to add libraries to a dynamic APF list until the next IPL. If you use a static APF list, an IPL is required before you can bring up ChangeMan ZMF and before you can test some of the housekeeping jobs you build in Chapter 10, "Setting Up Housekeeping" on page 129.

# Chapter 6

# **Configuring Security**

This chapter tells you how to define a SERNET started task running ChangeMan ZMF to your security system and define security entities that grant authorization to execute ChangeMan ZMF functions.

| Introduction                                      |    |
|---------------------------------------------------|----|
| Step 1: Customize SERLCSEC                        | 82 |
| Step 2: Add ChangeMan ZMF to Your Security System | 84 |
| Step 3: Define Security Entities                  | 90 |
| Step 4: Define Data Set Access                    | 93 |
| Step 5: Add OMVS Segment To Use TCP/IP            | 95 |
| Step 6: Add PassTicket Support In Sernet          | 95 |
| Step 7: Set Security for USS File Systems         | 97 |

## Introduction

See "Security Considerations" on page 38 for a description of how ChangeMan ZMF works with your security system.

This chapter includes instructions for configuring security in the three security systems that are compatible with ChangeMan ZMF: IBM Security Server RACF, CA ACF2, and CA Top Secret. Regardless of the security system you use, these are the tasks you perform.

- Set switches in security interface program SERLCSEC.
- Identify each SERNET instance to your security system as a started task.
- Assign a User ID to each SERNET started task. One User ID may be assigned to several SERNET started tasks if their data set access needs are identical.
- Set up a security resource class under which ChangeMan ZMF security entities can be defined.
- Define security entities to grant authorization to execute ChangeMan ZMF functions.
- Permit data set access to the SERNET started tasks.
- Add an OMVS segment for access to TCP/IP facilities in Unix System Services.

# **Step 1: Customize SERLCSEC**

Program SERLCSEC establishes the security environment for the user's subtask in SERNET so that the subtask runs with the authority of the logged on user.

If your security system is IBM Security Server RACF, no changes to SERLCSEC are required unless you plan to implement XMLSERV and/or use XML. SERLCSEC uses this statement to define the XML class that will be used in your security system:

XMLCLASS DC CL8'\$XMLSERV' XML class

You will need to adjust this value according to your site requirements. It is independent of the value specified in your Package Master Initialize job, INITIAL2 step INITPM for the PARM RSRCCL but it may be defined here in SERLCSEC as the same value.

If you use CA Top Secret or CA ACF2 as your security system, see the topics below for changes you might make to SERLCSEC.

Before you modify the source code for SERLCSEC, copy the source for program SERLCSEC from the delivered SERCOMC ASMSRC library to your custom ASMSRC library, and make your changes in the custom library.

To assemble and link edit SERLCSEC, See "Assembling SERLCSEC" on page 83.

## **CA Top Secret Security Violations**

Many CA Top Secret customers can run with the delivered switch settings in SERLCSEC. However, if you are using CA Top Secret and there are too many security violations for

users to connect to ChangeMan ZMF, set the bit switch for &LOGSVIO to zero, as shown in the SERLCSEC code fragment below:

```
* Below is where the user can tailor the source code

* Below is where the user can tailor the source code

* Below is where the user can tailor the source code

* Below is where the user can tailor the source code

* Below is where the user can tailor the source code

* Below is where the user can tailor the source code

* Serry is a security violation logging

* Belogsel Setb 1 (NO) selective logging (by calling pgm)

* Settub Setb 0 (NO) nullfy security checking

* ACF2 batch ids are specified in a user modifiable table

* 'F ACF2BAT WORD 1' will find the start of this table.

* Please modify it as necessary.

* Notes:

* #1 If &VERFYID is set to '1' in a Top Secret (TSS) shop,

* the started task must be set up as a MULTIUSER FACILITY.

* #2 &LOGSVIO must be set to '1' for &LOGSEL to have any affect.

* If selective logging is selected, the logging is determined

* by the calling program from products like XCH, CMN and CMW.
```

#### **CA ACF2 Batch LOGONID**

Customers who use CA ACF2 for their security system may need to define alternate user IDs for the LOGONID in batch JCL submitted by ChangeMan ZMF through the SERNET started task. Batch LOGONIDs are included but commented out in ZMF JOB statement skeletons:

```
)CM //*LOGONID CMNBATCH <--- UNCOMMENT FOR ACF2
```

Alternate user IDs are specified in a table in SERLCSEC. Alternate user IDs may be assigned globally across all SERNET instances, or an alternate user ID can be assigned to a specific SERNET instance by specifying a subsystem ID.

See the comments at label ACF2BAT in program SERLCSEC for details about coding entries in the LOGONID table.

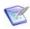

**NOTE** The table at ACF2BAT was created to provide alternate user IDs in CA ACF2. However, user IDs coded in this table are also authorized in IBM Security Server RACF and CA Top Secret.

## **Assembling SERLCSEC**

If you modified the source for program SERLCSEC, follow these steps to assemble the custom source to create a custom load module.

- 1 Copy member **ASSEMBLE** from the delivered SERCOMC CNTL library to your custom CMNZMF CNTL library.
- **2** Edit the assemble and link JCL.
  - **a** Code your JOB statement at the top.
  - **b** Change the assembler program name and the linkage editor program name to comply with your local standards.
  - **c** Change the SYSLIB concatenation for the ASM step to include the delivered CMNZMF and SERCOMC copybook and source libraries.

- **d** Change the SYSLIB concatenation for the LKED step to include the delivered CMNZMF and SERCOMC LOAD libraries.
- **e** Change the SYSLMOD data set name in the link step to point to your ChangeMan ZMF custom LOAD library. Do not link-edit into a delivered LOAD library.
- **f** Code the symbolic parameters on the EXEC statement, which follows the PEND statement at the bottom of the in-line procedure. Set MBR to the program name SERLCSEC. Code AC=0 for the authorization code symbolic parameter.
- **3** Submit the ASSEMBLE job JCL.
- 4 If the return code is zero, compare the directory entries for SERLCSEC in your custom LOAD library to the directory entries in the delivered LOAD library. If they are not identical, adjust the ASSEMBLE job JCL and submit the job again.
- **5** If you are changing SERLCSEC after you have brought up the SERNET started task, shut SERNET down and restart it to enable your changes.

## **Stubbing ChangeMan ZMF Security**

If you have difficulty gaining access to ChangeMan ZMF administration because of security problems, you can temporarily code SERLCSEC to disable security checking. Set the &STUB switch to 1 and set &VERFYID switch to 0.

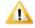

**CAUTION!** Only use the STUB switch in SERLCSEC temporarily and with extreme caution because it allows all users access to all ChangeMan ZMF functions. This gives them the authority to update all libraries managed by ChangeMan ZMF. Stubbing security also allows anyone to connect to ChangeMan ZMF and make changes to global and application administration.

# Step 2: Add ChangeMan ZMF to Your Security System

Set up entities and grant privileges in your security system to restrict access to ChangeMan ZMF functions. For a general discussion of security and ChangeMan ZMF, see "Security Considerations" on page 38.

## Add ChangeMan ZMF to CA ACF2

The steps listed here provide examples specific to CA ACF2 for accomplishing the security setup tasks listed in the "Introduction" on page 82. The following conventions are used in these examples:

- **CMN** is the CA ACF2 resource type.
- SERUSER is the SERNET logon ID.
- **SERPROC** is the started procedure name.
- **CMNBATCH** is the batch LOGONID. ChangeMan ZMF JOB statement skeletons contain CMNBATCH for the LOGONID.

■ **CMNxADSP** is the started procedure name for the default file tailoring started task, where x is the subsystem ID of the SERNET started task that initiates CMNxADSP.

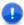

**IMPORTANT!** Resource type CMN was suggested when you initialized the package master VSAM file in "Step 4: Define ChangeMan ZMF VSAM Files" on page 61. If you use a different resource type here to satisfy local requirements, code the same resource type in initialization subparameter "RSRCCL" on page 62.

This section is not intended to be an authoritative reference for CA ACF2 command syntax. Your security administrator should be aware of the intent of each step and should adjust the sample command syntax if necessary.

1 Change the ACF2 Global System Options (GSO) to associate a logon ID with started tasks. Set up a default logon ID to allow all started tasks to come up successfully. From the TSO command processing option, enter the following commands:

```
ACF2
SET CONTROL(GSO)
INSERT ACFSTCID (Set up default logon ID for started tasks)
OPTS STC (To have privilege of started task)
```

**2** Set up SERUSER as unique logon ID for SERNET. From the TSO command processing option enter the following commands:

```
ACF2
SET CONTROL(GSO)
INSERT SERUSER (To insert a new logon ID)
OPTS STC (To have privilege of started task)
```

To give ChangeMan ZMF enough data set access to perform its functions, add non-cancel authority NONCNCL or PREFIX(\*\*\*\*\*\*\*).

- **3** Add two TSO IDs to enable SERNET to submit batch jobs:
  - **a** Add one TSO ID with the started task option:

```
ACF
SET LID
INSERT SERPROC JOB STC ACC-SRCE(STCINRDR) MUSASS
```

MUSASS means multiple-user single address space system.

**b** Add a second ID with the TSO and batch option. Define this ID so that it can be invoked with //\*LOGONID by SERNET programs SERVMDUH and SERUSER:

```
ACF
SET LID
INSERT CMNBATCH JOB TSO PROGRAM(SER-)
RESTRICT SUBAUTH
```

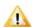

**CAUTION!** Verify that neither of these IDs is assigned to users as a TSO logon ID.

**4** Create an ACF2 GSO record type STC for the default file tailoring started procedure CMNxADSP, where x is the subsystem ID of the SERNET started task:

```
ACF2
SET CONTROL(GSO)
INSERT STC.CMN LOGONID(SERUSER) STCID(CMNxADSP)
```

Assign the same user ID as the SERNET started task that initiates the file tailoring started task.

Make additional entries when you create other file tailoring started procedures and enter them in global administration.

- **5** Add the following version-dependent definitions to the environment:
  - **a** For ACF2 Version 4:

```
SAFMAPS MAPS(CMN/CMN)
SAFPROT SUBSYS(SVC109)
CNTLPTS(SER-)
CLASSES(CMN, DATA SET)
```

**b** For ACF2 Version 6.*x*:

```
SET C(GSO)
INSERT CLASMAP.CMN
RESOURCE(CMN)
RSRCTYPE(CMN)
INSERT SAFDEF.CMN001
ID(CMN001)
PROGRAM(SER-)
RB(SVC109)
RACROUTE(REQUEST=AUTH CLASS=CMN)
```

- 6 Copy member **#ACF2** from the delivered CMNZMF CNTL library to your custom CMNZMF CNTL library. This member contains model code to create a CA ACF2 rule base for ChangeMan ZMF security entities under the CMN resource class.
- **7** Edit PDS member #ACF2 to create CA ACF2 rules for the five administrative security entities. You will define more entities and rules later, but these definitions allow you to get ChangeMan ZMF running.
  - **a** Code your JOB statement at the top.
  - **b** Code a valid output data set name for the rule base PDS.
  - c Change IEBUPDTE control characters from "\$/" to "./"
  - **d** Code CA ACF2 rules for the five administrative security entities listed in "Administrator and Change Manager Security Entities" on page 39. Remember that if you want rules specific to one subsystem ID, imbed the subsystem ID in the fixed format security entity name.
  - **e** Move the code for all other security entities outside of the IEBUPDTE JCL, then submit the job to create the *somnode*.CMNZMF.ACF2 PDS.
- Activate the resource type CMN and compile the members you just created in the custom CNTL member #ACF2. Enter the following commands from the TSO command processing option:

```
ACF2
SET RESOURCE(CMN)
COMPILE 'somnode.CMNZMF.ACF2' ALL STORE
```

**9** Check for any super IDs to verify that there are no other logon ID's that have authority to update libraries managed by ChangeMan ZMF. If an ID has NONCNCL authority, it can access any data set or authority level secured for ChangeMan ZMF.

**10** If you use the ACF2 TSO Command Limiting feature to restrict execution access to TSO commands, add the following ChangeMan ZMF programs to the ACF2 Command Limiting Table:

CMNINIT CMNCISPF

This is the format of the table entries:

TSOtable CSECT \* REGIONAL ACF2 TABLE
TSOCST, TSO RESTRICTED COMMANDS LIST
\$TSOCMD CLS CLEAR SCREEN
\$TSOCMD CMNINIT CHAMGEMAN ZMF INITIALIZATION
\$TSOCMD CMNCISPF SECURE PROGRAM NAMES TABLE
\$TSOCEND, INDICATE END OF LIST
END

If you use the ACF2 Command Limiting Feature and do not make the table entries above, and you attempt to use ZMF, the following message results:

IK156500I COMMAND XXXXXXXX NOT FOUND

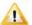

**CAUTION!** Do not add these modules to the TSO Command Table IKJTSOnn in SYS1.PARMLIB. If you do and you attempt to use ZMF, your session will freeze and this message is displayed:

ISPS118L SERVICE NOT INVOKED. A VALID ISPF ENVIRONMENT DOES NOT EXIST.

## Add ChangeMan ZMF to IBM Security Server RACF

The steps listed here provide examples specific to IBM Security Server RACF for accomplishing the security setup tasks listed in the "Introduction" on page 82. The following conventions are used in these examples:

- **\$CHGMAN** is the general resource class.
- **SERPROC** is the member name of the started procedure.
- SERTASK is the jobname assigned to the started task when procedure member
   SERPROC is started. See "SERNET Started Task Names" on page 33.
- SERUSER is the RACF user ID for all SERNET instances. If you want different RACF authority for different SERNET instances, assign a unique user ID to each.
- **CMNxADSP** is the procedure member name of the default file tailoring started task, where x is the subsystem ID of the SERNET started task that initiates CMNxADSP. See "Step 11: Build Default File Tailoring Procedure" on page 75.

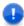

**IMPORTANT!** Resource class name \$CHGMAN was suggested when you initialized the package master VSAM file in "Step 4: Define ChangeMan ZMF VSAM Files" on page 61. If you use a different resource class name here to satisfy local requirements, do the following:

- Follow the rules for class name syntax in the *z/OS Security Server RACF Security Administrator's Guide*.
- Code the same resource class name in initialization subparameter "RSRCCL" on page 62.

This section is not intended to be an authoritative reference for RACF command syntax. Your security administrator should be aware of the intent of each step and should adjust the sample command syntax if necessary.

**1** Define \$CHGMAN as a RACF resource class by adding an entry to the dynamic class descriptor table (CDT).

Use this job to execute commands to define the class to the CDT. You can also enter the commands under TSO or through RACF administrative panels.

```
//jobname JOB (account), 'CHGMAN/RACF',
               CLASS=?, NOTIFY=?,
//
//
               MSGCLASS=?
//* RACF class descriptor table - sample assembly *
//CDTDEF
          EXEC PGM=IKJEFT01, REGION=0M
//SYSTSPRT DD
                 SYSOUT=*
//SYSTSIN DD
RDEFINE CDT $CHGMAN UACC(NONE) CDTINFO(DEFAULTUACC(NONE) +
   FIRST(ALPHA) OTHER(ALPHA NUMERIC NATIONAL
   SPECIAL) MAXLENGTH(39) POSIT(25)
   RACLIST(REQUIRED) OPERATIONS(NO))
 SETROPTS CLASSACT ($CHGMAN)
 SETROPTS GENERIC ($CHGMAN)
 SETROPTS RACLIST($CHGMAN)
 SETROPTS RACLIST(CDT) REFRESH
```

#### In this example:

- The RDEFINE statement declares \$CHGMAN as class to RACF and specifies its characteristics.
- The first SETROPTS statement activates the class.
- The second SETROPTS statement allows the specification of generic profiles in this class.
- The third SETROPTS statement activates these definitions immediately.
- **2** Define the user ID that will be assigned to the SERNET started task:

```
ADDUSER SERUSER NAME('SERNET') OWNER(owner userid) + DFLTGRP(group name) DATA('SERNET STARTED TASK')
```

**3** Add each SERNET instance to the STARTED class to associate the started task with the user ID.

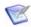

**NOTE** With RACF 2.1 and higher, you may define started procedures to the STARTED class rather than adding them to the RACF Started Procedure Table, which requires an IPL. The STARTED class must be active at your site.

Use the following command:

```
RDEF STARTED SERPROC.SERTASK STDATA(USER(SERUSER) +
         GROUP(groupname))
SETROPTS RACLIST(STARTED) REFRESH
```

In the STARTED class, you specify both the started procedure member name and the jobname assigned in the START command. (See "SERNET Started Task Names" on page 33.) You can use a wild card for the jobname:

```
RDEF STARTED SERPROC.** STDATA(USER(SERUSER) GROUP(groupname))
or
RDEF STARTED SERPROC.SER* STDATA(USER(SERUSER) GROUP(groupname))
```

**4** Make an additional entry in the STARTED class for the default file tailoring started procedure CMNxADSP, where x is the subsystem ID of the SERNET started task. Issue the following command:

Assign the same user ID as the SERNET started task that initiates the file tailoring started task.

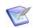

**NOTE** Make additional entries in the STARTED class when you create other file tailoring started procedures besides CMNxADSP and enter their names in global administration.

## Add ChangeMan ZMF to CA Top Secret

The steps listed here provide examples specific to CA Top Secret for accomplishing the security setup tasks listed in the "Introduction" on page 82. The following conventions are used in these examples:

- **SERPROC** is the member name of the started procedure.
- **SERACID** is the name of ACID associated with the SERNET instance.
- **SERFAC** is the name of the Multiuser Facility created for the SERNET instance.
- **CMNxADSP** is the procedure member name of the default file tailoring started task, where x is the subsystem ID of the SERNET started task that initiates CMNxADSP.

This section is not intended to be an authoritative reference for CA Top Secret command syntax. Your security administrator should be aware of the intent of each step and should adjust the sample command syntax if necessary.

1 Define the SERNET server as a Multiuser Facility, using one of the dummy facility entries in the Facilities Matrix Table. See the CA Top Secret USER GUIDE for information on how to add a new facility.

#### Example:

```
FACILITY(USERxx=NAME=SERFAC)
FACILITY(SERFAC=PGM=SER)
FACILITY(SERFAC=NOASUBM)
FACILITY(SERFAC=LCFCMD)
FACILITY(SERFAC=UIDACID=7)
```

**2** Execute a TSS refresh to implement this parameter change, or perform a temporary change until the next refresh or IPL by executing this command:

```
TSS MODIFY FACILITY(USERxx=NAME=SERFAC)
```

**3** After the above TSS command has been completed, query Top Secret to verify that the definition is correct.

```
TSS MODIFY FAC(SERFAC)
```

The following messages are from a successful installation.

TSS9550I FACILITY DISPLAY FOR SERFAC TSS9551I INITPGM=SER ID=T TYPE=013 TSS9552I

ATTRIBUTES=INUSE, ACTIVE, SHRPRF, NOASUBM, NOABEND, MULTIUSER, NOXD EF

TSS9552I ATTRIBUTES=LUMSG,STMSG,SIGN(M),INSTDATA,RNDPW,AUTHINIT TSS9552I ATTRIBUTES=NOPROMPT,NOAUDIT,RES,WARNPW,NOTSOC,LCFCMD TSS9552I

ATTRIBUTES=MSGLC, NOTRACE, NOEODINIT, IJU, NODORMPW, NONPWR, NOIMSX TND

TSS9553I MODE=FAIL DOWN=GLOBAL LOGGING=INIT, MSG

TSS9554I UIDACID=8 LOCKTIME=000 DEFACID=\*NONE\* KEY=8

TSS9556I MAXUSER=03000 PRFT=003

TSS0300I MODIFY FUNCTION SUCCESSFUL

**4** Create a CA Top Secret started task (STC):

```
TSS CREATE(SERACID) TYPE(USER) NAME('SERACID STC FOR CHGMAN') FACILITY(STC, BATCH, SERFAC) DEPT(NAME) PASS(NOPW, 0)
```

**5** Add the new STC to the Started Task Table:

```
TSS ADD(STC) ACID(SERACID) PROCNAME(SERPROC)
```

**6** Make an additional entry in the Started Task Table for the default file tailoring started procedure CMNxADSP, where x is the subsystem ID of the SERNET started task:

```
TSS ADD(STC) ACID(SERACID) PROCNAME(CMNxADSP)
```

Assign the same user ID as the SERNET started task that initiates the file tailoring started task.

Make additional entries when you create other file tailoring started procedures and enter them in global administration.

**7** Add access to the facility (SERFAC) for the started task user ID (SERACID) and anyone who will use ChangeMan ZMF:

```
TSS ADD(SERACID) FACILITY(SERFAC)
```

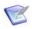

**NOTE** Repeat this command for each user that requires this access, or put it in a profile to which users are attached.

For more information, refer to the *CA Top Secret OS Reference Guide Volume 3*, Section: TSS Command Function.

## **Step 3: Define Security Entities**

Define security entities used to authorize administrative and package management functions as described in topic "Access to ChangeMan ZMF Functions" on page 39,

**90** Change $Man^{ ext{ iny }}$  ZMF

including the two subtopics "Administrator and Change Manager Security Entities" and "Mandatory System-Specific Security Entities".

The examples in this section use the values described in this table.

| Value    | Description                                                                                                    |
|----------|----------------------------------------------------------------------------------------------------|
| 3        | Subsystem ID of the SERNET instance running ChangeMan ZMF. The subsystem ID is imbedded in the fixed format security entities, such as CMN3GBAD.              |
| \$CHGMAN | General resource class for ChangeMan ZMF                                                                                                    |
| ACTP     | Four-character ChangeMan application mnemonic for the Accounts Payable application                                                                            |
| APBUSMGR | Security entity for approval of ACTP change packages by the business manager                                                                                  |
| APPRJMGR | Security entity for approval of ACTP change packages by the project manager                                                                                   |
| TESTQA   | Security entity for promotion to a QA test environment                                                                                                    |
| TESTUT   | Security entity for promotion to a unit test environment                                                                                                    |
| USER111  | TSO user ID of the ChangeMan ZMF Global Administrator                                                                                                    |
| USER222  | TSO user ID of the ChangeMan ZMF Application Administrator for the Accounts Payable application                                                               |
| USER333  | TSO user ID of the Accounts Payable Department Manager                                                                                                    |
| USER444  | TSO user ID of the IT Project Manager for the Accounts Payable application                                                                                    |
| USER555  | TSO user ID of the QA Test Coordinator who promotes packages to the QA test environment libraries                                                             |
| USER666  | TSO user ID of a developer on the Accounts Payable application who creates ACTP packages and changes ACTP components                                          |
| USER777  | TSO user ID of a business analyst in the Accounts Payable department who is allowed to query packages, browse Accounts Payable programs, but not make changes |
| USER888  | TSO user ID of the Operations Supervisor                                                                                                    |

The steps listed here show you how to define ChangeMan ZMF security entities in IBM Security Server RACF.

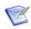

**NOTE** When you define a ChangeMan ZMF security entity in your security system, you define it with no universal access. READ or UPDATE access is established when you grant a user ID or group access to the security entity.

**1** Define the five fixed-format ChangeMan ZMF administrative security entities under the \$CHGMAN resource class.

RDEFINE \$CHGMAN CMN3GBAD OWNER(@\$CHGMAN) +
 UACC(NONE) APPLDATA('GLOBAL ADMINISTRATOR')
RDEFINE \$CHGMAN CMN3LCAD OWNER(@\$CHGMAN) +
 UACC(NONE) APPLDATA('LOCAL ADMINISTRATOR')
RDEFINE \$CHGMAN CMN3REVR OWNER(@\$CHGMAN) +
 UACC(NONE) APPLDATA('CHANGEMAN ZMF REVERT')

**2** Permit ChangeMan ZMF administrators and application project managers access to the administration functions. In this example, access is granted to TSO user IDs, but you will permit access to groups for easier maintenance.

```
PE CMN3GBAD CLASS($CHGMAN) ID(USER111) +
    ACCESS(UPDATE)

PE CMN3LCAD CLASS($CHGMAN) ID(USER222) +
    ACCESS(UPDATE)

PE CMN3REVR CLASS($CHGMAN) ID(USER444) +
    ACCESS(UPDATE)

PE CMN3BKOU CLASS($CHGMAN) ID(USER444) +
    ACCESS(UPDATE)

PE CMN3BKOU CLASS($CHGMAN) ID(USER888) +
    ACCESS(UPDATE)

PE CMN3MON CLASS($CHGMAN) ID(USER222) +
    ACCESS(UPDATE)

PE CMN3MON CLASS($CHGMAN) ID(USER888) +
    ACCESS(UPDATE)
```

**3** Define security entities for applications under the \$CHGMAN resource class.

```
RDEFINE $CHGMAN ACTP OWNER(@$CHGMAN) UACC(NONE) + APPLDATA('ACCOUNTS PAYABLE APPLICATION')
```

**4** Define security entities for package approvals under the \$CHGMAN resource class.

**5** Permit package approvers access to approval security entities.

```
PE APPRJMGR CLASS($CHGMAN) ID(USER444) +
    ACCESS(UPDATE)

PE APBUSMGR CLASS($CHGMAN) ID(USER333) +
    ACCESS(UPDATE)
```

**6** Define security entities for package promotion under the \$CHGMAN resource class.

**7** Permit developers and test coordinators access to promotion security entities.

#### ACCESS (UPDATE)

**8** Permit access to applications by application administrators, package approvers, test coordinators, developers, and others.

```
PE ACTP CLASS($CHGMAN) ID(USER222) ACCESS(UPDATE)
PE ACTP CLASS($CHGMAN) ID(USER333) ACCESS(READ)
PE ACTP CLASS($CHGMAN) ID(USER444) ACCESS(READ)
PE ACTP CLASS($CHGMAN) ID(USER555) ACCESS(READ)
PE ACTP CLASS($CHGMAN) ID(USER666) ACCESS(UPDATE)
PE ACTP CLASS($CHGMAN) ID(USER777) ACCESS(READ)
PE ACTP CLASS($CHGMAN) ID(USER888) ACCESS(READ)
```

See "Access to ChangeMan ZMF Functions" on page 39 to see how execution of a ChangeMan ZMF function in an application may require access to both the functional security entity and to the application.

**9** If required, ensure that users have access to the required ZMF functions. For example:

```
PE CMNCREAT CLASS($CHGMAN) ID(USER666) ACCESS(UPDATE)
See "Functional entities" on page 41 for additional information.
```

# **Step 4: Define Data Set Access**

# **Libraries and Data Sets in the SERNET Started Procedure**

This table shows you what authority is required for libraries and data sets that are coded in the SERNET started procedure.

| Access | Data Set Name                        | DD Name                         |
|--------|--------------------------------------|---------------------------------|
| UPDATE | somnode.CMNZMF.CMNPMAST              | CMNPMAST                        |
| UPDATE | somnode.CMNZMF.CMNRECV               | CMNRECV                         |
| UPDATE | somnode.CMNZMF.CMNCMPNT              | CMNCMPNT                        |
| UPDATE | somnode.CMNZMF.CMNCMPNL              | CMNCMPNL                        |
| UPDATE | somnode.CMNZMF.CMNLOG                | CMNLOG                          |
| UPDATE | somnode.CMNZMF.CMNDELAY              | CMNDELAY                        |
| UPDATE | somnode.CMNZMF.IADSP                 | CMNIMPCT                        |
| UPDATE | somnode.CMNZMF.IALOG                 | CMNIALOG                        |
| UPDATE | somnode.SERCOMC.TCPIPORT             | SER#PARM                        |
| READ   | somnode.SERCOMC.XMLSPACE             | XMLSPACE                        |
| READ   | somnode.SERCOMC.LICENSE <sup>1</sup> | SERLIC                          |
| READ   | somnode.SERCOMC.PARMLIB              | PARMLIB <sup>2</sup><br>HPSPLIB |
| READ   | somnode.CMNZMF.LOAD                  | STEPLIB<br>ISPLLIB              |

| Access | Data Set Name                                             | DD Name            |
|--------|-----------------------------------------------------------|--------------------|
| READ   | somnode.SERCOMC.LOAD                                      | STEPLIB<br>ISPLLIB |
| READ   | somnode.CMNZMF.PANELS                                     | STEPLIB            |
| READ   | somnode.CMNZMF.MESSAGES                                   | ISPMLIB            |
| READ   | somnode.CMNZMF.SKELS                                      | ISPSLIB            |
| READ   | somnode.CMNZMF.TABLES                                     | ISPTLIB            |
| READ   | somnode.CMNZMF.CUSTOM.LOAD                                | STEPLIB<br>ISPLLIB |
| READ   | somnode.SERCOMC.CUSTOM.LOAD                               | STEPLIB<br>ISPLLIB |
| READ   | somnode.CMNZMF.CUSTOM.PANELS                              | ISPPLIB            |
| READ   | somnode.CMNZMF.CUSTOM.MESSAGES                            | ISPMLIB            |
| READ   | somnode.CMNZMF.CUSTOM.SKELS                               | ISPSLIB            |
| READ   | somnode.CMNZMF.CUSTOM.TABLES                              | ISPTLIB            |
| READ   | somnode.SISPMENU                                          | ISPMLIB            |
| READ   | somnode.SISPTENU                                          | ISPTABL            |
| READ   | CA Librarian or CA Panvalet product library (if required) | STEPLIB            |

- 1 The LICENSE library and SERLIC DD statement are used only if licenses are not stored in CSA or a load module.
- 2 This ddname may be specified in the DDNAME= keyword parameter.

Some of these libraries and data sets are also coded in file tailoring started procedures and in batch job JCL created from ChangeMan ZMF skeleton file tailoring.

For information about the libraries and data sets coded in the SERNET started procedure, see ""Step 10: Build SERNET JCL for ChangeMan ZMF" on page 72".

### **Other Libraries and Data Sets**

This table shows you what authority is required for other libraries and data sets that ChangeMan ZMF uses or manages.

| Access                         | Data Set                                                                                                    |
|--------------------------------|----------------------------------------------------------------------------------------------------|
| ALTER/CREATE/<br>UPDATE/DELETE | ChangeMan ZMF utility data sets See "Utility Data Sets" on page 44.                                                                                                    |
| ALTER/CREATE/<br>UPDATE/DELETE | ChangeMan ZMF package staging libraries See "Staging Library Model Data Set Name" on page 45.                                                                                |
| ALTER/CREATE                   | ChangeMan ZMF Baseline libraries These libraries are specified in ChangeMan ZMF application administration. See the ChangeMan ZMF Administrator's Guide.                     |
| UPDATE                         | Production libraries that ChangeMan ZMF will manage. These libraries are specified in ChangeMan ZMF application administration. See the ChangeMan ZMF Administrator's Guide. |

| Access | Data Set                                                                                                    |
|--------|----------------------------------------------------------------------------------------------------|
| UPDATE | Test libraries ChangeMan ZMF will populate with the promotion function. These libraries are specified in ChangeMan ZMF application administration. See the ChangeMan ZMF Administrator's Guide. |
| READ   | The system procedure library where you store ChangeMan ZMF cataloged procedures.  See "Step 11: Build Default File Tailoring Procedure" on page 75.                                             |
| READ   | Other libraries that contain components that will be brought into a ChangeMan ZMF package with the Stage from Development function. See the <i>ChangeMan ZMF User's Guide</i> .                 |

## Step 5: Add OMVS Segment To Use TCP/IP

TCP/IP Services in z/OS Communications Server requires a z/OS UNIX security context, referred to as an OMVS segment, for the user ID associated with a SERNET instance.

For instructions on satisfying the requirement for an OMVS segment in RACF, see topic "Requirement for an OMVS Segment" in the IBM publication *z/OS Communications Server: IP Configuration Guide.* 

Failure to add an OMVS segment results in the following error message during SERNET initialization:

SERA000E XCH TCP/IP INITAPI: RC=00001, ERRNO=00156

## Step 6: Add PassTicket Support In Sernet

RACF PassTickets are a requirement for mainframe clients connecting via TCP/IP.

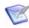

**NOTE** RACF PassTickets are not a requirement for ChangeMan ZDD or ChangeMan ZMF for Eclipse. These PassTickets are the result of the RACF Secure Signon Function and eliminate the need for clients to provide a password or passphrase that needs to be sent over a network. Additional information on PassTickets can be found in the 'Using the Secured Signon Function' section of the IBM-supplied 'Security Server RACF Security Administrator's Guide'.

PassTickets are application-specific so a Sernet-generated PassTicket is only valid for connecting to a Sernet started task. If you don't specify in your RDEFINE the parameter APPLDATA('NO REPLAY PROTECTION') then each PassTicket is valid for approximately ten minutes from the time it is issued and can only be used once. For that reason you must specify the APPLDATA('NO REPLAY PROTECTION') parameter.

## **RACF Administration Required**

Activate the PTKTDATA class by entering:
 SETROPTS CLASSACT(PTKTDATA) RACLIST(PTKTDATA)

Refresh the PTKTDATA class by entering:

SETROPTS RACLIST(PTKTDATA) REFRESH

Create a profile in the PTKTDATA class by entering:

RDEFINE PTKTDATA SERNET SSIGNON(user\_must\_choose) APPLDATA('NO REPLAY PROTECTION')

For further information. refer to the appropriate IBM RACF manual for further information, for example "**Defining Profiles in the PTKTDATA Class**", in the manual z/OS Security Server RACF Security Administrator's Guide.

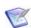

**NOTE** The value of **SERNET** in the above RDEFINE command is mandatory and should not be altered. You must provide the SSIGNON specification.

## The SERSET Utility

Support for PassTickets in Sernet is provided via the execution of the SERSET utility. Each time a ChangeMan started task is brought up, during the initialization process, the SETSET utility gets invoked. This caters for the case where clients connect to a started task running on the same LPAR.

However the SERSET utility can also be executed as a batch utility. We provide a new member called SERSET in the delivered SERCOMC CNTL library. If you have a situation where users are signing onto ZMF from an LPAR which does not host a ZMF started task, you need to run the SERSET batch job on this LPAR. This must be done after each IPL to enable a remote connection to ZMF.

## Generating a PassTicket

Sernet generates PassTickets when SERCLIEN calls SERXPTIK. The generation process requires authorization (key zero) so SERXPTIK executes as a PC routine and the sole purpose of the SERSET utility is to implement this routine.

For SERCLIEN to generate a PassTicket SERCLIEN only needs to know the PC number associated with SERXPTIK. To find this number SERCLIEN retrieves two system-level tokens, as follows:

SerNet.PTickTok - this contains the SerNet.PTickX value. SerNet.PTickX - this contains the PC number.

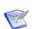

**NOTE** The X in this token name corresponds directly to the TOKEN= value established when SERSET runs

### **Failures in PassTicket Generation**

SERXPTIK calls the routine anchored in field RCVTPTGN of the RACF CVT. Errors will be returned to the caller of SERCLIEN with the following message:

SER6035E Passticket generation failed, RCVTPTGN RC=nnnn

RCVTPTGN and its accompanying return codes are documented under "Using the service to generate a PassTicket" in the *RACF Macros and Interfaces* manual.

### **TOKEN = Operand of SERSET**

The SERSET member of the SERCOMC CNTL library contains an EXEC card that reads:

```
PTICKET EXEC PGM=SERSET, REGION=2M, PARM='TOKEN= '
```

The default value for TOKEN is A so this effectively reads:

```
PTICKET EXEC PGM=SERSET, REGION=2M, PARM='TOKEN=A'
```

When the JCL executes one of two message sequences will normally ensue:

```
SER1704I CSVDYLPA loaded SERXPTIK @ xxxxxxxx
SER1708I SerNet.PtickA token created
SER1708I SerNet.PtickTok token created
SER1709I Passticket support enabled
```

This sequence will appear when SERSET first executes after an IPL. It shows the loading of SERXPTIK and the creation of the two system-level tokens.

```
SER1701I Passticket support previously enabled under 'A' suffix
```

This message will appear if SERSET executes any subsequent time after the first execution following each IPL. It signifies that SerNet.PTickTok points at SerNet.PTickA and that the latter contains the PC number associated with SERXPTIK.

## Refreshing SERXPTIK

SERXPTIK is loaded into common storage by SERSET. By design, it's a very small piece of code that should rarely change but, even so, on occasion it may need to be refreshed without an IPL.

To do this, rerun SERSET ensuring it will pick up the new version of SERXPTIK from STEPLIB and specifying a different TOKEN= value. For example, specifying TOKEN=B will result in the following message sequence:

```
SER1704I CSVDYLPA loaded SERXPTIK @ xxxxxxxx
SER1708I SerNet.PtickB token created
SER1708I SerNet.PtickTok token created
SER1709I Passticket support enabled
```

Once this has executed SerNet.PTickTok will point at SerNet.PTickB and this will cause SERCLIEN to invoke the new version of SERXPTIK [via a different PC number].

The TOKEN= parameter will accept any value from A-Z and 0-9 but any use beyond A and, rarely, B would be highly unusual.

## **Step 7: Set Security for USS File Systems**

If you want to use ChangeMan ZDD to access zFS files in Unix System Services on the mainframe, you must make additional entries in your security system.

The instructions here describe commands for z/OS Security Server RACF. If you use CA ACF2 or CA Top Secret, consult with your security administrator to determine the actions they must take in those security systems to accomplish the same objectives.

In the commands that follow, the following conventions are used:

- SERUSER is the user-id assigned to the SERNET/ZMF started task.
- SERGRP is the RACF group assigned to the SERNET/ZMF started task.
- **1** Assign a non-zero UID to SERUSER by manually assigning the next available value:

```
ALTERUSER SERUSER OMVS(UID(xxx))
```

**2** Permit access for SERUSER to two resources so it can manage zFS in USS:

```
PERMIT BPX.SERVER CLASS(FACILITY) ID(SERUSER) ACCESS(UPDATE)
PERMIT SUPERUSER.FILESYS CLASS(UNIXPRIV) ID(SERUSER) ACCESS(READ)
SETROPTS RACLIST(FACILITY) REFRESH
SETROPTS RACLIST(UNIXPRIV) REFRESH
```

**3** Ensure that the SERUSER default group SERGRP has a GID:

```
ALTERGROUP SERGRP OMVS(GID(YYY))
```

# Chapter 7

# Starting, Connecting, and Stopping

This chapter describes how to start a SERNET started task and how to connect to ChangeMan ZMF. It also describes how to stop SERNET, giving ChangeMan ZMF users a grace period to end their sessions.

| Start SERNET                                     | 100 |
|--------------------------------------------------|-----|
| Connect to the ChangeMan ZMF Primary Option Menu | 102 |
| Stop SERNET and ChangeMan ZMF                    | 103 |

### **Start SERNET**

Use a START command to start a SERNET instance and initialize ChangeMan ZMF. Variations of the START command are:

- START SERPROC1
- S SERPROC.SERTASK2,ID=2
- S SERPROC, JOBNAME=SERTASK3, ID=3

See "SERNET Started Task Names" on page 33 for a discussion of the START command and SERNET started task names.

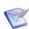

**NOTE** You may use z/OS START command parameter REUSASID=YES unless you intend to use ChangeMan ZMF ERO or ChangeMan ZMF Db2 options. Example:

S SERPROC, JOBNAME = SERTASK3, REUSASID = YES, ID = 3

See "Reusable Address Space Identifiers (ASID)" on page 30.

## **SERPRINT Messages**

SERNET messages, License Manager messages, and some ChangeMan ZMF messages are displayed in the SERPRINT sysout data set for the SERNET started task. SERNET messages are explained in the *ChangeMan ZMF Messages Guide*.

In a SERNET instance running ChangeMan ZMF, messages in SERPRINT have the following formats:

SERnnnnt

LICnnnnt

CMNnnnnt

nnnn is a unique number among all SERNET messages.

#### SERPRINT Message Example

The date/time stamp at the left of each line is not shown.

```
SER0800I SerNet - Initialization in progress: CSA=00007000
SER0607I Operating system from ECVT is z/OS
                                                                   0203000
SER0801I Execution parameters specified:
SER0801I SUBSYS=7
SER0801I DDNAME=PARMLIB
SER0801I < DDNAME: PARMLIB
SER0801I SUBSYS=7
SER0801I
             SDNOTIFY=M55
SER0801I
             TIMEOUT=360
SER0801I
             CMN=6123
SER0801I
             XCH=6124
SER0801I
             EX005=N0
SER0801I >
SER0611I Storage protection is being used
SER0606I SEREX006 Activated
SER0604I The prefix for the dynamic allocation of log datasets is CMNTP.TEMP .SER7.Q001
LIC0010I Machine Seq: D5907 Type: 2965 Model: G03 Capacity: 58 MSU
LIC0013I LPAR Group: QGROUP Capacity: 56 MSU
LICO0131 LPAR ID: 05 Name: Q001 Capacity: 39 MSU
LIC00121 Licensing version: 4.3.1 Date/Time: 2018/04/19 00:47:57 Key: d1d43270
LIC00451 ChangeMan ZDD licensed to SERENA SOFTWARE UK
LIC0010I Machine Seq: D5907 Type: 2965 Model: G03 Capacity: 58 MSU
LIC0010I Machine Seq: D590/ Type: 2505 TOUGET. 053 SEPTIME LIC0013I LPAR Group: QGROUP Capacity: 56 MSU LIC0011I LPAR ID: 05 Name: Q001 Capacity: 39 MSU LIC0012I Licensing version: 4.3.1 Date/Time: 2018/04/19 00:47:57 Key: d1d43270 LIC0045I ChangeMan ZMF licensed to SERENA SOFTWARE UK SER1018I The following TCP/IP procedures are active: TCPIP
SER0821I ZDD (ChangeMan ZDD) licensed
SER0821I ECL (ChangeMan Eclipse) licensed
                     TCP/IP v6 socket acquired TCP/IP environment active at 151.155.151.104..6124
SER1004I XCH
SER1000I XCH
                      TCP/IP local host name: Q001
SER1001I XCH
SER0835I TCB Manager active
SER0832I Address Space Manager active
SER0833I XML Data Space Manager active
SER0613I Client Pack Registrar Active
SER0821I ZMF (ChangeMan ZMF) licensed
                     TCP/IP v6 socket acquired
TCP/IP environment active at 151.155.151.104..6123
SER1004I CMN
SER1000I CMN
SER1001I CMN
                      TCP/IP local host name: Q001
CMN7308I CMNSTART ZMF version: 8.2.0:
CMN7300I CMNSTART Initialization in progress; @TCA=166B0000
SER7301I CMNSTART Loading CMN services; @ADR=00008000
SER6414I SERXMLDB Header: SERNET XML Dsect Cross Reference. Created: 2 Apr 2018 13:55:52. Version: 820
SER6415I SERXMLDB Version: 820
CMN7340I CMNSTART Loading active exits:
CMN7340I CMNSTART CMNEXINS loaded
LIC0010I Machine Seq: D5907 Type: 2965 Model: G03 Capacity: 58 MSU
LICO013I LPAR Group: QGROUP Capacity: 56 MSU
LICO011I LPAR ID: 05 Name: Q001 Capacity: 39 MSU
LIC0012I Licensing version: 4.3.1 Date/Time: 2018/04/19 00:48:01 Key: 9dd1f3e7 LIC0045I ChangeMan ZMF licensed to SERENA SOFTWARE UK
LIC0050I DB2 option licensed.
LIC0050I IMS option licensed.
LIC0050I Info Man option licensed.
LIC0050I Load Balance option licensed.
LIC0050I M+R option licensed.
LIC0050I Online Forms option licensed.
LIC0050I ERO option licensed.
CMN7800I CMNSTART Opened VSAM file CMNTP.S7.CMNPMAST
                                                                                                 Exclusive
CMN7800I CMNSTART Opened VSAM file CMNTP.S7.CMNLOG
                                                                                                 Exclusive
CMN7800I CMNSTART Opened VSAM file CMNTP.S7.CMNRECV
                                                                                                 Exclusive
CMN7800I CMNSTART Opened VSAM file CMNTP.S7.CMNCMPNT
                                                                                                 Exclusive
CMN7800I CMNSTART Opened VSAM file CMNTP.S7.CMNCMPNL
                                                                                                 Exclusive
CMN7300I CMNSTART Attach: U=CMNSTART,F1=ATTACH,F2=IADS,@TCA=18C6B000,@TCB=8BF1B0
CMN7391I CMNIAM00 Attempting to open the I/A Dataspace
CMN7392I CMNIAM00 I/A Dataspace OPEN, LDS: CMNTP.S7.IADSP
CMN7300I CMNSTART Attach: U=CMNSTART,F1=ATTACH,F2=SSV,@TCA=18C9A000,@TCB=8A2E88
CMN7385I CMNSSV
                     Attempting SSV initialization CMNSSV (MVS-8.2.0:CMNSSV/6D83824E/CZMF000073) 20180322 11.13
CMN7388I CMNSSV
                     SSV initialization complete
```

(continued on next page)

```
CMN7300I CMNSTART Attach: U=CMNSTART, F1=ATTACH, F2=INF0,@TCA=18CB1000,@TCB=8A2890
CMN7385I CMNINFVS Attempting INFO API Connect CMNINFAP (MVS-8.2.0:CMNINFAP) 20180322 11.14 Copyright
CMN7386I CMNINFVS Unable to load BLGYSRVR - INFO API
CMN7387I CMNINFVS INFO Connection disabled
SER8600I SER#PARM dataset not updated SER0810I SerNet server "7" initialized and ready for communications
SER0824I Attempting to load PAN#1 to determine if feature present; Please ignore any associated CSV003I message.
SER0826T PAN#1 not found
SER0824I Attempting to load LIBR to determine if feature present; Please ignore any associated CSV003I message.
SER0826I LIBR not found
CMN7300I CMNSTART Attach: U=CMNSTART, F1=ATTACH, F2=SERVDLAY, @TCA=18CBC000, @TCB=8A2600
CMN7497I CMNSTART No active HLL exits are defined, the HLLX address space will not be started.
CMN7300I CMNSTART Attach: U=CMNSTART,F1=ATTACH,F2=WKUP,@TCA=18CC7000,@TCB=8A2370
CMN7460I CMNDELAY - START of processing
CMN7468I CMNDELAY - Waiting for resource => qname:rname
CMN7468I CMNDELAY - CHGMAN: CMNTP.S7.CMNDELAY
CMN7469I CMNDELAY - Resource obtained successfully
CMN7800I SERT
                   Opened VSAM file CMNTP.S7.CMNDELAY
                                                                                         Exclusive
CMN7800I SERT Closed VSAM file CMNTP.S7.CMNDELAY CMN7461I CMNDELAY - END of processing
                                                                  00000
SER8209I Logon accepted for JPRESTO Usertyp=ZMF Ccsid=00037 Tca=18CD3000 UTok=4F59934B Uhwm=00001
SER0868I EPvt used=42,996k avail=1,690,636k Pvt used= 704K avail=8,488K CMN7305I CMNSTART Detach: U=CMNSTART,F1=DETACH,F2=SERVDLAY,@TCA=18CBC000,@TCB=8A2600
CMN7303I CMNSTART Initialization Complete
SER2005I CMN Detach user JPRESTO: TCA=18CD3000 ASID=0090
SER0700I CPU ID: 00000D5907, Company: SERENA SOFTWARE UK
SER0704I Machine type: 2965, Model: G03, LPAR: Q001 / 5
SER0701I Product: 210, Name: ChangeMan ZMF (Unlimited)
SER0701I Product: 213, Name: Client Pack Usrs=0000005
SER0702I Capacity MSU: 50-59, Hours: 1
SER0705I LPAR Capacity MSU: 30-39, Hours: 1
SER0703I Report time: 2018/04/19 01:00, Hours: 1, Key: 0B7533FA
```

## **Subsystem IDs**

Each SERNET instance started on an LPAR must be assigned a unique subsystem ID. If you attempt to start a SERNET instance with a subsystem ID that is the same as a SERNET instance that is already running, an error message is displayed, and the new started task is terminated.

```
SER0822E SerNet already active for subsystem ID "7" - Terminating SER0999I SerNet server "7" termination complete, RC=16
```

## Connect to the ChangeMan ZMF Primary Option Menu

You can edit ISR@PRIM in the running copy of the IBM-supplied ISPF panel library to add ChangeMan ZMF as a selection from the main ISPF menu, or you can modify your local ISPF selection menus to invoke ChangeMan ZMF.

The menu selection character invokes the ChangeMan ZMF logon CLIST that contains LIBDEF statements for concatenated ChangeMan ZMF libraries. Do not execute the ISPEXEC SELECT command for program CMNINIT directly from a panel.

If you are running multiple development and production ChangeMan ZMF instances, add a menu selection for each instance. Do not put a selection for your test ChangeMan ZMF instance on a panel available to application developers.

# Stop SERNET and ChangeMan ZMF

There are several ways to bring down the SERNET started task. The recommended method is to do an orderly shutdown with a modify command that includes a grace period to allow users to end their work and logoff ChangeMan ZMF. The following table lists some variations of the shutdown command.

| Shutdown<br>Command | Result                                             |  |
|---------------------|----------------------------------------------------|--|
| F SERs,SHUTDOWN     | Orderly shutdown, 5 minute default grace period    |  |
| F SERs,SH           | Command abbreviation, same result as SHUTDOWN      |  |
| F SERs,HALT+        | Alternate command; same result as SHUTDOWN         |  |
| F SERs,SH,M10       | Orderly shutdown, 10 minute grace period           |  |
| F SERs,SH,30        | Orderly shutdown, 30 minute grace period           |  |
| F SERs,SH,0         | Immediate orderly shutdown, 15 second maximum wait |  |

- SERs is the started task procedure name, the started task identifier, or the JOBNAME specified on the START command. See "SERNET Started Task Names" on page 33.
- The keyword SHUTDOWN may be abbreviated SH.
- The keyword HALT is equivalent to SHUTDOWN and is provided because IBM<sup>®</sup> NetView<sup>®</sup> often uses HALT as the directive to bring down long running systems.
- The default grace period is 5 minutes.
- Minutes of grace period may be preceded with M to conform with other hour and minute designations.
- Grace periods longer than 30 minutes are set back to 30 minutes.

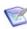

**NOTE** If you specify a grace period, that grace period is only used if there are one or more users signed on to the started task. If the grace period expires and the users have not signed out, they will be gracefully detached and the started task will terminate. However, if the users sign out before the grace period expires, the started task will shut down immediately after the last user signs out and not wait for the full grace period that is specified.

Other methods may be used to stop the SERNET started task if the SHUTDOWN command is not successful.

| Command          | Result                                                                                                    |
|------------------|----------------------------------------------------------------------------------------------------|
| P SERs           | Purge all users in session immediately and stop                                                                                                    |
| F SERs,ABEND     | Abend the started task with an S0C3 after closing VSAM files.                                                                                                    |
| CANCEL SERS,DUMP | Cancel the job.  Caution! CANCEL is not recommended because there may be open dialogs along the network and open data sets. Severe damage could result depending on what is occurring at the time this command is executed |

104 ChangeMan® ZMF

# Chapter 8

# **Modifying Skeletons**

This chapter tells you how to modify skeletons to enable you to execute key ChangeMan ZMF batch processes.

| Introduction                               | 106 |  |
|--------------------------------------------|-----|--|
| System Library and Data Set Names          | 106 |  |
| CMN\$\$DSN - JOBLIB                        | 110 |  |
| CMN\$\$SEX - REXX SYSEXEC                  | 110 |  |
| CMN\$\$IAX - Impact Analysis Data Extract  | 111 |  |
| CMN\$PARM - Build Parameters               | 112 |  |
| CA ACF2 LOGONID in JOB Statement Skeletons | 113 |  |
| Software Conflicts                         | 113 |  |

## Introduction

Even if you do not intend to immediately customize ChangeMan ZMF components to fit your change management process, you must modify some delivered skeletons to fit your local conditions or to match the way you set up components in previous chapters in this *Installation Guide*.

This chapter describes how you must change some skeletons to get your first ChangeMan ZMF test or demonstration instance running.

This chapter does not list all skeletons you might need to modify for remote site processing or advanced functions. For a full discussion of customizing ChangeMan ZMF, see the *ChangeMan ZMF Customization Guide*.

You should preserve the version of components that are delivered. When you modify a skeleton, copy the skeleton from the delivered library to a custom library, then edit the skeleton in the custom library. Concatenate your custom skeleton library in front of the delivered library in ChangeMan ZMF JCL.

# **System Library and Data Set Names**

Most data set names in batch jobs submitted by ChangeMan ZMF are made available to skeleton file tailoring in ISPF variables. The data set names are entered through the user interface by administrators or users, or they are generated internally by ChangeMan ZMF, and they are stored on the package master.

However, a few ChangeMan ZMF data set names are not stored, and most system library names are not stored.

The data set names that are not stored are hard coded in one ChangeMan ZMF skeleton CMN\$\$DSN with *somnode* as a high level qualifier (HLQ). You must customize these as required in order to comply with your local standards. This eliminates the need to manually update the many skeletons that use these definitions.

Each entry or group of entries for the SET statements looks like this:

```
)CM CICS AND DB2 SYSTEM LIBRARIES
)CM (CMN$$ARE,CMN$$CIC,CMN$$COE,CMN$$MPD,CMN$$MPG,CMN$$PLE)
)CM
)SET SDFHLOD = somnode.CICS.SDFHLOAD
)SET SDFHMAC = somnode.CICS.SDFHMAC
)SET SDSNLOD = somnode.CICS.SDSNLOAD
)SET DB2RNLB = somnode.RUNLIB.LOAD
```

The second CM line lists all the skeletons that use these variables.

Alternatively you can look at the variable use by the function, per the following table. This table lists skeletons that use the variables defined in CMN\$\$DSN, and lists the DD name

where the variable is used, and the low level nodes of the data set names that must be updated in CMN\$\$DSN.

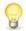

**TIP** The skeletons in the table are listed by function so that you can customize the variables associated with functions that you intend to use immediately, and you can skip or defer work on the rest.

| Function                                        | Skeleton<br>where<br>varable is<br>referenced | DDNAME                                | Library or Data Set                                                                                                    |
|-------------------------------------------------|-----------------------------------------------|---------------------------------------|----------------------------------------------------------------------------------------------------|
| Batch job JCL: JOBLIB and STEPLIB concatenation | CMN\$\$DSN                                    | &JOBLBDD                              | somnode.CMNZMF.CUSTOM.LOAD<br>somnode.SERCOMC.CUSTOM.LOAD<br>somnode.CMNZMF.LOAD<br>somnode.SERCOMC.LOAD                                                                                                    |
| Batch job JCL: SER#PARM DSN                     | CMN\$\$SPR                                    | SER#PARM                              | somnode.SERCOMC.TCPIPORT                                                                                                    |
| Batch job JCL: REXX library concatenation       | CMN\$\$SEX                                    | &REXXDD!                              | somnode.CMNZMFt.CUSTOM.REX<br>somnode.CMNZMFt.REX<br>somnode.SERCOMCt.CEXEC<br>somnode.CMNZMF.CUSTOM.REX<br>somnode.CMNZMF.REX<br>somnode.SERCOMC.CEXEC                                                             |
| Build: COBOL2 source                            | CMN\$\$CO2                                    | STEPLIB                               | somnode.COB2COM                                                                                                    |
| Build: IBM Enterprise COBOL source              | CMN\$\$COE                                    | STEPLIB                               | somnode.SIGYCOMP<br>somnode.CICS.SDFHLOAD                                                                                                    |
| Build: CICS precompile                          | CMN\$\$CIC                                    | STEPLIB                               | somnode.CICS.SDFHLOAD                                                                                                    |
| Build: CICS BMS MAP source                      | CMN\$\$MPG                                    | SYSLIB                                | somnode.CICS.SDFHMAC<br>SYS1.MACLIB                                                                                                    |
| Build: CICS BMS MAP source (DESCT)              | CMN\$\$MPD                                    | SYSLIB                                | somnode.CICS.SDFHMAC<br>SYS1.MACLIB                                                                                                    |
| Build: IBM Enterprise PL/I source               | CMN\$\$PLE                                    | STEPLIB                               | somnode.SIBMZCMP<br>somnode.SCEERUN<br>somnode.CICS.SDFHLOAD                                                                                                    |
| Build: Assembler source                         | CMN\$\$ASM                                    | SYSLIB                                | SYS1.MACLIB<br>SYS1.MODGEN                                                                                                    |
| Build: C or C++ source                          | CMN\$\$CEE                                    | STEPLIB                               | somnode.SCCNCMP<br>somnode.SCEERUN<br>somnode.SCEEH.H<br>somnode.SDSNC.H                                                                                                    |
| Build: SAS C source                             | CMNSASC                                       | STEPLIB                               | somnode.SASC.V450F.LOAD,<br>somnode.SASC.V450F.RDLB.LINKLIB<br>somnode.SASC.V450F.MACLIBC                                                                                                    |
| Build: ORACLE precompiler                       | CMN\$\$ORC                                    | STEPLIB<br>SYSLIB                     | somnode.ORAV60A.CMNDLOAD<br>somnode.ORAV60A.SRCLIB                                                                                                    |
| Build: C prelink                                | CMN\$\$PLK                                    | STEPLIB<br>SYSMSGS<br>SYSLIB<br>SYSIN | somnode.SCEERUN<br>somnode.SCEEMSGP(EDCPMSGE)<br>somnode.SCEECPP<br>somnode.SCEELIB(C128)<br>somnode.CBC.SCLBSID(IOC)<br>somnode.CBC.SCLBSID(IOSTREAM)<br>somnode.CBC.SCLBSID(COMPLEX)<br>somnode.CBC.SCLBSID(COLL) |

| Function                                    | Skeleton<br>where<br>varable is<br>referenced | DDNAME                                                                  | Library or Data Set                                                                                                    |
|---------------------------------------------|-----------------------------------------------|-------------------------------------------------------------------------|----------------------------------------------------------------------------------------------------|
| Build: Link edit SYSLIB concatenation       | CMN\$\$SYL                                    | &FIRSTDD!  &FIRSTDD!  &FIRSTDD!  &FIRSTDD!  &FIRSTDD!                   | somnode.SCEESPC<br>somnode.SCEELKED<br>somnode.SCEELKED<br>somnode.SCEELKED<br>somnode.IMS.RESLIB<br>somnode.CICS.SDFHLOAD                                                                                                    |
| Audit                                       | CMN\$\$AUD                                    | CMNIMPCT                                                                | somnode.CMNZMF&SUBSYSIADSP                                                                                                    |
| Promote: Remote promotion                   | CMN\$\$RPM                                    | XNODE<br>&LIBTYPE<br>SEQ&LIBTYPE<br>SEQXNODE<br>SEQ&LIBTYPE<br>SEQXNODE | somnode.&RPMDSN somnode.&STGLIB&LIBTYPE somnode.&STGLIB&LIBTYPE somnode.&RPMDSN FRDSN('somnode&RPMDSN') + TODSN('somnode&RMTDSN') + FRDSN('somnode&STGLIB&LIBTYPE') + TODSN('somnode&RMTLIB&LIBTYPE') + somnode.&RMTLIB&LIBTYPE somnode.&RMTDSN |
| Install: Remote site                        | CMN11                                         | CMN11ENQ                                                                | somnode.&RMTSITE&PROJECTCMN11                                                                                                    |
| Install: Baseline ripple                    | CMN30                                         | CMNIMPCT                                                                | somnode.CMNZMF&SUBSYSIADSP                                                                                                    |
| Install: IMS Option baseline ripple         | CMN30I                                        | CMNIMPCT                                                                | somnode.CMNZMF&SUBSYSIADSP                                                                                                    |
| Install: Update impact analysis             | CMN37                                         | CMNIMPCT                                                                | SOMNODE.CMNZMF&SUBSYSIADSP                                                                                                    |
| Backout: Reverse baseline ripple            | CMN55                                         | CMNIMPCT                                                                | somnode.CMNZMF&SUBSYSIADSP                                                                                                    |
| Backout: IMS Option reverse baseline ripple | CMN55I                                        | CMNIMPCT                                                                | somnode.CMNZMF&SUBSYSIADSP                                                                                                    |
| Backout: Update impact analysis             | CMN57                                         | CMNIMPCT                                                                | somnode.CMNZMF&SUBSYSIADSP                                                                                                    |
| Installation scheduler: CA-7                | CMN\$\$CA7                                    | STEPLIB<br>CA7CMDS<br>BATCHIN<br>BATCHOUT                               | somnode.CA7.LINKLIB<br>somnode.CA7.COMMDS<br>somnode.CA7.BATCHIN<br>somnode.CA7.BATCHOUT                                                                                                    |
| Installation scheduler: CA-7                | CMN\$\$CAS                                    | BTIOUPT<br>STEPLIB<br>CA7CMDS<br>BATCHIN<br>BATCHOUT                    | )SET ENQLIB = somnode.BTIOUPT<br>somnode.BTIOUPT<br>somnode.CA7.LINKLIB<br>somnode.COMMDS<br>somnode.BATCHIN<br>somnode.BATCHOUT                                                                                                    |
| Installation scheduler: CONTROL-M           | CMN\$\$CTM                                    | SYSUT2<br>SYSUT2<br>STEPLIB<br>DACHK<br>DALOG<br>DAJOB                  | somnode.CONTROLM.DATE(&SCHJBNM) somnode.CONTROLM.SCHEDLIB(&SCHJBNM) somnode.CONTROLM.LINKLIB somnode.CONTROLM.DATE(&SCHJBNM) somnode.CONTROLM.LOG somnode.CONTROLM.SCHEDLIB(&SCHJBNM)                                                           |
| Installation scheduler: JOBTRAC             | CMN\$\$JBT                                    | SYSUT2<br>JOBTRACV                                                      | somnode.JOBTRAC.JCLLIB<br>somnode.JOBTRAC.CHKPOINT                                                                                                    |
| Transmission vehicle: Connect:Direct        | CMN\$\$NDM                                    | DMMSGFIL<br>SYSIN                                                       | somnode.NDM.MSG<br>somnode.NDM.SIGNON                                                                                                    |
| Transmission vehicle: Connect:Direct        | CMN\$\$PND                                    | DMPUBLIB<br>DMMSGFIL<br>SYSIN                                           | somnode.NDMPLIB<br>somnode.RNDMMID<br>somnode.NDM.SIGNON<br>NETMAP=somnode.RNDMMAP,ESF=YES                                                                                                    |

| Function                        | Skeleton<br>where<br>varable is<br>referenced | DDNAME                                                             | Library or Data Set                                                                                                    |
|---------------------------------|-----------------------------------------------|--------------------------------------------------------------------|----------------------------------------------------------------------------------------------------|
| Transmission vehicle: NETMASTER | CMN\$\$N10                                    | XNODE<br>RPMNODE<br>&STGLTYP<br>SEQ&STGLTYP<br>SEQXNODE<br>SEQXRPM | somnode.&DVSNOD somnode.&RPMDSN somnode.&DVSLIB somnode.&DVSLIB somnode.&DVSNOD somnode.&RPMDSN FRDSN('somnode&DVSNOD') + TODSN('somnode&PRSNOD') + FRDSN('somnode&RPMDSN') + TODSN('somnode&RPMDSN') + TODSN('somnode&RMTDSN') + FRDSN('somnode&RVSLIB') + TODSN('somnode&PRSLIB') TODSP(REP) + |
| Transmission vehicle: NETMASTER | CMN\$\$N11                                    | SEQ&STGLTYP<br>SEQXNODE<br>SEQXRPM                                 | somnode.&PRSLIB<br>somnode.&PRSNOD<br>somnode.&RMTDSN                                                                                                    |
| Transmission vehicle: NETMASTER | CMN\$\$NET                                    | SYSTSIN                                                            | somnode.NETMASTR.USERID                                                                                                    |
| Transmission vehicle: XCOM      | CMN\$\$XCD                                    | SYSIN01                                                            | somnode.XCOM.SIGNON                                                                                                    |
| Transmission vehicle: XCOM      | CMN\$\$XCP                                    | SYSIN01                                                            | somnode.XCOM.SIGNON                                                                                                    |
| Message API                     | CMN\$\$NTF                                    | SYSEXEC                                                            | SOMNODE.CMNZMF.SAMPLES                                                                                                    |

#### Execute these steps to change placeholder somnode to the appropriate HLQ.

- 1 Copy the skeleton CMN\$\$DSN from your delivered CMNZMF SKELS library to your custom SKELS library.
- 2 Now CMN\$\$DSN will allow you to easily change *somnode* with the appropriate data set or library name in your CMNZMF SKELS, reducing the possibility of error.

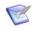

#### **NOTES**

- 1 The data set name ending in IADSP is the impact analysis VSAM LDS that you created and initialized in "Step 4: Define ChangeMan ZMF VSAM Files" on page 61.
- The data set name ending in TCPIPORT is the PDS that you allocated in "Step 8: Allocate the SER#PARM TCP/IP Address Library" on page 70.
- **3** If you will install packages created on a ChangeMan ZMF D or DP instance to production libraries, you must customize skeleton CMN11 to provide a high level qualifier for the data set name at the CMN11ENQ DD statement. This is a temporarily cataloged data set that causes CMN11 jobs for a ZMF instance to single thread.
- If you license the ChangeMan ZMF IMS Option, you must modify skeletons CMN30I and CMN55I even if you defer installation of the IMS Option until a later time.

## CMN\$\$DSN - JOBLIB

It is recommended not to include ChangeMan ZMF load libraries in the LINKLIST. Skeleton CMN\$\$DSN also provides a JOBLIB or STEPLIB for all ChangeMan ZMF batch jobs that are generated by file tailoring.

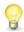

**TIP** The delivered skeleton contains selection logic to concatenate "test" libraries in front of "production" libraries for a test instance of ChangeMan ZMF. (The lower case "t" designates a "test" environment and "test" libraries.)

For your first ChangeMan ZMF test or demonstration instance, just code a simple JOBLIB /STEPLIB statement. As you build other ChangeMan instances, you can add selection logic that fits your evolving environment.

#### Follow these steps to customize your JOBLIB skeleton variables.

- 1 Copy skeleton CMN\$\$DSN from your delivered CMNZMF SKELS library to your custom SKELS library.
- **2** Edit CMN\$\$DSN in your custom SKELS library. Code the same load library concatenation that you used for the STEPLIB in the SERNET.

#### Example:

```
) CM THIS DEFINES THE VARIOUS LOAD LIBRARIES USED TO BUILD THE JOBLIB
) CM CONCATENATION.
(CMN$$JBL)
) CM
) SET ZMFCTST = CMNTP.CMN820.C6.LOAD
) SET SERCTST = CMNTP.CMN820.C6.LOAD
) SET ZMFVTST = CMNTP.CMN820T4.LOAD
) SET SERVTST = CMNTP.SER820T4.LOAD
) SET ZMFCPAD = CMNTP.CMN820.C7.LOAD
) SET ZMFCPAD = CMNTP.CMN820.C7.LOAD
) SET ZMFVPRD = CMNTP.CMN820T4.LOAD
) SET SERVPRD = CMNTP.CMN820T4.LOAD
```

### CMN\$\$SEX - REXX SYSEXEC

Skeleton CMN\$\$SEX is delivered to provide a SYSEXEC library concatenation for ChangeMan ZMF batch jobs that are generated by file tailoring.

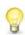

**TIP** The delivered skeleton contains selection logic to concatenate "test" libraries in front of "production" libraries for a test instance of ChangeMan ZMF. (The lower case "t" designates a "test" environment and "test" libraries.)

For your first ChangeMan ZMF test or demonstration instance, just code a simple SYSEXEC statement. As you build other ChangeMan instances, you can add selection logic that fits your evolving environment.

#### Follow these steps to customize your variables to use in the CMN\$\$SEX skeleton.

Edit CMN\$\$DSN in your custom SKELS library. Code the desired datasets.

#### Example:

```
)CM THIS DEFINES THE VARIOUS REXX LIBRARIES USED TO BUILD THE SYSEXEC )CM CONCATENATION FOR REXX )CM (CMN$$SEX)
```

```
)CM

)SET ZMFCRXT = CMNTP.CMN820.C7.REX

)SET SERCRXT = CMNTP.CMN820T4.REX

)SET ZMFVRXT = CMNTP.SER820T4.CEXEC

)SET ZMFCRXP = CMNTP.CMN820.C7.REX

)SET ZMFVRXP = CMNTP.CMN820T4.REX

)SET SERVRXP = CMNTP.SER820T4.CEXEC
```

### **CMN\$\$IAX - Impact Analysis Data Extract**

Skeleton CMN\$\$IAX builds JCL to run the impact analysis data extract, which creates sequential files BUNSPACE, CMPSPACE, and RELSPACE. These files are then input to the impact analysis LDS load job.

The impact analysis LDS is used by the package audit process and by the online Query Impact and Query BofM functions.

It is recommended that you define the BUNSPACE, CMPSPACE, and RELSPACE files as generation data groups (GDG).

#### **Execute these steps to customize skeleton CMN\$\$IAX.**

- 1 Copy skeleton CMN\$\$IAX from your delivered CMNZMF SKELS library to your custom SKELS library.
- **2** If you are using GDGs for the BUNSPACE, CMPSPACE, and RELSPACE files, delete job step DELFILES at the top of the skeleton.
- If you want to display messages that list relationships in which the subordinate component is found in no baseline library or in multiple baseline libraries, replace DUMMY with SYSOUT=\* in these DD statements.

```
//LODMISS DD DUMMY
//LODSAME DD DUMMY
//CPYMISS DD DUMMY
//CPYSAME DD DUMMY
```

- 4 Variable usage from CMN\$\$DSN
  - a You should already have set up CMN\$\$DSN to ensure the variables used in this skeleton are ready for use. Confirm these variables are set correctly &IADXHLQ, &PMSTDSN, &CPNTDSN, &CPNLDSN and &IADSN variables are used to build Dataset names. Ensure that these conform to your standards for your ChangeMan ZMF data sets.
  - **b** If you are using GDGs, code a (+1) relative generation.
- **5** Ensure the CMNIMPCT DD statement will have the name of the impact analysis LDS that you created in "Step 4: Define ChangeMan ZMF VSAM Files" on page 61.
- **6** Change these XTYP= SYSIN control statements to specify your library type(s) for exclusion:

| XTYP= | Component Type | Option Sub-type               |  |  |
|-------|----------------|-------------------------------|--|--|
| FMT   | IMS MFS Load   | IMS Option library sub-type F |  |  |
| MFS   | IMS MFS Source | IMS Option library sub-type M |  |  |

## **CMN\$PARM - Build Parameters**

Build parameters are provided for precompile, compile, prelink, and link skeletons in a set of ISPF variables, which are listed in this table.

| Variable<br>Name | Description                      |
|------------------|----------------------------------|
| &DB2PPRM1        | Db2 Precompile Parameters Part 1 |
| &DB2PPRM2        | Db2 Precompile Parameters Part 2 |
| &DB2PPRM3        | Db2 Precompile Parameters Part 3 |
| &CICSPRM1        | CICS Translate Parameters Part 1 |
| &CICSPRM2        | CICS Translate Parameters Part 2 |
| &CICSPRM3        | CICS Translate Parameters Part 3 |
| &MAPDPRM1        | BMS MAP DSECT Parameters Part 1  |
| &MAPDPRM2        | BMS MAP DSECT Parameters Part 2  |
| &MAPDPRM3        | BMS MAP DSECT Parameters Part 3  |
| &COMPPRM1        | Compile Parameters Part 1        |
| &COMPPRM2        | Compile Parameters Part 2        |
| &COMPPRM3        | Compile Parameters Part 3        |
| &PLNKPRM1        | Prelink Parameters Part 1        |
| &PLNKPRM2        | Prelink Parameters Part 2        |
| &PLNKPRM3        | Prelink Parameters Part 3        |
| &LINKPRM1        | Link Parameters Part 1           |
| &LINKPRM2        | Link Parameters Part 2           |
| &LINKPRM3        | Link Parameters Part 3           |

Values are assigned to these variables in a layered set of skeletons:

- CMN\$\$VAR Initialize build parameter ISPF variables to blank.
- CMN\$PARM Assign system-wide values to build parameter variables according to component language.
- PRM\$aaaa (where aaaa is an application mnemonic) Overlay system-wide default values with application specific values in optional application skeletons.

In addition, when you execute build processing for a component, you can enter component-specific parameter values that are retained in component history.

Skeleton CMN\$PARM is delivered with common build parameter settings for various component language types.

#### **Execute these steps to set ISPF variables for build parameters.**

- 1 Copy skeleton CMN\$PARM from your delivered CMNZMF SKELS library to your custom SKELS library.
- **2** Assign system-wide values to build parameter variables according to language, or code your own selection logic.

**3** If necessary, create an optional application skeleton in your CUSTOM SKELS library. Name the skeleton PRM\$aaaa, where aaaa is an application mnemonic. Assign application-level overrides to build parameter variables, only where they are different than system-wide values in skeleton CMN\$PARM.

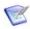

**NOTE** The comments in skeleton CMN\$\$VAR provide more details about variables used in ChangeMan ZMF build processing.

### **CA ACF2 LOGONID in JOB Statement Skeletons**

If your security system is IBM Security Server RACF or CA Top Secret, skip this step and go to the next skeleton topic.

If you use CA ACF2 as your security system, execute these steps to enable the LOGONID statement in each JOB statement skeleton.

1 Copy these JOB statement skeletons from your delivered CMNZMF SKELS library to your custom SKELS library.

CMN\$\$D2J CMN\$\$JCD CMN\$\$JNM CMN\$\$NTF CMN\$\$RPJ CMN\$\$SJN

2 In the LOGONID statement in each skeleton, delete the  $^{\cdot \frac{L}{N}}$  operator and the space that follows it so that the LOGONID statement begins in column 1:

```
----+----1----+----5
//*LOGONID CMNBATCH <--- UNCOMMENT FOR ACF2
```

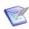

**NOTE** If you must use a batch user ID different from CMNBATCH, change each JOB statement skeleton and then modify security exit SERLCSEC. See "CA ACF2 Batch LOGONID" on page 83.

### **Software Conflicts**

Some data center utilities from other software vendor include functions that conflict with facilities in ChangeMan ZMF. You may have to adjust ChangeMan ZMF batch JCL and skeletons to suppress the conflicting functions.

See "Software Conflicts" on page 25 for instructions about changing batch JCL to resolve potential conflicts. Translate those JCL changes into ChangeMan ZMF skeleton modifications.

# Chapter 9

# **Installing Other Facilities**

This chapter discusses installing other facilities of ChangeMan ZMF.

| Installing XMLSERV                   | 116 |
|--------------------------------------|-----|
| Installing CICS NEWCOPY Support      | 117 |
| Configure Automated Operations Tools | 121 |
| Configure zMobile                    | 121 |
| Install and Configure Health Checks  | 122 |

### **Installing XMLSERV**

XMLSERV is an XML page prototype tool that you can use to experiment with XML Services. It will only return a selection list when the server (ChangeMan ZMF instance) that is selected is running.

This facility is intended for use by your ChangeMan ZMF administrator and others who want to execute ChangeMan ZMF functions from outside the ISPF interface. Most ChangeMan ZMF users will not execute XMLSERV.

Your security system should be used to protect the functionality of XML. SERLCSEC as delivered uses a class of \$XMLSERV by default. If you want to use a different class, you will need to alter SERLCSEC, and assemble it, putting the resulting load module in your custom load library, concatenating in front of the supplied module.

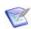

**NOTE** You can bring up a test or demonstration instance of ChangeMan ZMF without installing XMLSERV.

See "REXX Runtime Environment" on page 24 for system requirements for this facility.

#### Follow these steps to configure and install the XMLSERV REXX exec.

Allocate user input and output XML libraries for XMLSERV.

| Input Recommended last DSN node: XMLIN   | Data Set Type:<br>Record Length:<br>Record Format: | PDS or PDSE<br>255<br>VB  |
|------------------------------------------|----------------------------------------------------|---------------------------|
| Output Recommended last DSN node: XMLOUT | Data Set Type:<br>Record Length:<br>Record Format: | PDS or PDSE<br>5000<br>VB |

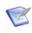

**NOTE** Any user who executes XMLSERV must have UPDATE security access to the XML input and output data sets.

- **2** Copy member XMLSERV from the delivered SERCOMC CLIST library to your custom CLIST library.
- **3** Edit member XMLSERV in your custom CLIST library. Set the REXX variables in XMLSERV as follows.

| Variable | Value                                                                                                    |
|----------|----------------------------------------------------------------------------------------------------|
| serparm  | Code the same library name as you coded in the SERNET started task JCL at DD name SER#PARM if used, or the name of the dataset you are using with manual updates.                                                                                                    |
| xmlinds  | Code the user XML input data set name. Use TSO data-set-name format: enclose the data set name in single quotes if you want it unmodified or leave out the quotes to have the user's TSOID (or ZPREFIX) as the high-level qualifier. If you have users wiath a TSO profile value of NOPREFIX, you will need to allow for that. |

| Variable | Value                                                                                                    |
|----------|----------------------------------------------------------------------------------------------------|
| xmloutds | Code the user XML output data set name. Use TSO data-set-name format: enclose the data set name in single quotes if you want it unmodified or leave out the quotes to have the user's TSOID (or ZPREFIX) as the high-level qualifier. If you have users wiath a TSO profile value of NOPREFIX, you will need to allow for that. |
| subsys   | Code the subsystem ID of the ChangeMan ZMF started task where you want to connect.  The subsystem ID that you code here is the default when you execute XMLSERV, but you can change the subsystem ID on the panel when XMLSERV is running. If the started task is not running, you will get an empty list.                      |
| sysout   | Code the sysout class.                                                                                                    |
| somnode  | Change all dataset names that have <i>somnode</i> to point to your ChangeMan ZMF delivered libraries.                                                                                                    |
| xamver   | Do not change.                                                                                                    |
| xmlver   | Do not change.                                                                                                    |
| product  | Do not change.                                                                                                    |
| test     | Do not change. Use T for test mode only under the direction of Micro Focus Customer Care.                                                                                                    |

When ChangeMan ZMF is running, you can execute XMLSERV from the ISPF Command Shell. For example, using the name of the custom CLIST library from "Step 1: Allocate CUSTOM Libraries" on page 60, execute the following command:

EX 'somnode.CMNZMF.VvRrPp.CUSTOM.CLIST(XMLSERV)'

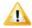

**CAUTION!** XML services are intended for use by ChangeMan ZMF administrators and by technicians responsible for developing custom uses for ChangeMan ZMF internal functions.

- Do not put the compiled REXX for XMLSERV in a public CLIST or REXX library or in a library included in the SYSPROC or SYSEXEC concatenations for the general population of TSO users.
- **2** Do not install XMLSERV for a production instance of ChangeMan ZMF.
- **3** XMLSERV uses module SERXMLBC. Execution of SERXMLAC, SERXMLBC, SERXMLCC and SERXMLRC now require authorization.

## Installing CICS NEWCOPY Support

You must install ChangeMan ZMF components in CICS before you can use options OPS, OPQ, and XCI for NEWCOPY. You must also install CICS components that support the CICS external call interface (ECI) before you can use the XCI method.

Read topic "CMNCICS1 - CICS NEWCOPY" in the *ChangeMan ZMF Customization Guide* before you execute the procedures in this section.

If the default transaction IDs (SEMT, SEMQ, and SEML) or Transient Data Queue names in the examples below conflict with existing definitions in your CICS environment, you can

change the first three characters of these ZMF resources by using the prefix subparameter of the CMMCICS1 PARM= statement, or by using the PREFIX= keyword parameter that is input to the SYSIN DD statement for CMNCICS1. See subtopics "PARM Options" and "SYSIN Parameters" in topic "CMNCICS1 - CICS NEWCOPY" in the ChangeMan ZMF Customization Guide.

### **Installing NEWCOPY Option OPS**

#### Execute these steps to enable the newcopy option OPS.

**1** Define transID SEMT and program CMNEMTP in group ZMFgrp, either manually using CEDA or as input to DFHCSDUP:

```
DEFINE TRANSACTION(SEMT) GROUP(ZMFgrp)
PROGRAM(CMNEMTP) TWASIZE(0) PROFILE(DFHCICST) STATUS(ENABLED)
TASKDATALOC(ANY) TASKDATAKEY(USER) STORAGECLEAR(NO)
RUNAWAY(SYSTEM) SHUTDOWN(DISABLED) ISOLATE(YES) DYNAMIC(NO)
ROUTABLE(NO) PRIORITY(1) TRANCLASS(DFHTCL00) DTIMOUT(NO)
RESTART(NO) SPURGE(NO) TPURGE(NO) DUMP(YES) TRACE(YES)
CONFDATA(NO) OTSTIMEOUT(NO) ACTION(BACKOUT) WAIT(YES)
WAITTIME(0,0,0) RESSEC(NO) CMDSEC(NO)

DEFINE PROGRAM(CMNEMTP) GROUP(ZMFgrp)
LANGUAGE(ASSEMBLER) RELOAD(NO) RESIDENT(NO) USAGE(NORMAL)
USELPACOPY(NO) STATUS(ENABLED) CEDF(YES) DATALOCATION(ANY)
EXECKEY(USER) CONCURRENCY(QUASIRENT) API(CICSAPI) DYNAMIC(NO)
EXECUTIONSET(FULLAPI) JVM(NO) JVMPROFILE(DFHJVMPR)
```

- **2** Install ZMFgrp using CEDA, or add ZMFgrp to a lists of resource definition groups and ensure that the list is in the GRPLIST CICS startup parameter.
- **3** Either add the CMNZMF LOAD library to the DFHRPL concatenation for the target CICS region (preferred), or copy load module CMNEMTP from the CMNZMF LOAD library to a library in the DFHRPL concatenation.

### **Installing NEWCOPY Option OPQ**

#### **Execute these steps to enable the NEWCOPY option OPS.**

**1** Define transID SEMQ and program CMNEMTP in group ZMFgrp, either manually using CEDA or as input to DFHCSDUP:

```
DEFINE TRANSACTION(SEMQ) GROUP(ZMFgrp)
PROGRAM(CMNEMTP) TWASIZE(0) PROFILE(DFHCICST) STATUS(ENABLED)
TASKDATALOC(BELOW) TASKDATAKEY(USER) STORAGECLEAR(NO)
RUNAWAY(SYSTEM) SHUTDOWN(DISABLED) ISOLATE(YES) DYNAMIC(NO)
ROUTABLE(NO) PRIORITY(1) TRANCLASS(DFHTCL00) DTIMOUT(NO)
RESTART(NO) SPURGE(NO) TPURGE(NO) DUMP(YES) TRACE(YES)
CONFDATA(NO) OTSTIMEOUT(NO) ACTION(BACKOUT) WAIT(YES)
WAITTIME(0,0,0) RESSEC(NO) CMDSEC(NO)
DEFINE PROGRAM(CMNEMTP) GROUP(ZMFgrp)
LANGUAGE(ASSEMBLER) RELOAD(NO) RESIDENT(NO) USAGE(NORMAL)
USELPACOPY(NO) STATUS(ENABLED) CEDF(YES) DATALOCATION(ANY)
EXECKEY(USER) CONCURRENCY(QUASIRENT) API(CICSAPI) DYNAMIC(NO)
EXECUTIONSET(FULLAPI) JVM(NO) JVMPROFILE(DFHJVMPR)
```

**2** Install ZMFgrp using CEDA, or add ZMFgrp to a lists of resource definition groups and ensure that the list is in the GRPLIST CICS startup parameter.

**3** Either add the CMNZMF LOAD library to the DFHRPL concatenation for the target CICS region (preferred), or copy load module CMNEMTP from the CMNZMF LOAD library to a library in the DFHRPL concatenation.

### **Installing NEWCOPY Option XCI**

For information about activating the EXCI CALL interface on your z/OS sysplex, see the CICS Transaction Server for z/OS CICS External Interfaces Guide.

#### **Execute these steps to enable the NEWCOPY option XCI.**

**1** Define dummy transID SEML, program CMNEMTP, connection SEMC, and session SEMC in group ZMFgrp, either manually using CEDA or as input to DFHCSDUP:

```
DEFINE TRANSACTION(SEML) GROUP(ZMFgrp)
DESCRIPTION(DUMMY TRANID FOR XCI SESSION)
       PROGRAM(DFHMIRS) TWASIZE(0) PROFILE(DFHCICSA) STATUS(ENABLED)
       TASKDATALOC(BELOW) TASKDATAKEY(USER) STORAGECLEAR(NO)
       RUNAWAY(SYSTEM) SHUTDOWN(DISABLED) ISOLATE(YES) DYNAMIC(NO)
       ROUTABLE(NO) PRIORITY(1) TRANCLASS(DFHTCL00) DTIMOUT(NO)
       RESTART(NO) SPURGE(NO) TPURGE(NO) DUMP(YES) TRACE(YES)
       CONFDATA(NO) OTSTIMEOUT(NO) ACTION(BACKOUT) WAIT(YES)
       WAITTIME(0,0,0) RESSEC(NO) CMDSEC(NO)
DEFINE PROGRAM(CMNEMTP) GROUP(ZMFgrp)
       LANGUAGE(ASSEMBLER) RELOAD(NO) RESIDENT(NO) USAGE(NORMAL)
       USELPACOPY(NO) STATUS(ENABLED) CEDF(YES) DATALOCATION(ANY)
       EXECKEY(USER) CONCURRENCY(QUASIRENT) API(CICSAPI) DYNAMIC(NO)
       EXECUTIONSET(FULLAPI) JVM(NO) JVMPROFILE(DFHJVMPR)
DEFINE CONNECTION(SEMC) GROUP(ZMFgrp)
DESCRIPTION (CONNECTION FOR XCI NEWCOPY FUNCTION)
       ACCESSMETHOD(IRC) PROTOCOL(EXCI) CONNTYPE(GENERIC)
       SINGLESESS(NO) DATASTREAM(USER) RECORDFORMAT(U) QUEUELIMIT(NO)
       MAXQTIME(NO) AUTOCONNECT(NO) INSERVICE(YES) ATTACHSEC(IDENTIFY)
       BINDSECURITY(NO) USEDFLTUSER(NO) XLNACTION(KEEP)
DEFINE SESSIONS(SEMC) GROUP(ZMFgrp)
DESCRIPTION(SESSION DEFINITION FOR XCI NEWCOPY FUNCTION)
       CONNECTION(SEMC) PROTOCOL(EXCI) MAXIMUM(0.0) RECEIVEPFX(RG)
       RECEIVECOUNT(4) SENDSIZE(4096) RECEIVESIZE(4096) SESSPRIORITY(0)
       AUTOCONNECT(NO) BUILDCHAIN(YES) USERAREALEN(0)
       IOAREALEN(4096,4096) RELREQ(NO) DISCREQ(NO) NEPCLASS(0)
       RECOVOPTION(SYSDEFAULT)
```

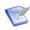

**NOTE** The definition for transaction SEML uses default CICS profile DFHCICSA because that profile includes INBFMH(ALL).

- 2 Install ZMFgrp using CEDA, or add ZMFgrp to a lists of resource definition groups and ensure that the list is in the GRPLIST CICS startup parameter.
- **3** If the batch job that executes CMNCICS1 runs on an LPAR that does not have at least one CICS region with IRC=YES specified, you must generate an appropriate EXCI options module (DFHXCOPT) into a data set that is in the CMNCICS1 JOBLIB or STEPLIB concatenation.

```
//DOIT EXEC PROC=DFHAUPLE, NAME=SDFHEXCI, INDEX='SYS2.CICSTS22.CICS'
//ASSEM.SYSUT1 DD *
         DFHXCO TYPE=CSECT,
               TIMEOUT=0,
                                     No timeout
                                    Only Exception trace entries
               TRACE=OFF.
                                   16K trace table
Retry SDUMPS for 30 seconds
               TRACESZE=16,
               DURETRY=30,
                                    DFHXCTRA - OFF
               TRAP=OFF,
                                    GTF - OFF
Mixed case messages
               GTF=OFF,
               MSGCASE=MIXED,
                                     EXCI WILL OBTAIN CICS SVC NUMBER *
               CICSSVC=216,
               CONFDATA=SHOW,
                                      Show user commarea data in trace *
               ABENDBKOUT=NO,
                                                               @BA17427*
                                      No global backout
               SURROGCHK=YES
                                      Perform surrogate-user check @P1C
               DFHXCOPT
//LNKEDT.SYSLMOD DD DSN=CMNTP.CICSTS22.CICS.SDFHEXCI,DISP=SHR
```

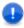

**IMPORTANT!** For critical information about DFHXCOPT, see the chapter titled "Using the EXCI options table, DFHXCOPT" in the CICS Transaction Server for z/OS CICS External Interfaces Guide.

- **4** Either add the CMNZMF LOAD library to the DFHRPL concatenation for the target CICS region (preferred), or copy load module CMNEMTP from the CMNZMF LOAD library to a library in the DFHRPL concatenation.
- **5** Include the SDFHEXCI load library in the JOBLIB or STEPLIB concatenation for the CMNCICS1 batch job step.

## **Installing CICS BUNDLE and PIPELINE Support**

As above for NEWCOPY support, BUNDLE support also requires that you install ChangeMan ZMF components in CICS for both XCI and OPx interfaces. You must also install CICS components that support the CICS external call interface (ECI) before you can use the XCI method. CMNBUND is a new program driven by a new transaction code SEMB. Refer to the Customization Guide section on CMNCICS1 for more information.

### **Configure Automated Operations Tools**

#### Configure your automated operations tools to:

- 1 Recognize SERNET and ChangeMan ZMF messages written to console log.
- 2 Issue notifications or execute remedial tasks.

See "Console Log Messages" on page 49.

## **Configure zMobile**

The zmobile application must be configured before it can be used. All ChangeMan Web Applications have been updated to use a common mechanism for parameter values.

Parameters are passed by adding the -DZMFPARMS="filename" parameter to the java startup process. An internal file (servlet.properties) is used by default when the ZMFPARMS is not specified. When running on Z/OS, the DDNAME ZMFPARMS is used as the default.

For zMobile application, the following parameters may be specified in ZMFPARMS:

ZMFNAME - Friendly name of ZMF Task

ZMFPORT - ZMF Port Number ZMFHOST - ZMF Host Address

See the REST Services Getting Started Guide for details of the way the started task is set up. The parameters required for zmobile that are not listed in the REST Services Getting Started Guide start with ZMFWS.

You must also configure your adminstration options to use these zMobile settings. Refer to the Administrator's Guide, Chapter 4, Global Parameters part 8 of 8, panel CMNGGP08.

## **Install and Configure Health Checks**

ChangeMan ZMF can now optionally interface to the IBM Health Checker address space (HZSPROC).

It is assumed that the IBM Health Checker facility has already been enabled for the many health checks implemented by IBM over the years.

#### **Deliverable Components**

The components executed from within the ZMF started task are delivered with the product executables as normal.

The Health Check REXX execs are compiled and delivered in the CEXECVB distribution library, this library must be made available to the System REXX address spaces (see below).

There is one user modifiable REXX exec (called MFZMFINI) where local environment settings (dataset names) can be made. This is delivered in the ZMF REX distribution library and must be copied into a REXX library known to the System REXX address spaces (again, see below).

There is one 'data only' load module which must be copied to a library to which the IBM Health Checker address space (HZSPROC) has access. This is the message table, CMNHCMSG, which is delivered in the CZMF/LOD distribution library.

#### Security

The HZSPRINT utility is used to report on health check output stored internally by the HZSPROC address space and the SDSF CK facility is used to access and manipulate health check output and definitions directly. In order to use these facilities, you need to define (and grant access to) the relevant XFACILIT class profiles (for full details see the IBM documentation).

For the ZMF health checks these are (for all LPARs):

HZS.\*.MICROFOCUS\_ZMF.QUERY

HZS.\*.MICROFOCUS ZMF.MESSAGES

HZS.\*.MICROFOCUS\_ZMF.ACTIVATE

HZS.\*.MICROFOCUS\_ZMF.REFRESH

HZS.\*.MICROFOCUS\_ZMF.DEACTIVATE

HZS.\*.MICROFOCUS ZMF.DELETE

HZS.\*.MICROFOCUS ZMF.RUN

HZS.\*.MICROFOCUS\_ZMF.UPDATE

The ZMF health checks, when running, contact the target ZMF subsystem using the userid provided in the MFZMFINI exec variable adminUserid. As the variable name suggests, it should be a global administrator id and it should also be a trusted userid (i.e. eligible for impersonation).

The MFZMFINI exec must be edited further to supply site values for where both SERHCPOL and SERXMLRC can be found, variable serloadDsn and to supply the relevant SER#PARM dsname, variable serparmDsn. These can be varied by supported ZMF software version (although, right now, there is only one i.e. Version 8.2 Patch 1, i.e. 8201). The most current software level should be represented in the default section of MFZMFINI.

System REXX must be active and the REXXLIB concatenation must include the EXEC library for the member MFZMFINI as well as the CEXECVB library for health check

ChangeMan® ZMF 122

routines. The parmlib member AXR00 is usually used to define the REXXLIB concatenation. There is only one clear text exec to consider, i.e. MFZMFINI and this could be copied into a pre-existing library (e.g. USER.DEV.SAXREXEC) then only the delivered compiled REXX library needs to be added to the REXXLIB concatenation,

e.g.

```
REXXLIB ADD DSN(somnode.CMNZMF.CEXECVB)
REXXLIB ADD DSN(USER.DEV.SAXREXEC)
REXXLIB ADD DSN(USER.PROD.SAXREXEC)
```

The CMNHCMSG load module must be copied from the ZMF LOD (somnode.CMNZMF.LOD) distribution library into a library from where it can be loaded by the HZSPROC STC.

Any changes to the delivered health check definitions, for example checks may be inactivated, may be implemented via POLICY statements using the HZSPRMxx parmlib member.

#### **Example of an HZSPRMxx member:**

You can inactivate any of the supplied Health Checks by means of Health Checker Policy definition updates made in parmlib. For example, to prevent the primary DB2 check from running a parmlib member (e.g. HZSPRM99) needs to be set up to look like this:

The date needs to be set to any date later than that specified in the definition of the check. However, as the check definition date was set prior to this level of ZMF being made generally available then today's date will work.

This change can either be incorporated on a permanent basis by adding the suffix (i.e. 99 in this case) to the list of members referenced by HZSPROC when it starts up (e.g. HZS=(00,xx,yy,99)). Or it can be applied dynamically using the modify command:

F HZSPROC, ADD, PARMLIB=(99)

With this policy in place this healthcheck (MICROFOCUS\_ZMF,PRIMARY\_DB2\_AVAILABLE), will not be run when ZMF is started up.

#### **Package Master file conversion**

Program CMNCP821 has been created to ensure that the global admin 'Run Health Check' option is set off when customers first convert to 8.2 patch1 (see the ChangeMan ZMF Migration Guide for further details).

#### **Currently supplied health checks in CEXECVB**

**MFZMF010** - run once for all eligible ZMF subsystems on the local LPAR when any eligible ZMF subsystem starts up. Can also be run on an ad hoc basis using the SDSF CK panel (or equivalent MVS modify command). All health checks are defined in this fashion unless stated otherwise below. This check ensures that, where the DB2 option is licensed, the primary DB2 subsystem is available and that we can access the DB2 option tables.

**MFZMF020** - If any HLL exits are active this check ensures that the relevant HLLX started task is active.

MFZMF030 - Checks the TCP/IP environment is correct for use by ZMF and its clients.

**MFZMF040** - This check is run every 10 minutes for all eligible ZMF subsystems, it requires a minimum level of SDSF of 2.3. It checks storage usage and flags an exception if either (or both of) the private or extended private area is more than 90% in use.

#### **Activating and Inactivating health checks:**

Health checks can be disabled on a ZMF instance by ZMF instance basis by using the XML parameter

<runHealthChecks>N</runHealthChecks>

Alternatively you can also activate and inactivate via the Global Admin panel CMNGGP05 (=A.G.1) thus:

| CMNGGP05<br>Command ===>                                                                                                    | Global Parameters - Part 5 of 8                                                                                                    |  |
|----------------------------------------------------------------------------------------------------|----------------------------------------------------------------------------------------------------|--|
| Audit package l                                                                                                    | lock <u>OPTIONAL</u> (Always/Never/Optional)                                                                                                    |  |
| Use zprefix<br>Suppress m<br>Create com<br>Memo delete<br>/_ Enable pac<br>/_ Enable com<br>Add user v<br>Allow comp<br>Allow comp<br>Auto scrate<br>/_ Run health<br>Approval Rest<br>Package cre<br>Package wo | increment override ix in batch jobs msgs in dis/ins/bas jobs mponent work records te empty packages only ckage user variables mponent user variables variables to package list table conent in multiple applications conent name in multiple applications tch load member with source |  |

The help screen shows this information:

#### Run health checks

This option indicates whether supplied Health Check routines are eligible to be run against this ZMF subsystem.

#### **Testing**

Use ISPF or XML services to enable health checks at your target ZMF subsystems.

Re-start the subsystem(s) and use SDSF CK to view results. Note that 'ONETIME' health checks can be run again any time you like by using the R line action code against the health check as shown in the CK display.

The STC log should show in SERPRINT:

On Startup -

CMNI478I CMNSTART Delay file processing complete

CMNI521I CMNHCHEK ZMF Health Check exit CMNHCADD is not present.

CMNI525I CMNHCHEK Health Check exit CMNHCADD was added successfully.

CMNI526I CMNHCHEK ZMF Health Checks have been scheduled.

On Shutdown -

CMNI483I CMNSTART Termination of HLL exit address space complete.

CMNI531I CMNHCHEK Health Check exit CMNHCADD has been removed.

#### Example of contents of the MFZMFINI file:

```
Line 00000000 Col
BROWSE USER.DEV.SAXREXEC(MFZMFINI) - 01.09
/**REXX **************
/* Copyright 2018-
  Copyright 2018- (C) SERENA Software, Inc. Licensed material. All rights reserved.
/* ChangeMan is a registered trademark of SERENA (R) Software Inc.
  Exec name: MFZMFINI
/* ZMF Health Check - set local site variable values
/st Always set the default variables to represent the latest version
/* of ZMF you have installed. You can support earlier versions
/* of ZMF using the conditional sections that follow on.
/* Supported versions are:
/*
/*
                 8201: v8.2 patch 1
arg vrmp
Default:
serloadDsn = "USER.PRD.ZMF821.LINKLIB"
serparmDsn = "CMN.CMN821.TCPIPORT"
adminUserId = "USER015"
/* 8.2 patch 1 */
If vrmp = "8201" then
  /*=>Do not change the order of the push statements <===
 push serloadDsn
 push serparmDsn
 push adminUserId
```

Admin Userid (adminUserId above) for ZMF XML

The IBM Health Checker invoked system REXX execs run with the userid of the HZSPROC address space. The ZMF health check execs need to set a genuine userid with the authority to run the XML requests (usually a global administrator id). This userid must be permitted to use the 'user impersonation' facility implemented by Sernet.

ChangeMan ZMF health checks make use of System REXX. The execs run in a system started address space named AXRnn. In this example, AXR00 shows the names of the datasets being retained, which should be the same as defined in the MFZMFINI member:

AXRNN WAS EXPANDED USING SYSTEM LIBRARY SYS1.IBM.BLDJ.PROCLIB
...
IGD103I SMS ALLOCATED TO DDNAME SERLOAD
IGD103I SMS ALLOCATED TO DDNAME SER#PARM
IEF237I JES2 ALLOCATED TO SERPRINT
IGD104I USER.PRD.ZMF821.LINKLIB RETAINED, DDNAME=SERLOAD
IGD104I CMN.CMN821.TCPIPORT RETAINED, DDNAME=SER#PARM
IEF285I HZS.AXR00.S0274088.D0000101.? SYSOUT

128 ChangeMan® ZMF

# Chapter 10

# **Setting Up Housekeeping**

This chapter discusses the batch jobs that perform maintenance for ChangeMan ZMF data stores.

| Introduction | 130 |
|--------------|-----|
| Backup Jobs  | 130 |
| Restore Jobs | 131 |

### Introduction

You must perform periodic maintenance on files used by ChangeMan ZMF, particularly the VSAM files used to store package, component, and user activity information.

Before you implement ChangeMan ZMF in your development and production environments, you must create and install production batch jobs to perform housekeeping functions.

The "Batch Housekeeping Tasks" chapter in the *ChangeMan ZMF Administrators Guide* tells you how to build housekeeping jobs from sample JCL delivered in the CMNZMF CNTL library. That chapter describes the critical housekeeping functions needed to protect and maintain the ChangeMan ZMF instances that manage your application software.

You do not need production housekeeping jobs to bring up a test or demonstration instance of ChangeMan ZMF. Initially, you do not need a full set of housekeeping jobs.

However, soon after you bring up your first instance of ChangeMan ZMF, you should build jobs to back up and restore the VSAM master files to protect the work you do in that environment.

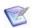

**NOTE** Proprietary unload/load jobs are recommended here rather than IDCAMS backup/ restore because:

- Unload files are required for forward recovery process.
- For LDS, unload and load reorganizes the data and recovers space with physical deletes.
- For LDS, unload and load is the only way to change the physical file allocation.

### **Backup Jobs**

See these topics in the "Batch Housekeeping Tasks" chapter in the *ChangeMan ZMF Administrators Guide* to see how to build the minimum required backup jobs from sample JCL delivered in the CMNZMF CNTL library.

- Unload/Back Up Package and Component Masters
- Unload Impact Analysis LDS
- Back Up And Clear Impact Analysis Log File
- Back Up And Clear the Recovery File
- Back Up And Clear the Log File
- Back Up Staging Versions VSAM Files

## **Restore Jobs**

See these topics in the "Batch Housekeeping Tasks" chapter in the *ChangeMan ZMF Administrators Guide* to see how to build the minimum required restore jobs from sample JCL delivered in the CMNZMF CNTL library.

- Load/Restore Package and Component Masters
- Load Impact Analysis LDS
- Restore Staging Versions Master

# Chapter 11

## Installing a ChangeMan ZMF P Instance

This provides instructions for building a ChangeMan ZMF P instance.

| Introduction                           | 134 |
|----------------------------------------|-----|
| Installing P Instance Components       | 135 |
| Configuring P Instance Security        | 139 |
| Starting, Connecting, and Stopping     | 140 |
| Modifying P Instance Skeletons         | 141 |
| Installing Other P Instance Facilities | 141 |
| Setting Up P Instance Housekeeping     | 142 |
|                                        |     |

### **Introduction**

The purpose of a ChangeMan ZMF P instance (environment) is to manage the contents of a set of production libraries that are under the control of ZMF at a production site. P instances are essentially slaves of D or DP instances where development is performed and baseline libraries are maintained.

P instances may reside on the same LPAR as the D or DP instance they work with, on a different LPAR with shared DASD, on a different LPAR with separate DASD, or on a completely separate z/OS machine at a physically distant location.

Differences between a P instance and development environments such as ALL, D, and DP instances include:

- No development activities are performed on a P instance.
- Component history is not maintained on a P instance.
- Impact analysis information is not maintained at a P instance.

Jobs for REXX reporting are the only JCL that is created on a P instance with ISPF skeleton file tailoring.

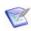

**NOTE** In this chapter, "the development instance" refers to the ChangeMan ZMF D or DP instance that manages the packages and components that are installed by the P instance that we are building.

### **Sharing Libraries and Data Stores**

If a P instance resides the same LPAR as the development instance or on a different LPAR with shared DASD, the development instance and the P instance may share some files. This table shows which files can be shared and which cannot.

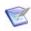

**NOTE** The file sharing described in this table also applies to sharing between development instances.

| Started<br>Procedure<br>DDname                  | DSN Last<br>Node                                      | ChangeMan ZMF File                                                | Туре | Share | Notes  |
|-------------------------------------------------|-------------------------------------------------------|-------------------------------------------------------------------|------|-------|--------|
| STEPLIB ISPLLIB ISPMLIB ISPPLIB ISPSLIB ISPSLIB | LOAD<br>LOAD<br>MESSAGES<br>PANELS<br>SKELS<br>TABLES | ZMF delivered CMNZMF libraries<br>ZMF delivered SERCOMC libraries | PDS  | Yes   |        |
| STEPLIB ISPLLIB ISPMLIB ISPPLIB ISPSLIB ISPTLIB | LOAD<br>LOAD<br>MESSAGES<br>PANELS<br>SKELS<br>TABLES | ZMF custom CMNZMF libraries<br>ZMF custom SERCOMC libraries       | PDS  | Yes   | Note 1 |
| CMNPMAST                                        | CMNPMAST                                              | Package Master                                                    | VSAM | No    |        |

| Started<br>Procedure<br>DDname | DSN Last<br>Node              | ChangeMan ZMF File                                       | Туре | Share | Notes  |
|--------------------------------|-------------------------------|----------------------------------------------------------|------|-------|--------|
| CMNCMPNT                       | CMNCMPNT                      | Component Master                                         | VSAM | No    | Note 2 |
| CMNCMPNL                       | CMNCMPNL                      | Long Name Component Master                               | VSAM | No    | Note 2 |
| CMNRECV                        | CMNRECV                       | Recovery File                                            | VSAM | No    |        |
| CMNIMPCT                       | IADSP                         | Impact Analysis                                          | LDS  | No    | Note 2 |
| CMNIALOG                       | IALOG                         | Impact Analysis Log (fwd. rec.)                          | QSAM | No    | Note 2 |
| CMNLOG                         | CMNLOG                        | Activity Log                                             | VSAM | No    |        |
| CMNDELAY                       | CMNDELAY                      | Delay File                                               | VSAM | No    |        |
|                                | CMNSVSM<br>CMNSVOM<br>CMNSVDM | Staging Versions: Site Master Object Master Delta Master | VSAM | No    | Note 2 |
| HPSPLIB                        |                               | Library containing staging version parameter member      | PDS  |       | Note 2 |
|                                |                               | Library containing SERNET keyword option member          | PDS  | Yes   | Note 3 |
| SER#PARM                       | TCPIPORT                      | TCP/IP address/port number library                       | PDS  | Yes   | Note 5 |
| SERLIC                         |                               | SER10TY license library                                  | PDS  | Yes   |        |
| XMLSPACE                       | XMLSPACE                      | XML Services data LDS                                    | LDS  | Yes   | Note 4 |
|                                | MAPDATA                       | XML Services data                                        | QSAM | Yes   | Note 4 |

**Note 1:** Custom libraries can be shared, but the customization must be designed for control by ZMF subsystem ID.

Note 2: This DDname/file is not used with P instances.

**Note 3:** The DDname for this library is set with the DDNAME= execution parameter for PGM=SERVER in the started procedure.

**Note 4:** The content of this file must be aligned with the same version of the delivered LOAD libraries.

**Note 5:** The SER#PARM dataset may either be coded in the started task JCL or it may be manually updated and omitted from the started task JCL.

## **Installing P Instance Components**

To build P instance components, execute the steps in Chapter 5, "Installing ChangeMan ZMF Components" on page 59 with these adjustments.

- 1 Review "ChangeMan ZMF Libraries" on page 52 and "Step 1: Allocate CUSTOM Libraries" on page 60, then copy your delivered and custom libraries from the site of the development instance to the P site instance if one of the following is true:
  - The data set naming conventions on the P instance site are different from the naming conventions on the development site.
  - The ZMF delivered and custom libraries running the development instance are not accessible from the P instance site.

- You want a unique set of delivered and custom libraries for each ZMF instance, as you will if you use a phased migration when you upgrade the ChangeMan ZMF software.
- **2** Execute "Step 2: APF Authorize Delivered and CUSTOM Load Libraries" on page 60 on the P instance site if one of the following is true.
  - You created a new set of ZMF delivered and custom libraries for the P instance.
  - The P instance is on a different LPAR.

ZMF delivered and custom load libraries must be APF authorized on any LPAR where ZMF runs.

- Execute "Step 3: Apply ChangeMan ZMF License" on page 61 to create licenses on the P instance site if one of these is true:
  - You use a PDS(E) to store ZMF licenses and the license library used by the development instance is not available on the P site.
  - You use CSA to store licenses and the P instance is the first ZMF instance in that LPAR.

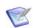

**NOTE** ChangeMan ZMF is generally licensed by LPAR. If the new P instance is the first ZMF instance on an LPAR, you may need to contact your ChangeMan ZMF account representative to obtain an additional ZMF license.

- **4** Execute "Step 4: Define ChangeMan ZMF VSAM Files" on page 61 on the P instance site with these changes.
  - **a** In job INITIAL1:
    - Delete job step LONGDMY.
    - In job step IDCAMS, delete DD statements:

CMNIALOG LONGDMY

■ In job step IDCAMS, for a P instance, these files are not deleted, only updated.

CMNCMPNT - Component master VSAM KSDS CMNCMPNL - Long name component master VSAM KSDS IADSP - Impact analysis LDS

Adjust VSAM space allocations as follows:

| VSAM File                 | Unit | Pri | Sec |
|---------------------------|------|-----|-----|
| CMNPMAST (Package Master) | CYL  | 20  | 5   |
| CMNLOG (Log File)         | CYL  | 10  | 5   |
| CMNDELAY (Delay File)     | CYL  | 1   | 1   |
| CMNRECV (Recovery File)   | CYL  | 10  | 5   |

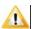

**CAUTION!** Before you submit job INITIAL1, ensure that you are using data set names that will be unique to the new P instance. Make sure that job INITIAL1 will not delete any existing data sets.

**b** In job INITIAL2:

- Delete these job steps:
  - CMPNT Clears and initializes the component master VSAM KSDS CMPNL Clears and initializes the long name component master VSAM KSDS
- In job step INITPM, change the environment type in the program execution parameter for CMNINTPM to ENVTYP=P.
- Delete job step CMNIAINO Clears and initializes the impact analysis LDS

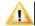

**CAUTION!** Before you submit job INITIAL2, ensure that you are using data set names that will be unique to the new P instance. Make sure that job INITIAL2 will not delete any existing data sets.

- **5** Execute "Step 5: Define XMLSPACE VSAM LDS" on page 63 on page 79 on the P instance site.
- **6 Skip** "Step 6: Define Staging Versions VSAM Files" on page 65 on page 80.
- **7 Skip** "Step 7: Store SVPARM Control Member" on page 69.
- If there is no SER#PARM library that is accessible from the P instance site, execute "Step 8: Allocate the SER#PARM TCP/IP Address Library" on page 70 on the P instance site. If a SER#PARM library is accessible from the P instance, use that library for the new P instance.
- **9** Verify that there is a CMNKEYS members in the TABLES library that you plan to use for the new P instance. See "Step 9: Create ISPF Keylist for EXPAND" on page 71.
- **10** Skip "Step 10: Build SERNET JCL for ChangeMan ZMF" on page 72 and follow these steps instead to create a started procedure for the new P instance.
  - **a** Copy the started procedure for the development instance to a new PDS(E) member for the P instance procedure.
  - **b** Delete these DD statements:

//CMNCMPNT
//\*CMNCMPNL
//\*CMNCMPNT
//\*CMNCMPNL
//\*CMNCLALT
//CMNIMPCT
//CMNIALOG
//HPSPLIB
//HPSIN

**c** Code these DD statements with your delivered and custom ZMF library names for the P instance:

```
//STEPLIB
//ISPPLIB
//ISPMLIB
//ISPSLIB
//ISPLLIB
//ISPTLIB
```

- **d** Change the data set name in the //XMLSPACE DD statement to match the LDS data set name you created in step #5 above.
- **e** Change the data set name at the //SYSMDUMP DD statement to be unique for this started procedure. Create a GDG index for the new data set name.
- **f** Change the data set names in these DD statements to match the data set names you created in step #4 above.

| DDname     | Last Node of File Name |
|------------|------------------------|
| //CMNPMAST | CMNPMAST               |
| //CMNLOG   | CMNLOG,                |
| //CMNRECV  | CMNRECV,               |
| //CMNDELAY | CMNDELAY,              |

- **g** If you use execution parameter DDNAME= for program SERVER in your started procedure, make sure that the library at the specified DD name is available at the P instance site. Copy the member containing SERNET keyword parameters for the ZMF development instance to a new member for the P instance.
- **h** Update the SERNET keyword parameters with the subsystem ID and port number of the P instance.

```
SUBSYS=a
CMN=nnnn
```

See "Passing Parameters to SERNET" on page 34 and Appendix D, "Sernet Keyword Options" on page 157.

i Install the new SERNET started procedure in a system PROCLIB that is available at the P instance site.

See "ChangeMan ZMF P Instance" on page 150 for an example of a finished procedure.

- Skip "Step 11: Build Default File Tailoring Procedure" on page 75, and follow these steps instead to build a default file tailoring procedure for the new P instance.
  - **a** Copy the default file tailoring procedures for the ZMF development instance to a new member for the P instance.
  - **b** Change the library names in the concatenation at the SYSEXEC DD statement to match the delivered and custom libraries available at the P instance site.
  - **c** Change all other file and library names to match those in the started procedure for the new P instance.

**d** Install the file tailoring started procedure in a system PROCLIB that is available at the P instance site.

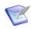

**NOTE** The only skeleton file tailoring that is performed at a P instance builds JCL for REXX reporting batch jobs. You only need a default file tailoring procedure for a P instance.

- 12 Skip "Step 14: Build the Logon CLIST" on page 77, and follow these steps instead to build a logon CLIST for the new P instance.
  - **a** Copy the logon CLIST for the development instance to a new member for the P instance.
  - **b** Change parameter SS(n) to the subsystem ID for the new P instance.
  - **c** Change all file and library names to match those in the started procedure for the new P instance.
  - **d** Copy the connect CLIST into a system CLIST library that is available at the P instance site.
- 13 If the data set naming conventions on the P instance site are different from the naming conventions on the development site, execute "Step 15: Modify Exit Program CMNEXINS" on page 78 on the P instance site.
- **14** Execute "Step 16: APF Authorize Other Load Libraries" on page 79 on the P instance site.

## **Configuring P Instance Security**

To configure security for a P instance, execute the steps in Chapter 6, "Configuring Security" on page 81 with these adjustments.

- 1 Skip "Step 1: Customize SERLCSEC" on page 82, but ensure that the ZMF custom LOAD library that will run the new P instance contains security interface program SERLCSEC. You do not need a unique version of SERLCSEC for the P instances that work with a particular development instance.
- 2 If the new ZMF P instance will run under a different instance of your security system than the ZMF development instance, execute the following:
  - a "Step 2: Add ChangeMan ZMF to Your Security System" on page 84
  - **b** "Step 3: Define Security Entities" on page 90
  - c "Step 4: Define Data Set Access" on page 93
  - **d** "Step 5: Add OMVS Segment To Use TCP/IP" on page 95

### Starting, Connecting, and Stopping

Review Chapter 7, "Starting, Connecting, and Stopping" on page 99.

### **SERPRINT Message Example for P Instance**

The date/time stamp at the left of each line is not shown.

```
SER0800I SerNet - Initialization in progress: CSA=00007000
SER0801I Execution parameters specified:
SER0801I DDNAME=ZMFOPTS
SER0801I < DDNAME: ZMFOPTS
SER0801I
             SUBSYS=7
SER0801I
             CMN=6384
SER0801I
             XCH=6383
SER0801I
             ASID=(16,60)
SER0801I
             SDNOTIFY=M240
SER0801I
             STAX=NO
             CHUNK=255
SER0801I
SER0801I
             RLLINIT=16382
SER0801I
             RLLTHRSH=2048
SER0801I
             RLLCOUNT=8192
SER0801I >
SER0804W Obsolete parameter ignored: CHUNK
SER0611I Storage protection is being used
SER0606I SEREX006 Activated
SER0604I The prefix for the dynamic allocation of log datasets is CMNSUP.INTL.MSG
LIC0010I Machine Seq: D5907 Type: 2465 Model: G99 Capacity: 558 MSU
LIC0011I LPAR ID: 18 Name: S004 Capacity: 190 MSU
LIC0012I Licensing version: 4.3 Date/Time: 2016/11/21 00:44:11 Key: 7061ae2a
LIC0045I ChangeMan ZDD licensed to SERENA SOFTWARE
LIC0010I Machine Seq: D5907 Type: 2965 Model: G03 Capacity: 58 MSU
LIC0011I LPAR ID: 18 Name: S004 Capacity: 190 MSU
LIC0012I Licensing version: 4.3 Date/Time: 2016/11/21 00:44:11 Key: 7061ae2a LIC0045I ChangeMan ZMF licensed to SERENA SOFTWARE
                     The following TCP/IP procedures are active: TCPIP
SER1018I
SER0660I Unix services are available
SER0821I ZDD (ChangeMan ZDD) licensed
SER0821I ECL (ChangeMan Eclipse) licensed
                     TCP/IP v6 socket acquired TCP/IP environment active at 151.155.151.106..6383
SER1004I XCH
SER1000I XCH
                     TCP/IP local host name: S004
SER1001I XCH
SER0835I TCB Manager active
SER0832I Address Space Manager active
SER0833I XML Data Space Manager active
SER0821I ZMF (ChangeMan ZMF) licensed
                     TCP/IP v6 socket acquired
TCP/IP environment active at 151.155.151.106..6384
SER1004I CMN
SER1000I CMN
SER1001I CMN
                     TCP/IP local host name: S004
CMN7368I CMNSTART ZMF version: 8.1.2
CMN7350I CMNSTART *** Warning *** Missing DD Name = SYSEXEC
CMN7300I CMNSTART Initialization in progress; @TCA=15B86000
SER6414I SERXMLDB Header: SERNET XML Dsect Cross Reference. Created: 2 Sep 2016 08:41:14. Version: 813
SER7301I CMNSTART Loading CMN services; @ADR=00008000
CMN7340I CMNSTART Loading active exits:
CMN7340I CMNSTART CMNEXINS loaded
CMN7340I CMNSTART CMNEX001 loaded
CMN7340I CMNSTART CMNEX201 loaded
LIC0010I Machine Seq: D5907 Type: 2965 Model: G03 Capacity: 58 MSU
LIC0011I LPAR ID: 18 Name: S001 Capacity: 19 MSU
LIC0012I Licensing version: 4.3 Date/Time: 2016/11/28 02:32:08 Key: fbcdccdd
LIC0045I ChangeMan ZMF licensed to SERENA SOFTWARE
LIC0050I DB2 option licensed.
LIC0050I IMS option licensed.
LIC0050I Info Man option licensed.
LIC0050I Load Balance option licensed.
LIC0050I M+R option licensed.
LIC0050I Online Forms option licensed.
LIC0050I ERO option licensed.
CMN7800I CMNSTART Opened VSAM file CMNSUP.INTL.CMN7.CMNPMAST
CMN7800I CMNSTART Opened VSAM file CMNSUP.INTL.CMN7.CMNLOG
CMN7800I CMNSTART Opened VSAM file CMNSUP.INTL.CMN7.CMNRECV
CMN7300I CMNSTART Attach: U=CMNSTART,F1=ATTACH,F2=INF0,@TCA=1AA1F000,@TCB=8BFE88
CMN7385I CMNINFSB Attempting INFO Task Connect CMNINFSB (MVS-8.1.3) 20160729 03.01
CMN7387I CMNINFSB Soap member is undefined.
CMN7399I CMNINFSB INFO Connection disabled
```

```
SER0810I SerNet server "7" initialized and ready for communications
SER0824I Attempting to load PAN#1 to determine if feature present; Please ignore any associated CSV003I message.
SER0826I PAN#1 not found
SER0824I Attempting to load LIBR to determine if feature present; Please ignore any associated CSV003I message.
SER0826I LIBR not found
SER0700I CPU ID: 00000D5907, Company: SERENA SOFTWARE
SER0704I Machine type: 2965, Model: G99, LPAR: S004 / 24
SER0701I Product: 210, Name: ChangeMan ZMF (Unlimited)
SER0701I Product: 213, Name: Client Pack Usrs=0000005
SER0702I Capacity MSU: 50-59, Hours: 1
SER0705I LPAR Capacity MSU: 190-199, Hours: 1
SER0703I Report time: 2016/11/28 02:32, Hours: 1, Key: 5B4198D6
CMN7300I CMNSTART Attach: U=CMNSTART,F1=ATTACH,F2=SERVDLAY,@TCA=1AA2A000,@TCB=8BFCF0
CMN7497I CMNSTART No active HLL exits are defined, the HLLX address space will not be started.
CMN7460I CMNDELAY - START of processing
CMN7468I CMNDELAY - Waiting for resource => qname:rname
CMN7468I CMNDELAY - CHGMAN: CMNSUP. INTL. CMN7. CMNDELAY
CMN7469I CMNDELAY - Resource obtained successfully
                 Opened VSAM file CMNSUP.INTL.CMN7.CMNDELAY
CMN7800I SERS
                                                                                 Exclusive
                  Closed VSAM file CMNSUP.INTL.CMN7.CMNDELAY
CMN7800I SERS
CMN7461I CMNDELAY - END of processing
```

## **Modifying P Instance Skeletons**

The only skeleton file tailoring that is initiated by a P instance is for building REXX reporting batch jobs. Therefore, the only skeleton that must be customized for a P instance is:

CMN\$\$DSN

Ensure that the ZMF custom SKELS library that will run the new P instance contains CMN\$\$DSN. Check the custom skeleton to make sure it will create the JCL you want for the P instance.

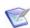

**NOTE** Most customers can use D and DP instance skeletons on a P instance by using the value of variable &SUBSYS to select instance-specific library names and data set names.

### **Installing Other P Instance Facilities**

See Chapter 9, "Installing Other Facilities" on page 115.

- 1 Skip "Installing XMLSERV" on page 116. XMLSERV is a XML Services prototyping tool that is inappropriate for a P instance.
- 2 If you intend to have ChangeMan ZMF execute CICS NEWCOPY for programs that are installed by the new P instance:
  - **a** Review topic "CMNCICS1 CICS NEWCOPY" in the ChangeMan ZMF Customization Guide.
  - **b** Execute the steps in "Installing CICS NEWCOPY Support" on page 117 of this book to enable the ChangeMan ZMF CICS NEWCOPY facility in the CICS region that uses the production libraries managed by the new P instance.

## **Setting Up P Instance Housekeeping**

Review Chapter 10, "Setting Up Housekeeping" on page 129, especially the "Introduction" on page 130. Build the batch housekeeping jobs for the new P instance that you require.

Housekeeping jobs for these files are not required because P instances do not use these files:

- CMNCMPNT -Component Master
- CMNCMPNL Long Name Component Master
- IADSP Impact Analysis
- CMNIALOG Impact Analysis Log
- CMNSVSM Staging Versions
- CMNSVOM Staging Versions
- CMNSVDM Staging Versions

# **Manual File Transfer and Expand**

This appendix tells you how to manually transmit XMIT format files from a networked PC to a mainframe host and how to expand those files into PDS libraries.

Use the procedures in this appendix if you have problems with the automated procedures described in Chapter 4, "Unloading the Software" on page 51.

| Transfer Files To Host Mainframe | 144 |
|----------------------------------|-----|
| Expand Host Target Files         | 147 |

### **Transfer Files To Host Mainframe**

After the Setup Wizard has copied and decompressed the XMIT format mainframe software files to your PC or a network drive, you copy the files to the mainframe.

The transfer process must not convert the file into character format; the transfer must be binary. The receiving mainframe files has these characteristics:

File Organization Sequential Record Format Fixed block

Record Length (LRECL) 80 Block Size 3120

Choose the transfer procedure that you prefer:

- To use FTP, see "File Transfer Using FTP" on page 144.
- To use 3270 emulator software, see "File Transfer Using 3270 Emulator" on page 145.

### File Transfer Using FTP

This section describes how to use FTP to upload ChangeMan ZMF files from a PC to a mainframe host computer. These instructions assume that you have:

- TCP/IP FTP connectivity from your PC to the mainframe computer.
- The dotted decimal IP address of the mainframe.
- A mainframe user ID and password.
- Security authorization to allocate files on the mainframe.

#### **Execute these steps on your PC:**

**1** Open a Command Prompt window:

Windows NT<sup>®</sup>: Start > Programs > Command Prompt

Windows® 2000: Start > Programs > Accessories > Command Prompt
Windows® XP: Start > Programs > Accessories > Command Prompt
Windows® 7: Start > All Programs > Accessories > Command Prompt

**2** At the Command prompt, type the following command to start FTP and connect to the host mainframe. Specify the dotted decimal IP address of the target mainframe computer:

```
ftp nnn.nnn.nnn.nnn
```

#### Press ENTER.

- **3** When you are prompted for your user ID, type your mainframe user ID and press **ENTER**.
- **4** When you are prompted for your password, type your mainframe password and press **ENTER**.

**5** At the FTP prompt, type the following command to set the transfer type to binary:

binary

Press ENTER.

6 At the FTP prompt, type each of these commands and press ENTER in the order shown:

```
literal site recfm=fb lr=80 blocksi=3120 cylinders
```

These commands set the DCB and the SPACE units for the receiving files that are automatically allocated on the mainframe.

7 At the FTP prompt, type this command to transfer a file from the PC to the mainframe host. (The sample command here is too long to display on this page without artificial breaks. Long command lines like this one will wrap in the **Command Prompt** window.)

```
put "C:\Program Files\Serena\
    ChangeMan ZMF Server\SERCOMC.V5R5M0.ASMSRC"
    'user111.binary.sercomc.v5r5m0.assemble'
```

The first file name is the PC file to be transmitted. Enclose the PC file name in double quotes if there are spaces in a directory name or in the file name. The PUT command is not case sensitive.

The second file name is the receiving file on the mainframe computer. Enclose the mainframe file in single quotes to suppress the addition of the "working directory" (user ID) as a high level qualifier.

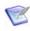

**NOTE** The mainframe file you specify in the PUT command is not a PDS library. Specify an intermediate file name rather than a data set name you intend to use for a ChangeMan ZMF PDS library on the mainframe.

Press ENTER.

- **8** Type a PUT command at the FTP prompt and press **ENTER** for each file to be transferred to the host.
- **9** After you have transferred all files from the PC to the host mainframe computer, type the following command at the FTP prompt to disconnect from the mainframe computer and end the FTP session.

quit

Press **ENTER**.

- 10 Close the Command Prompt window.
- Logon to the mainframe and verify that the new mainframe files have the proper record format, logical record length, and block size.

#### File Transfer Using 3270 Emulator

Extra!® from Attachmate Corporation and IBM Personal Communications are popular 3270 emulator programs. These and other 3270 emulator programs commonly use IND\$FILE to transfer files between a PC and a mainframe host computer.

## Execute these steps if you use 3270 emulator software on your PC to transfer ChangeMan ZMF files to the host mainframe computer:

In the File Transfer facility of your PC host emulator software, change the TSO binary transfer type to use these settings, or define a new TSO Binary transfer type:

| Setting              | Value         |
|----------------------|---------------|
| VM / TSO / CICS      | TS0           |
| Transfer Type        | Binary        |
| ASCII                | NO            |
| CRLF                 | NO            |
| APPEND               | NO            |
| Record Format        | Fixed (block) |
| Record Length        | 80            |
| Block Size           | 3120          |
| Allocation Units     | Cylinders     |
| Primary Allocation   | 1             |
| Secondary Allocation | 1             |

With the preceding settings, the file transfer software should allocate a sequential target file on the host for each file transfer. However, if you wish to preallocate one or more host target files, use these file allocation parameters:

```
SPACE=(CYL,(1,1)),
DCB=(DSORG=PS,RECEM=FB,LRECL=80,BLKSIZE=3120)
```

Run the file transfer function to transfer each file on the PC to a target sequential disk data set on the host.

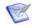

**NOTE** The mainframe file you specify in the transfer facility is not a PDS library. Specify an intermediate file name rather than the data set name you intend to use for the ChangeMan ZMF PDS library on the mainframe.

**4** Logon to the mainframe and verify that the new mainframe files have the proper record format, logical record length, and block size.

## **Expand Host Target Files**

Execute these steps to expand the sequential XMIT files transferred from your PC into PDS libraries:

- 1 Choose Option 6 (Command) from the **ISPF/PDF Primary Option Menu**.
- **2** On the **ISPF Command Shell** panel, type the TSO RECEIVE command:

```
RECEIVE INDATASET('host.target.dataset.name')
```

Specify one of the sequential XMIT files that you uploaded from the PC.

**3** The RECEIVE command prompts you with these messages.

```
INMR901I Dataset USER11.CMNZMF.CNTL.FIX from...
INMR906A Enter restore parameters or 'DELETE' or 'END' +
```

Respond by typing a DATASET parameter to specify the data set name you chose for ChangeMan ZMF delivered libraries.

```
DATASET('node.SERCOMC.VnRnMn.LOAD') NEW|OLD
```

**4** The RECEIVE command displays IEBCOPY sysout messages.

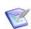

**NOTE** It is recommended that you define the last node in your PDS library names the same as the last node of the XMIT files you are expanding.

If you need more information about using the RECEIVE receive command, type the following on the Command line.

TSO HELP RECEIVE

# JCL and CLIST Examples

This appendix presents sample JCL and CLISTs from the distributed libraries.

| Introduction                                | 150 |
|---------------------------------------------|-----|
| SERNET Started Procedure With ChangeMan ZMF | 150 |
| ChangeMan ZMF Logon CLIST                   | 150 |
| CMNxADSP Default File Tailoring Procedure   | 150 |
| ChangeMan ZMF P Instance                    | 150 |

#### **Introduction**

The following samples are in the CMNZMF and SERCOMC libraries on the ZMF installer. They should be modified according to instructions in this manual.

## SERNET Started Procedure With ChangeMan ZMF

Model JCL for a SERNET started task is delivered in member SERVER in the delivered SERCOMC CNTL library.

Model JCL for ChangeMan ZMF DD statements is delivered in member STARTJCL in the delivered CMNZMF CNTL library.

## ChangeMan ZMF Logon CLIST

Copy and customize member CMN from the CMNZMF CLIST library. This CLIST connects a user to the ChangeMan ZMF instance defined by the subsystem ID specified.

## **CMNxADSP Default File Tailoring Procedure**

Model JCL for file tailoring started procedures is delivered in member CMNADSP in the delivered CMNZMF CNTL library.

To facilitate parallel processing, ChangeMan ZMF global administration allows you to have up to four different file tailoring procedures. However, the JCL in all of those procedures should be identical.

## ChangeMan ZMF P Instance

The started procedure for a ChangeMan ZMF 8.1 P instance omits some DD statements included in the started procedures for ALL, DP, and D instances. Refer to the comments in the supplied CNTL members.

# Appendix C

# **Applying Maintenance Releases**

This appendix discusses the procedures for applying a maintenance release to an existing ChangeMan instance.

| Introduction                       | 152 |
|------------------------------------|-----|
| Updating Delivered Libraries       | 152 |
| Updating Custom Libraries          | 152 |
| Managing Copybook Changes          | 153 |
| Binding Db2 DBRM                   | 154 |
| Managing XML Services Changes      | 155 |
| Synchronizing Impact Analysis Data | 156 |
| Updating Housekeeping Jobs         | 156 |
|                                    |     |

#### Introduction

For any ChangeMan ZMF maintenance release, there are some customary actions that you execute to apply changes to your existing ZMF instances.

This Appendix describes those tasks. See the Readme for tasks that apply to the specific maintenance release you wish to install.

## **Updating Delivered Libraries**

The ChangeMan ZMF installer for this maintenance release contains both the Full version and the Patch version of the maintenance release software. When you run the installer, you are prompted for the version that you want to install.

- The **Full** version contains all components for ChangeMan ZMF, including components that are new and changed in maintenance releases since the major version release.
  - If you are upgrading from a prior version you must install the Full version. For example, if you are currently running ZMF 7.1.x and want to install ZMF 8.2 Patch 1, you must install the Full version.
- The **Patch** version contains only those components that are added or changed in maintenance releases since version 8.2.

If you are upgrading from ZMF 7.1.x to ZMF 8.2 Patch 1, you must install the Full version.

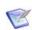

**NOTE** Maintenance releases contain all patch releases since the last maintenance release.

## Execute these steps to update your delivered libraries with components changed in the maintenance release:

- **1** Before you update your delivered libraries, make a copy of your current delivered libraries to use in a later task.
- **2** If you are installing a Patch version, copy the contents of the maintenance release libraries into your delivered libraries, replacing like-named members.
- **3** If you are installing a full version, replace your current delivered libraries with the maintenance release libraries.

## **Updating Custom Libraries**

The ChangeMan ZMF Installation Guide tells you to allocate these custom libraries.

| CMNZMF | SERCOMC |
|--------|---------|
| ASMSRC | ASMSRC  |
| CLIST  | LOAD    |

| CMNZMF   | SERCOMC |
|----------|---------|
| CNTL     |         |
| PANELS   |         |
| LOAD     |         |
| MESSAGES |         |
| REX      |         |
| SKELS    |         |

## After you update your delivered libraries, follow this procedure to update your custom libraries:

- **1** Allocate a new set of custom libraries.
- **2** Copy any custom components that are all original code into your new custom libraries.
- **3** If you use the ChangeMan ZMF M+R Option:
  - **a** On the Versions panel, define your base and derivative libraries as follows:

Base: Delivered library for old version

Drv1: Custom library for old version

**Drv2**: Delivered library for new version

- **b** On the Consolidation Workplace panel, reconcile your old customization with the new maintenance release components.
- **c** When you have reconciled all of your customization, export reconciled components to your new custom library.
- **4** If you do not use the ChangeMan ZMF M+R Option:
  - **a** Determine what components are changed in the maintenance release by comparing delivered libraries before and after updates for the maintenance release.
  - **b** Find components in your custom libraries that are changed in the maintenance release.
  - **c** Determine whether your modifications will be valid in the maintenance release.
  - **d** Copy the new delivered version to a new custom library and reapply your modifications.
- **5** Assemble custom source members into your custom load library.

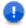

**IMPORTANT!** Some changes in a maintenance release may make your modifications obsolete or require you to change your modifications.

## **Managing Copybook Changes**

Occasionally, copybooks delivered in the CMNZMF ASMCPY library or the SERCOMC ASMCPY library are changed in a maintenance release.

## Follow this procedure to discover copybook changes and rebuild load modules as necessary.

- **1** Compare you current delivered copybook libraries to the libraries delivered in the maintenance release.
  - a CMNZMF ASMCPY
  - **b** SERCOMC ASMCPY
- 2 If you customized exit programs in the CMNZMF ASMSRC library or the SERCOMC ASMSRC library that use a copybook that has changed, assemble those exits using copybook libraries from the new release, even if you do not change your customization in the program source.
  - ASMCPY members CMNEX\* and SEREX\* are included in the ASMSRC members with the same name. For example, copybook CMNEX001 is contained in source member CMNEX001. So, if copybook CMNEX001 is changed, you must reassemble a *customized* exit CMNEX001.
- 3 The SERCOMC ASMCPY library contains COBOL copybooks with member names XMLC\*\*\*\*. If you have written custom COBOL programs that use XMLC\*\*\*\* copybooks that have changed in the new release, recompile those custom programs using copybook libraries from the new release, even if you do not change your COBOL program source.

## **Binding Db2 DBRM**

If you license the ChangeMan ZMF Db2 Option or the ERO Option, you must bind the changed DBRM delivered in a maintenance release.

This table lists all Db2 DBRM delivered with the ChangeMan ZMF Db2 Option and the ERO Option.

| DBRM     | Option  | BIND JCL | Function               |
|----------|---------|----------|------------------------|
| CMNDB2AD | DB2     | DB2OPTN  | Db2 Option             |
| CMNDB2AT | DB2     | DB2OPTN  | Db2 Option             |
| CMNDB2RQ | ERO     | CMNDB2RP | Release management     |
| CMNDB2SQ | DB2/ERO | BINDPKG  | Db2 option PLAN lookup |
| CMNDB2VB | DB2     | DB2OPTN  | Db2 Option             |
| CMNIACVT | DB2     | CMNIACVB | I/A conversion 6.1-7.1 |
| CMNRACHK | ERO     | CMNRAUTB | Check ERO I/A table    |
| CMNRAHAR | ERO     | CMNRAUTB | Shrink history table   |
| CMNRARPT | ERO     | CMNDB2RP | Release audit          |
| CMNRARTM | ERO     | CMNDB2RP | Release audit          |
| CMNRA905 | ERO     | CMNDB2RP | Release audit          |

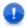

**IMPORTANT!** The DBRM for CMNDB2SQ must be bound into Db2 packages in all Db2 subsystems where the ChangeMan ZMF Db2 Option performs binds or manages stored procedures, user defined functions, or triggers. Refer to the Db2 GSG for further details on bind requirements.

If your library compares indicate that DBRMLIB members are changed in the maintenance release, take these actions:

- 1 If you license the Db2 Option, follow the instructions in the *ChangeMan ZMF Db2 Option Getting Started Guide* to bind changed SQL into a Db2 package.
- **2** If you license the ERO Option, follow the instructions in the *ChangeMan ZMF ERO Getting Started Guide* to bind changed SQL into Db2 packages.

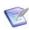

**NOTE** DBRM for ChangeMan ZMF programs are created with Db2 precompiler parameter VERSION(AUTO), so you can bind the SQL before you actually install the load modules for the new versions of the programs.

## **Managing XML Services Changes**

Most ChangeMan ZMF functions are executed by XML Services, even when you use the ISPF interface.

Follow this procedure to upgrade XML Services for the new release unless the Readme tells you that XML Services have *not* changed and that the procedure is not required.

If you are currently using XML Services and/or have written programs that use XML Services, contact Support for a version of the XML Delta Report that identifies which XML Services have changed between your current release and the new maintenance release. Use this report to determine if you are using any of the XML Services that have changed, and then plan this part of your upgrade accordingly.

2 Run the job in member XMLLOAD in your custom CNTL library to delete, define, and reload the XMLSPACE VSAM LDS and the MAPDATA sequential file with the new data in member XMLDATA in the delivered SERCOMC CNTL library.

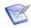

**NOTE** Load the new data at the same time that you start using the new load modules delivered with the release. If you back out the upgrade, restore the previous contents of the XMLSPACE VSAM LDS and the MAPDATA sequential file.

## **Synchronizing Impact Analysis Data**

To ensure the integrity of the audit function, run a full impact analysis maintenance process after you apply the maintenance release. See topic "Generating and Updating Impact Analysis Data," in Chapter 4, "Setting Up Global Administration" in the ChangeMan ZMF Administrator's Guide.

## **Updating Housekeeping Jobs**

Updates to ChangeMan ZMF components sometimes result in changes to the sample JCL delivered in the CNTL file.

If you have built housekeeping jobs from the sample JCL in the CNTL library, follow this procedure to update your housekeeping jobs:

- 1 Compare the delivered CNTL library for your current ChangeMan ZMF release to the delivered CNTL library for the new release.
- Use the table in topic "Sample JCL / Housekeeping Job Cross Reference" at the end of the "Batch Housekeeping Tasks" chapter in the *ChangeMan ZMF 8.1.2 Administrator's Guide* to see what housekeeping jobs use the sample JCL that has changed.
- **3** Update your housekeeping jobs with the changes in the sample JCL in the new release.

156 ChangeMan® ZMF

## **Sernet Keyword Options**

This appendix describes keyword options that may be used with a Sernet started task.

General rules for Sernet keyword options:

- Sernet keyword options may be input in any order.
- The syntax for Sernet keyword options is flexible. Any of the following formats is acceptable:

```
keyword(value)
keyword(value1,value2),...)
keyword=value
keyword=(value1,value2,...)
```

■ To preserve lower-case characters in a keyword value, enclose the value in single or double quotes. Examples:

```
NTFYURL='tt_server.serena.com:8080/zmfws/...'
NTFYURL="tt_server.serena.com:8080/zmfws/..."
```

When keyword options are coded in a file for input to a Sernet started task, these additional rules apply:

- One or more keyword options may be coded in a single record.
- Multiple keyword options are separated by spaces, commas, semicolons, or any combination of these.
- A slash (/) or asterisk (\*) marks the start of a comment, and the rest of the record is ignored.

## apl

| Purpose        | Starts a Sernet a                                                                                                    | application and/or                                                     | specifies a TCP/IP port number.                                                                                                    |
|----------------|----------------------------------------------------------------------------------------------------|------------------------------------------------------------------------|----------------------------------------------------------------------------------------------------|
| Application(s) | All                                                                                                    |                                                                        |                                                                                                    |
| Format         | apl[=port]                                                                                                    |                                                                        |                                                                                                    |
| Valid Values   | apl                                                                                                    | CMN or<br>ZMF<br>CPX<br>STR<br>SYN or SSM<br>XCH or CLP                | ChangeMan ZMF Comparex StarTool ChangeMan SSM ChangeMan ZMF Client Pack (ChangeMan ZDD or ChangeMan ZMF for Eclipse                                                                                                    |
|                | port                                                                                                    | These <i>ap1</i> valuCPXSTRXCH or CLPIf port number i are used instead | en 1024 and 65535. les require a port number: lis not specified, cross memory services d of TCP/IP. same port number for multiple                                                                                             |
| Default Value  | There is no default value for <b>ap1</b> . If port number is not specified, cross memory services are used.             |                                                                        |                                                                                                    |
| When Required  | Always                                                                                                    |                                                                        |                                                                                                    |
| Comments       | Formats from previous versions of Sernet are compatible, but APPC application name is ignored. apl=([APPCaplname],port) |                                                                        |                                                                                                    |
| Examples       | CMN= or ZMF= 0<br>CMN or ZMF<br>SYN or SSM<br>XCH= or CLP=50                                                            | 9<br>r<br>900<br>900                                                   | Starts ChangeMan ZMF with port 6000<br>Starts ChangeMan ZMF using cross-<br>memory services only<br>Starts ChangeMan SSM<br>Starts ChangeMan ZMF Client Pack<br>ChangeMan ZDD or ChangeMan ZMF<br>for Eclipse) with port 5000 |

## **ALREPORTPROC**

| Purpose        | Specifies an override to the default name of the monthly activity reporting process.              |
|----------------|---------------------------------------------------------------------------------------------------|
| Application(s) | ChangeMan ZMF                                                                                     |
| Format         | ALREPORTPROC=( <i>procname</i> ) where <i>procname</i> is the name of the desired reporting proc. |
| Valid Values   | Any valid proc name                                                                               |
| Default Value  | Omitting this parameter is the same as ALREPORTPROC=(SERALREP)                                    |

| Comments | The ZMF instance will attempt to start this proc just after midnight on the first day of each month. Note the proc has an include (SERSORT) which must be available for JES to find. Output goes to the dataset allocated under the SERPRINT ddname, a PDS/PDSE which must be preallocated with RECFM=FBA,LRECL=133,BLKSIZE=0. Note also the space requirements - there will be 1 member of this PDS for each month so set aside 1 track for the directory by setting it to 45, 10 cylinders should be able to hold a decade's worth of activity records. |
|----------|----------------------------------------------------------------------------------------------------|
|          | If successful then the activity log is cleared and therefore will only hold a maximum of one months activity data. Member names in output are of the form <b>#yyyymmx</b> where <b>#</b> is constant, <b>yyyy</b> is the year, <b>mm</b> is the month, and <b>x</b> is the subsystem ID.                                                                                                    |

#### **ASID**

| Purpose        | Specifies an override to the default maximum number of concurrent address spaces and time-out minutes.                                                                                                    |
|----------------|----------------------------------------------------------------------------------------------------|
| Application(s) | ChangeMan ZMF                                                                                                    |
| Format         | ASID=(n,m) where:                                                                                                    |
|                | n Maximum number of concurrent address spaces m Time-out in wall clock minutes                                                                                                    |
| Valid Values   | n Numeric, maximum 256 concurrent address spaces<br>m Numeric, maximum 255 wall clock minutes                                                                                                    |
| Default Value  | Omitting this parameter is the same as ASID=(16,20)                                                                                                    |
| Comments       | The maximum number of address spaces is checked when an application needs to start an address space for an asynchronous operation. An example of an asynchronous process that uses a separate address space is ChangeMan ZMF ISPF file tailoring for install JCL.  Sernet periodically checks the list of address spaces that it has started, and if an address space runs longer than the time-out limit, it is terminated. Such an address space may be in a loop or have some other problem, and it can prevent another address space from starting when the maximum number of address spaces is reached.  The ASID time out limit is similar to the TIME parameter for an ordinary job except it is wall clock time, not CPU time. The elapsed run time for an address space is calculated as the difference between the store clock (STCK) value taken when the address space was created and the store clock value taken when the check is made.  The maximum number of address spaces is 256, and the maximum number of time-out minutes is 255, but whatever you input is displayed in SERPRINT. If you enter a number of minutes greater than 255, a time-out limit of 255 is used, which is 4 hours 15 minutes. |

## **ASIDS4RECALL**

| Purpose        | Specifies the maximum number of address spaces that SerNet will create for the purpose of data set recalls. |
|----------------|----------------------------------------------------------------------------------------------------|
| Application(s) | ChangeMan ZMF                                                                                               |

| Format   | ASIDS4RECALL=n where:                                                                                                    |
|----------|----------------------------------------------------------------------------------------------------|
|          | <ul> <li>Number of address spaces. The valid range of values is 2-16. The<br/>default is 4.</li> </ul>                                                                                                    |
| Comments | You can use the ASIDS4R operator command to dynamically adjust the ASIDS4RECALL setting. See Appendix E, "Modify Commands" on page 173. The value that you specify for ASIDS4RECALL is independent of the ASID setting. |

## **ASINIT**i

| Purpose        | For an initiator, specifies an override to the default maximum number of concurrent address spaces and the job classes assigned to an initiator.                                                                                                    |
|----------------|----------------------------------------------------------------------------------------------------|
| Application(s) | ChangeMan ZMF                                                                                                    |
| Format         | ASINITi=(n,c) where:  i Initiator number  n Maximum number of concurrent address spaces that can be created  c Job classes assigned to the initiator                                                                                                    |
| Valid Values   | n Numeric, maximum 256 concurrent address spaces                                                                                                    |
| Default Value  |                                                                                                    |
| Comments       | The address space limit is checked when an application needs to start an address space for an asynchronous operation. An example of an asynchronous process that uses a separate address space is ChangeMan ZMF ISPF file tailoring for install JCL.  The maximum number of address spaces is 256, but whatever you input is displayed in SERPRINT. |

## **AUTOMESSENGER**

| Purpose        | Tells Sernet whether to automatically append a Messenger JCL fragment onto submitted batch jobs and comment out any NOTIFY= parameter found in JOB statements. |                                                                                                    |
|----------------|----------------------------------------------------------------------------------------------------|----------------------------------------------------------------------------------------------------|
| Application(s) | ChangeMan ZDD/Messenger                                                                                                    |                                                                                                    |
| Format         | AUTOMESSENGER=[NO YES NOTIFY]                                                                                                    |                                                                                                    |
| Valid Values   | NO<br>YES<br>NOTIFY                                                                                                    | Do not append the Messenger JCL Append the Messenger JCL unless it is already present Append the Messenger JCL if a NOTIFY=userID parameter is found within the first four JOB statement images and the Messenger JCL is not already present. If these conditions are met, also comment out the NOTIFY=userID. |
| Default Value  | Omitting this parameter is the same as AUTOMESSENGER=NO                                                                                                    |                                                                                                    |

160 ChangeMan® ZMF

| When Required |                                                                                                    |
|---------------|----------------------------------------------------------------------------------------------------|
| Comments      | The Messenger JCL fragment is delivered in SERCOMC.CNTL (\$SERNTFY) on the Sernet distribution tape, and it is copied to a public PROCLIB.  Treatment of JOB statement parameter NOTIFY=userID specified in the keyword parameter AUTOMESSENTER may be overridden by code in exit program SEREX002. The Messenger JCL fragment contains these statements:  // EXEC \$SERNTFY //* //* |

## **CCSID**

| Purpose        | Specifies the Coded Character Set Identifier (CCSID) of text data that is stored in the ChangeMan ZMF server for clients that send and receive UNICODE request and response messages.                                                                                                    |
|----------------|----------------------------------------------------------------------------------------------------|
| Application(s) | ChangeMan ZMF                                                                                                    |
| Format         | CCSID(37)<br>CCSID=37                                                                                                    |
| Valid Values   | Any valid CCSID. The default is CCSID(37) which is US EBCDIC and should suffice for most customers. Japanese customers who use DBCS CCSID 00939 should specify CCSID=00939.                                                                                                    |
| Default Value  | CCSID(37)                                                                                                    |
| When Required  | When the ChangeMan ZMF server has been localized for a CCSID other than US EBCDIC                                                                                                    |
| Comments       | In ChangeMan ZMF, Double Byte Character Set (DBCS) data can be in three places:  Package title Programmer name Inside a component When clients such as TeamTrack send XML requests to the MVS server, they send UNICODE XML. The server on MVS converts the incoming XML to its local CCSID as specified in the CCSID startup parameter. When sending XML responses to the clients that sent UNICODE, the server converts the XML from its local CCSID to UNICODE. This process preserves any DBCS characters that may be contained in the XML. |
| Examples       | CCSID=37<br>CCSID(37)<br>CCSID=000939<br>CCSID(000939)                                                                                                    |

## **COMPRESS**

| Purpose        | Determines whether compression is forced or dynamic when data is transmitted through TCP/IP. |
|----------------|----------------------------------------------------------------------------------------------|
| Application(s) | All applications running under the Sernet started task                                       |
| Format         | COMPRESS=[0 1] COMPRESS=[NO YES]                                                             |

| Valid Values  | 0,NO Dynamic compression. Large messages are compressed, but small messages (under 20K) are not compressed.  1,YES Compression is forced. Every response from z/OS is compressed at the highest level regardless of size. |  |
|---------------|----------------------------------------------------------------------------------------------------|--|
| Default Value | Omitting this parameter is the same as COMPRESS=0                                                                                                    |  |
| When Required |                                                                                                    |  |
| Comments      | The overhead for compressing short messages is high, so COMPRESS=0 is most efficient. Use COMPRESS=1 to encrypt all messages.                                                                                             |  |

## **CONNECTCHECK**

| Purpose        | Activates a Sernet security check to allow logon to ChangeMan ZMF Client Pack (ZDD or ZMF4ECL) or ChangeMan ZMF only if the user ID or group has READ access to a FACILITY class profile.    |  |
|----------------|----------------------------------------------------------------------------------------------------|--|
| Application(s) | ChangeMan ZDD ChangeMan ZMF for Eclipse, ChangeMan ZMF                                                                                                    |  |
| Format         | CONNECTCHECK=[NO YES]                                                                                                    |  |
| Valid Values   | NO Do not perform a security check to see who is allowed to logon to ZDD, ZMF4ECL, or ZMF.                                                                                                   |  |
|                | YES Perform a security check to see who is allowed to logon to ZDD, ZMF4ECL, or ZMF.                                                                                                    |  |
| Default Value  | Omitting this parameter is the same as CONNECTCHECK=NO                                                                                                    |  |
| When Required  | Never                                                                                                    |  |
| Comments       | If the security check is enabled with CONNECTCHECK=YES, the user ID must have READ access to these FACILITY class profiles to logon to ZMF or ZMF Client Pack (ZDD or ZMF4ECL) respectively: |  |
|                | SERNET.CONNECT.sysname.XCHsubsys or SERNET.CONNECT.sysname.CLPsubsys                                                                                                    |  |
|                | SERNET.CONNECT.sysname.CMNsubsys or SERNET.CONNECT.sysname.ZMFsubsys                                                                                                    |  |
|                | where: sysname is the four-character SMF ID of the LPAR where the Sernet instance runs. subsys is the one-character subsystem ID of the Sernet started task.                                 |  |

## **CONAUTH**

| Purpose        | Turns on a security check that restricts access to a ChangeMan ZMF Client Pack (ZDD or ZMF4ECL) server or a ChangeMan ZMF instance. |  |
|----------------|----------------------------------------------------------------------------------------------------|--|
| Application(s) | ZDD, ZMF4ECL, and CMN (or ZMF)                                                                                                    |  |
| Format         | CONAUTH=[Y N]                                                                                                    |  |
| Valid Values   | Y Perform check for READ access to resource                                                                                         |  |
|                | N Do not perform check for READ access to resource.                                                                                 |  |
| Default Value  | Omitting this parameter is the same as CONAUTH=N                                                                                    |  |

| When Required | Not require                                                                                                    | d                                                                                                    |
|---------------|----------------------------------------------------------------------------------------------------|----------------------------------------------------------------------------------------------------|
| Comments      | The RACF resources that are checked are named for the application and for the subsystem ID of the Sernet started task: |                                                                                                    |
|               | Class:                                                                                                    | FACILITY                                                                                                    |
|               | Resource:                                                                                                    | SERNET.CONNECT.aaas Where: aaa is the application s is the Sernet subsystem ID. Examples: SERNET.CONNECT.XCHA or SERNET.CONNECT.CLPA SERNET.CONNECT.CMNB or SERNET.CONNECT.ZMFB |

## **CPOOL**

| Purpose        | Determines whether Sernet will use MVS Cell Pool Services as a part of its storage management technology. |  |
|----------------|----------------------------------------------------------------------------------------------------|--|
| Application(s) | All                                                                                                    |  |
| Format         | CPOOL=[NO YES]                                                                                            |  |
| Valid Values   | NO Do not use cell pool services                                                                          |  |
|                | YES Use cell pool services                                                                                |  |
| Default Value  | YES                                                                                                    |  |
| When Required  | Not required                                                                                              |  |
| Comments       | Use of cell pool services can reduce region fragmentation and, thereby, help prevent Sx78 abends.         |  |

#### **DDNAME**

| Purpose        | Directs Sernet to get additional keyword parameter data from a data set coded in the started task JCL, and specifies the DD name where that data set is found. |
|----------------|----------------------------------------------------------------------------------------------------|
| Application(s) | All applications running under the Sernet started task                                                                                                    |
| Format         | DDNAME=ddname                                                                                                    |
| Valid Values   | ddname A sequential data set or a PDS member containing Sernet keyword parameters                                                                              |
| Default Value  | If this parameter is omitted, Sernet reads keyword parameters only through the PARM statement.                                                                 |
| When Required  | When there are more than 100 bytes of keyword parameter data (an IBM limit)                                                                                    |
| Comments       | The data set can be fixed or variable, blocked or unblocked, but the record length cannot exceed 255 bytes.                                                    |
| Examples       | DDNAME=PARMLIB PARM input from //PARMLIB DD data set                                                                                                    |

## **ESTAE**

| Purpose        | Denotes whether a dump should be taken for non-system tasks.                   |  |
|----------------|--------------------------------------------------------------------------------|--|
| Application(s) | All applications running under the Sernet started task                         |  |
| Format         | ESTAE=NO                                                                       |  |
| Valid Values   | YES Produces a dump for all abends.  NO Suppresses dumps for non-system tasks. |  |
| Default Value  | Omitting this parameter is the same as ESTAE=YES                               |  |
| Comments       | None.                                                                          |  |

#### **EXPIRE**

| Purpose        | Sets a future system clock time when the Sernet started task automatically shuts down.                                        |
|----------------|----------------------------------------------------------------------------------------------------|
| Application(s) | All applications running under the Sernet started task                                                                        |
| Format         | EXPIRE=HhhMmm  hh hours are preceded by "H" and mm minutes are preceded by "M"  Hours are specified before minutes            |
| Valid Values   | hh 0 to 23; values larger than 23 are reset to 23 mm 0 to 59; values larger than 59 are reset to 59                           |
| Default Value  | Omitting this parameter allows Sernet to run until it is shut down externally                                                 |
| When Required  | Not required                                                                                                    |
| Comments       | The shutdown time may be changed to a later time with the EXTEND modify command.                                              |
| Examples       | EXPIRE=H23M59 Shutdown at 1 minute before midnight EXPIRE=H12 Shutdown at noon (12:00 high) EXPIRE=H20M15 Shutdown at 8:15 PM |

## **EX003**

| Purpose        | Disables SERJES calls to SEREX003 and reverts to whatever security mechanisms are supplied by the installed security system. As delivered, SEREX003 is enabled. |
|----------------|----------------------------------------------------------------------------------------------------|
| Application(s) | ChangeMan ZDD                                                                                                    |
| Format         | EX003=NO                                                                                                    |
| Valid Values   | NO Disable SEREX003                                                                                                    |
| Default Value  | Omitting this parameter leaves exit program SEREX003 enabled                                                                                                    |
| Comments       | SEREX003 is a SERJES exit that performs security checking when RACF <sup>®</sup> JESJOBS or JESSPOOL resource classes may not be active.                        |

## **EX005**

| Purpose        | Disables calls to exit program SEREX005, which provides library member level security.                                                                                     |
|----------------|----------------------------------------------------------------------------------------------------|
| Application(s) | ChangeMan ZMF                                                                                                    |
| Format         | EX005=NO                                                                                                    |
| Valid Values   | NO Disable SEREX005                                                                                                    |
| Default Value  | Omitting this parameter leaves exit program SEREX005 enabled                                                                                                    |
| Comments       | SEREX005 provide library member level security. This exit is called after the library access rules in your security system are applied. As delivered, SEREX005 is enabled. |

## IAM

| Purpose        | Determine if direct access data sets are IAM® instead of VSAM.                                                                                                    |
|----------------|----------------------------------------------------------------------------------------------------|
| Application(s) | All applications running under the Sernet started task                                                                                                    |
| Format         | IAM=YES                                                                                                    |
| Valid Values   | YES Open direct access (BDAM) data sets determined to be IAM as IAM                                                                                                    |
| Default Value  | Omitting this parameter causes direct access (BDAM) data sets to be listed as "OTHER" and opened as VSAM                                                                                                    |
| When Required  |                                                                                                    |
| Comments       | Innovation Access Method (IAM) is a product of Innovation Data Processing. IAM is a substitute access method for VSAM that reduces DASD and CPU utilization and enhances performance for direct access files. |

## **IEX**

| Purpose        | Specifies the exit program that enforces standards for CA Librarian <sup>® ξτδιβ</sup> ξα and <sup>ቢң ፍ</sup> አ <sup>β</sup> cards when a module is added. |
|----------------|----------------------------------------------------------------------------------------------------|
| Application(s) | ChangeMan ZDD                                                                                                    |
| Format         | IEX=exitname                                                                                                    |
| Valid Values   | exitname Name of exit program                                                                                                    |
| Default Value  | Omitting this parameter is the same as having no exit program                                                                                              |
| When Required  | CA Librarian environment where usage of <sup>ዩተδቤቴ</sup> and <sup>ቢዲፍ</sup> ኒ cards is enforced through an exit program                                    |
| Comments       |                                                                                                    |
| Examples       | IEX=ADDCHK Input exit name is ADDCHK IEX=SHOPLIBR Input exit name is SHOPLIBR                                                                              |

#### **LANGUAGE**

| Purpose        | Specifies the language code for Sernet message template module (SERMXxxx). |
|----------------|----------------------------------------------------------------------------|
| Application(s) | Sernet                                                                     |
| Format         | LANGUAGE(ENU)                                                              |
| Valid Values   | ENU                                                                        |
| Default Value  | ENU                                                                        |

#### **LCLCCSID**

| Purpose | Deprecated. Use the <b>CCSID</b> keyword option instead. |
|---------|----------------------------------------------------------|
|---------|----------------------------------------------------------|

#### LIB

| Purpose        | Specifies the CA Librarian update module name.                                                                                  |
|----------------|----------------------------------------------------------------------------------------------------|
| Application(s) | ChangeMan ZMF, ChangeMan ZDD                                                                                                    |
| Format         | LIB=librname                                                                                                    |
| Valid Values   | libname Valid load module name or alias                                                                                         |
| Default Value  | Omitting this parameter leaves the CA Librarian update module name as LIBR                                                      |
| When Required  | In a CA Librarian environment where the CA Librarian update module has been renamed to something other than LIBR                |
| Comments       | If ZMF cannot find the CA Librarian update module, the result is user message "File Type LIB not supported" and return code 16. |
| Examples       | LIB=LIBRARY CA Librarian update module name is LIBRARY LIB=SHOPLIBR CA Librarian update module name is SHOPLIBR                 |

## **MIGRAT**

| Purpose        | Specifies a pseudo volume serial for disk data sets that are migrated to a secondary storage format or medium. |
|----------------|----------------------------------------------------------------------------------------------------|
| Application(s) | All applications running under the Sernet started task                                                         |
| Format         | MIGRAT=volser                                                                                                  |
| Valid Values   | volser One- to eight-character pseudo volume serial specified by the disk storage management system            |
| Default Value  | Omitting this parameter leaves the pseudo volume serial set to MIGRAT                                          |
| When Required  | When a disk storage management product uses a volume serial other than MIGRAT for migrated data sets           |
| Comments       | IBM product DFSMShsm™ uses MIGRAT as the volume serial for migrated data sets.                                 |
| Examples       | MIGRAT=ARCIVE Pseudo volume serial for DMS/OS MIGRAT=FDRABR Pseudo volume serial for FDR® ABR®                 |

## **NETTRACE**

| Purpose        | Set initial network trace options at Sernet startup.                                                                               |
|----------------|----------------------------------------------------------------------------------------------------|
| Application(s) | All                                                                                                    |
| Format         | NETRACE[YES NO]                                                                                                    |
| Valid Values   | Y Initializes network trace with values of USER=* and SIZE=512.  N Does not initialize the network trace.                          |
| Default Value  | Omitting this parameter is the same as NETTRACE=NO                                                                                 |
| When Required  | For debugging purposes only                                                                                                    |
| Comments       | Be aware that setting NETTRACE=Y will create a lot of output. If you wish to turn off the network trace, issue /F stcname,NT,N,U=* |

## **NOSCHED**

| Purpose        | Suppresses the ChangeMan ZMF internal scheduler.                    |
|----------------|---------------------------------------------------------------------|
| Application(s) | ChangeMan ZMF                                                       |
| Format         | NOSCHED                                                             |
| Valid Values   | NOSCHED The ChangeMan ZMF internal scheduler is suppressed          |
| Default Value  | Omitting this parameter leaves the ChangeMan ZMF scheduler in force |
| When Required  | Never                                                               |
| Examples       | NOSCHED                                                             |

#### **NOTIFYPROC**

| Purpose        | Specifies the name of the Job Notification cataloged procedure to be inserted as the last step in batch jobs that are submitted from ZDD. The Job Notification facility sends a job completion message from the host back to the work station that submitted the job. |
|----------------|----------------------------------------------------------------------------------------------------|
| Application(s) | ChangeMan ZDD                                                                                                    |
| Format         | NOTIFYPROC=PROCNAME                                                                                                    |
| Default Value  | Omitting this parameter is the same as coding NOTIFYPROC=\$SERNTFY                                                                                                    |

#### **NTFYINT**

| Purpose        | Specifies the time interval in seconds between cycles of the of the ChangeMan ZMF event notification facility. |
|----------------|----------------------------------------------------------------------------------------------------|
| Application(s) | Application Lifecycle Framework (ALF)                                                                          |
| Format         | NTFYINT=n                                                                                                    |
|                | n Seconds in 1-10 decimal digits                                                                               |
| Valid Values   | 1 to 4294967295                                                                                                |
| Default Value  | Omitting this parameter is the same as coding NTFYINT=60                                                       |

| When Required | Never                                                                                                    |
|---------------|----------------------------------------------------------------------------------------------------|
| Comments      | With each cycle, the event notification facility scans the ZMF Log File for applicable ZMF events, includes and excludes events according to filters defined in the file at DDname ALFFLTR in the ZMF started procedure (if present), and emits event notifications to the Web Services URL specified in Sernet keyword option NTFYURL. The Log File scan starts with the record after the last record read in the prior event notification cycle. The time between cycles of the event notification facility is defined in Sernet keyword option NTFYINT. For details of how to set up ALFFLTR, see the ALFFLTR member supplied in the SAMPLES dataset. |

## **NTFYURL**

| Purpose        | The URL where Web Services are installed to receive messages from the ChangeMan ZMF event notification facility.                                                                                                    |  |
|----------------|----------------------------------------------------------------------------------------------------|--|
| Application(s) | Application Lifecycle Framework (ALF)                                                                                                    |  |
| Format         | NTFYURL='hostname:port/almzmfalf/services/ZMFALFEventRouter'                                                                                                    |  |
|                | hostname Server name where ALM Web Services are installed                                                                                                    |  |
|                | port Port number for ALM Web Services                                                                                                    |  |
|                | <b>Note:</b> Use single or double quotes to prevent forcing the URL to upper case.                                                                                                    |  |
| Default Value  | Omitting this parameter disables the ZMF event notification facility.                                                                                                    |  |
| When Required  | This keyword parameter is required to run the event notification facility.                                                                                                    |  |
| Comments       | With each cycle, the event notification facility scans the ZMF Log File for applicable ZMF events, includes and excludes events according to filters defined in the file at DDname ALFFLTR in the ZMF started procedure (if present), and emits event notifications to the Web Services URL specified in Sernet keyword option NTFYURL. The Log File scan starts with the record after the last record read in the prior event notification cycle. The time between cycles of the event notification facility is defined in Sernet keyword option NTFYINT. For details of how to set up ALFFLTR, see the ALFFLTR member supplied in the SAMPLES dataset. |  |
| Examples       | NTFYURL='alm_host:8080/almzmfalf/services/ZMFALFEventRouter' NTFYURL="alm_host:8080/almzmfalf/services/ZMFALFEventRouter"                                                                                                    |  |

## **RELIEF**

| Purpose        | Enables key sto  | orage areas to be released when they are not in use.                            |
|----------------|------------------|---------------------------------------------------------------------------------|
| Application(s) | All applications | running under the Sernet started task.                                          |
| Format         | RELIEF(YES)      | Releases key storage areas when they are not in use. This value is the default. |
|                | RELIEF(NO)       | No storage relief.                                                              |

## **RUNFOR**

| Purpose        | Sets a time interval after startup when the Sernet started task is automatically shut down.                                                                                                    |  |
|----------------|----------------------------------------------------------------------------------------------------|--|
| Application(s) | All applications running under the Sernet started task                                                                                                    |  |
| Format         | RUNFOR=HhhMmm  hh hours are preceded by "H" and mm minutes are preceded by "M". Hours are specified before minutes.                                                                                                    |  |
| Valid Values   | hh 0 to 23; values larger than 23 are reset to 23.<br>mm 0 to 59; values larger than 59 are reset to 59.                                                                                                    |  |
| Default Value  | Omitting this parameter allows Sernet to run until it is shut down externally                                                                                                    |  |
| When Required  | Never                                                                                                    |  |
| Comments       | Messages issued: SER0811I Automatic termination (expiration) set for 10:55 SER0940I Warning; EXPIRE/RUNFOR time nearing: 10:55 SER0941I EXPIRE/RUNFOR time reached; Shutting down The shutdown time may be changed to a later time with the EXTEND modify command. |  |
| Examples       | RUNFOR=H23M59 Shut down Sernet after 23 hours and 59 minutes RUNFOR=M999 Shut down Sernet after 59 minutes RUNFOR=H1 Shut down Sernet after one hour                                                                                                    |  |

#### **SDNOTIFY**

| Purpose | Deprecated. Use the <b>TIMEOUT</b> keyword option instead. |
|---------|------------------------------------------------------------|
|---------|------------------------------------------------------------|

## **STAX**

| Purpose        | Controls the behavior of the <b>ATTN</b> and <b>PA1</b> keys in applications running under Sernet.                                                                                                    |  |
|----------------|----------------------------------------------------------------------------------------------------|--|
| Application(s) | All applications.                                                                                                    |  |
| Format         | STAX=NO                                                                                                    |  |
| Valid Values   | NO Make Sernet compatible with ISPF session managers that use the ATTN and PA1 keys to switch sessions. Users are not disconnected from ISPF applications running under Sernet when they press the ATTN or PA1 keys. |  |
| Default Value  | Omitting this parameter is the same as STAX=YES, which disconnects users from applications running under Sernet when they press the PA1 or ATTN keys.                                                                |  |
| When Required  | Never                                                                                                    |  |
| Examples       | STAX=NO Do not disconnect users from ISPF applications running under Sernet when they press <b>ATTN</b> or <b>PA1</b> .                                                                                              |  |

#### **SUBSYS**

| Purpose        | Specifies the subsystem ID for the Sernet started task.                                                                                      |  |
|----------------|----------------------------------------------------------------------------------------------------|--|
| Application(s) | All applications running under the Sernet started task.                                                                                      |  |
| Format         | SUBSYS=x                                                                                                    |  |
| Valid Values   | One character: 0-9, A-Z, @, #, \$, and blank (null) <b>Note:</b> It is strongly recommended that you do not use a blank (null) subsystem ID. |  |
| Default Value  | Omitting this parameter sets the subsystem ID to blank (null)                                                                                |  |
| When Required  | It is strongly recommended that you do not use a blank (null) subsystem ID.                                                                  |  |
| Examples       | SUBSYS=A Subsystem identifier is A SUBSYS=5 Subsystem identifier is 5                                                                        |  |

## **TCPIP**

| Purpose        | Identifies the TCP/IP server that handles communication for the Sernet started task.                                                                                                    |  |
|----------------|----------------------------------------------------------------------------------------------------|--|
| Application(s) | ChangeMan ZMF, ChangeMan ZDD                                                                                                    |  |
| Format         | TCPIP=tcpiproc TCPIP.smfi=tcpiproc                                                                                                    |  |
| Valid Values   | tcpiproc Procedure name. smfi SMFID of another z/OS system.                                                                                                    |  |
| Default Value  | For TCP/IP 3.1, no entry is the same as TCPIP=TCPIPROC. For TCP/IP 3.2 and higher, Sernet 5.2 and higher ignores this keyword. Program SERCOMM dynamically deduces the name of the TCP/IP started task. |  |
| When Required  | TCP/IP 3.1.                                                                                                    |  |
| Comments       | The IBM default name for TCPIP address spaces is TCPIP.                                                                                                    |  |
| Examples       | TCPIP=TCP TCPIP.SMFA=JOBTCPIP TCP/IP procedure name is TCP. TCP/IP procedure name is JOBTCPIP on system whose SMFID is SMFA.                                                                            |  |

#### **TIMEOUT**

| Purpose        | Specifies a period of inactivity after which a user is automatically detached by a "watchdog" facility. TIMEOUT can also be specified as SDNOTIFY.                                                                                                    |  |
|----------------|----------------------------------------------------------------------------------------------------|--|
| Application(s) | All applications running under the Sernet started task                                                                                                    |  |
| Format         | TIMEOUT=nnn TIMEOUT=(nnn,nnn)                                                                                                    |  |
| Valid Values   | nnn Number of inactive minutes before user is detached. Minutes may be preceded by "M". Value is from 1 to 32767.  If only one value nnn is specified, it applies to all users and clients. If two values are specified (nnn,nnn), the first value applies to TSO users and the second value applies to other clients such as ZDD or TeamTrack. |  |

| Default Value | Omitting the keyword lets users run no matter how long their session is inactive                                                                                                    |
|---------------|----------------------------------------------------------------------------------------------------|
| When Required | Use of this parameter to enable an automatic detach is recommended.                                                                                                    |
| Comments      | A ChangeMan ZMF edit-in-stage session using ISPF edit turns off the timer for TIMEOUT.  The inactivity limit set with z/OS parameter JWT(0100) in SYS1.PARMLIB(SMFPRM00) takes precedence over TIMEOUT and will end your TSO session with ABEND=S522 even if you are in a ZMF edit-in-stage session. However, if your ZMF administrator sets application parameter EDIT STAGING RECOVERY MODE ON to YES, you can recover the temporary file containing your edited text. |
| Examples      | TIMEOUT=50 Detach users who are inactive for 50 minutes TIMEOUT=M090 Detach users who are inactive for 90 minutes                                                                                                    |

## **TRACE**

| Purpose        | Sets initial trace options at Sernet startup.                                                                                                    |  |
|----------------|----------------------------------------------------------------------------------------------------|--|
| Application(s) | Sernet, ChangeMan ZMF                                                                                                    |  |
| Format         | TRACE(SER CMN,n,n,n)                                                                                                    |  |
| Valid Values   | SER Sernet CMN ChangeMan ZMF n Trace class, an integer 1-32:  1 All CMN traces not listed below 2 CMNATACH user conversation incoming request and outgoing response. I.E. "TRACE IN" and "TRACE OUT".  CMNENTFY event notification.  CMNSCHED CMN scheduler  3 VSAM CMAST data interim results. This shows long and short CMAST data in a common format  4 CMNVRLIO VSAM i/o response (major/minor/key/rc/fdbk) |  |
| Default Value  | Omitting the keyword leaves no tracing enabled                                                                                                    |  |
| Examples       | TRACE(CMN,1,2) TRACE on for ChangeMan ZMF, classes 1 and 2 TRACE(SER,1,2) TRACE on for Sernet, classes 1 and 2                                                                                                    |  |

## **WARN**

| Purpose        | Controls XML Services syntax warnings facility.                                     |
|----------------|-------------------------------------------------------------------------------------|
| Application(s) | XML Services                                                                        |
| Format         | WARN[(YES)] WARN=[YES NO] WARN                                                      |
| Default Values | Omitting the keyword leaves XML Services syntax warning disabled at Sernet startup. |
| When Required  | Never                                                                               |

| Comments | When SERXMLI is unable to recognize an XML tag, it can write a warning message to SERPRINT. There are three ways to enable or disable these warning messages:  Sernet keyword option input to the started task at startup: WARN=[YES NO] Sernet modify command: /F jobname,WARN,[YES NO] See "WARN" on page 186.  XML tag in the <header> of the request message: <warn>Y</warn> See the XML Services User's Guide.</header> |  |  |  |
|----------|----------------------------------------------------------------------------------------------------|--|--|--|
| Examples | WARN Enable XML Services syntax warning WARN(YES) Enable XML Services syntax warning WARN=YES Enable XML Services syntax warning                                                                                                    |  |  |  |

#### **XML**

| Purpose        | Disables XML Services.                            |  |
|----------------|---------------------------------------------------|--|
| Application(s) | ChangeMan ZMF                                     |  |
| Format         | XML=NO                                            |  |
| Valid Values   | NO Disables XML Services.                         |  |
| Default Value  | Omitting this option leaves XML Services enabled. |  |
| When Required  | Never                                             |  |

# Appendix E

# **Modify Commands**

This appendix describes modify commands that may be issued to a Sernet started task.

| Introduction               | 174 |
|----------------------------|-----|
| Standard Modify Commands   | 174 |
| Restricted Modify Commands | 188 |

#### Introduction

These modify commands may be issued from the operator console or through SDSF by authorized users. Responses to these commands are displayed in the SERPRINT sysout data set of the Sernet instance.

## **Standard Modify Commands**

An application administrator or a console operator may use these modify commands to manage a Sernet started task and the applications that run under it.

#### **ABEND**

| Purpose        | Abend the started task with an 0C3.                                                                |  |  |
|----------------|----------------------------------------------------------------------------------------------------|--|--|
| Application(s) | All applications running under a Sernet started task.                                              |  |  |
| Format         | /F jobname,ABEND                                                                                   |  |  |
|                | Where: jobname Started task jobname                                                                |  |  |
| Comments       | Use of this modify command is not recommended without instructions from Micro Focus Customer Care. |  |  |
| Examples       | /F SERT5,ABEND                                                                                     |  |  |
| Response       | ASER0850I Operator command: ABEND<br>SER0952W Intentional abend <soc3> requested</soc3>            |  |  |

#### **ASIDS**

| Purpose        | Display the maximum number of concurrent address spaces and time-out minutes. Display the number of address spaces that are running as well as the address space requests that are waiting to run and the classes assigned. |  |  |  |  |
|----------------|----------------------------------------------------------------------------------------------------|--|--|--|--|
| Application(s) | All applications running under a Sernet started task                                                                                                    |  |  |  |  |
| Format         | /F jobname,ASIDS                                                                                                    |  |  |  |  |
|                | Where: jobname Started task jobname                                                                                                    |  |  |  |  |
| Comments       | The maximum number of address spaces is 256, and the maximum number of time-out minutes is 255, but whatever was input is displayed in SERPRINT.                                                                            |  |  |  |  |
| Examples       | /F SERT5,ASIDS                                                                                                    |  |  |  |  |
| Response       | SER0850I Operator command: ASIDS<br>SER0901I Number of Address Spaces:16 Expiration Timeout:20 Minutes<br>SER0904I O active address spaces are running at this time.                                                        |  |  |  |  |

## **ASIDS4R**

| Purpose        | Dynamically adjusts the ASIDS4RECALL setting. See Appendix D, "Sernet Keyword Options" on page 157. |  |  |  |  |
|----------------|----------------------------------------------------------------------------------------------------|--|--|--|--|
| Application(s) | All applications running under a Sernet started task                                                |  |  |  |  |
| Format         | /F jobname,ASIDS4R,n                                                                                |  |  |  |  |
|                | Where: <i>jobname</i> Started task jobname n Is a numerical value from 2 to 16.                     |  |  |  |  |
| Examples       | /F jobname, ASIDS4R, 8                                                                              |  |  |  |  |

#### **ASINITi**

| Purpose        | For an initiator, modify the maximum number of concurrent address spaces that can be created and the job classes assigned to the initiator.                                                                                                    |  |  |  |  |
|----------------|----------------------------------------------------------------------------------------------------|--|--|--|--|
| Application(s) | All applications running under a Sernet started task                                                                                                    |  |  |  |  |
| Format         | /F jobname, ASINITi=(n,c)                                                                                                    |  |  |  |  |
|                | Where: jobname Started task jobname i Initiator number n Maximum number of concurrent address spaces c Job classes                                                                                                    |  |  |  |  |
| Comments       | The address space limit is checked when an application needs to start an address space for an asynchronous operation. An example of an asynchronous process that uses a separate address space is ChangeMan ZMF ISPF file tailoring for install JCL.  The maximum number of address spaces is 256, but whatever you input is displayed in SERPRINT. |  |  |  |  |
| Examples       | /F SERT5,ASINIT2=(50,ABC)                                                                                                    |  |  |  |  |
| Response       | SER0850I Operator command: ASINIT3=(10,ABC) SER090II Number of Address Spaces:22 Expiration Timeout:25 Minutes SER0902I Initiator:1 Classes:ABCD Maximum:4 Active:0 SER0902I Initiator:2 Classes:ABCD Maximum:4 Active:0 SER0902I Initiator:3 Classes:ABC Maximum:10 Active:0 SER0902I Initiator:4 Classes:ABCD Maximum:4 Active:0                  |  |  |  |  |

## **ASINITS**

| Purpose        | For each initiator, display the assigned job classes, the maximum number of concurrent address spaces that can be created, and the number of active address spaces. |  |  |  |
|----------------|----------------------------------------------------------------------------------------------------|--|--|--|
| Application(s) | All applications running under a Sernet started task                                                                                                    |  |  |  |
| Format         | /F SERs,ASINITS                                                                                                    |  |  |  |
|                | Where: jobname Started task jobname                                                                                                    |  |  |  |
| Comments       | This command also display the address space requests that are waiting to run and the classes assigned.                                                              |  |  |  |

| Examples | /F SERT5,ASINITS                                                                                                    |
|----------|----------------------------------------------------------------------------------------------------|
| Response | SER0850I Operator command: ASINITS SER0901I Number of Address Spaces:32 Expiration Timeout:25 Minutes SER0902I Initiator:1 Classes:ABCD Maximum:4 Active:0 SER0902I Initiator:2 Classes:ABCD Maximum:4 Active:0 SER0902I Initiator:3 Classes:ABCD Maximum:4 Active:0 SER0902I Initiator:4 Classes:ABCD Maximum:4 Active:0 |

#### **ATTACH**

| Purpose        | Attach a subtask to an application running under the Sernet started task.                                                                                                    |                                                                                                    |                                                                                                    |                                             |                                                                                           |
|----------------|----------------------------------------------------------------------------------------------------|----------------------------------------------------------------------------------------------------|----------------------------------------------------------------------------------------------------|---------------------------------------------|-------------------------------------------------------------------------------------------|
| Application(s) | ChangeMan ZMF                                                                                                    |                                                                                                    |                                                                                                    |                                             |                                                                                           |
| Format         | /F jobname,aaa,ATTACH,tttttttt                                                                                                    |                                                                                                    |                                                                                                    |                                             |                                                                                           |
|                | Where:                                                                                                    | jobname<br>aaa<br>tttttttt                                                                                                    | STC jobname<br>Application<br>subtask                                                                                                    | CMN<br>or<br>ZMF<br>HLLX                    | ChangeMan ZMF                                                                             |
|                |                                                                                                    |                                                                                                    |                                                                                                    | SSV<br>IADS<br>NFT                          | High Level Language<br>Exits<br>Staging Versions<br>Impact Analysis<br>Event Notification |
| Comments       | See the DETACH modify command.  For SSV, the three staging version VSAM masters are attached to the started task.  For IADS, the impact analysis data space is created and populated from the VSAM LDS at DD statement CMNIMPCT, and DD statement CMNIALOG is allocated and opened. |                                                                                                    |                                                                                                    |                                             |                                                                                           |
| Examples       | /F SERT5,2<br>/F SERT5,0                                                                                                    | CMN,ATTACH,SS<br>ZMF,ATTACH,SS<br>CMN,ATTACH,IA<br>ZMF,ATTACH,IA                                                                                                    | ov<br>NDS or <b>Attach</b>                                                                                                    | -                                           | ing Versions subtask<br>act Analysis subtask                                              |
| Responses      | CMN5300I CM<br>U=CMNSTART,<br>CMN5315I CM<br>CMN5385I CM<br>10.14<br>CMN5388I CM<br>SER0850I Op<br>CMN5300I CM<br>U=CMNSTART CMNSTASTI CM                                                                                                    | NSTART Attach:<br>F1=ATTACH,F2=S<br>NSTART SSV Ta<br>NSSV Attempt<br>NSSV SSV ini<br>erator command<br>NSTART Attach:<br>F1=ATTACH,F2=I<br>NSTART IADS Ta<br>NIAM00 Attempt | SV.@TCA=17139000.@ sk Attached ing SSV initializa tialization comple : CMN,ATTACH,IADS ADS,@TCA=17115000, sk Attached ing to open the I/ | etion CMNS<br>ete<br>@TCB=8C32<br>A Dataspa | SV (MVS-6.1.1) 20090506                                                                   |

#### **CPOOLS**

By default Sernet sets up five cell pools of sizes 1k, 4k, 32k, 40k and 64k. This command will issue the following message SER0624I for each of the five cell pools. That same processing will also occur during started-task termination.

SER0624I Cell pool size {0,S3} Request count {1,N4} High-water mark {2,N4}

Explanation: For each of the five cell pools this message will detail the number of requests made and the highest degree of concurrency.

176 ChangeMan® ZMF

Action: This message could be used to review the ACTIVEUSERS and ACTIVEMDUS specifications but otherwise it is purely informational.

## **CPR**

| Purpose        | Refresh or Restart Client Pack Registrar.                                                                                                    |                                                                       |  |  |  |
|----------------|----------------------------------------------------------------------------------------------------|-----------------------------------------------------------------------|--|--|--|
| Application(s) | ChangeMan ZMF                                                                                                    |                                                                       |  |  |  |
| Format         | /F jobname,CPR,command                                                                                                    |                                                                       |  |  |  |
|                | Where: jobname STC jobname command REFRESH or RESTART                                                                                                    |                                                                       |  |  |  |
| Comments       | Used                                                                                                    |                                                                       |  |  |  |
| Examples       | ·                                                                                                    | Preserves the Shared Memory Object and sets it up as in the beginning |  |  |  |
|                | /F SERT5,CPR,RESTART Discards the Shared Memory Obj replaces it with a new one                                                                                                    | ect and                                                               |  |  |  |
| Responses      | SER0850I 00009000 Operator command: CPR,REFRESH<br>SER0614I 00009000 Client Pack Registrar Refresh Requested<br>SER0850I 00009000 Operator command: CPR,RESTART<br>SER0615I 00009000 Client Pack Registrar Restart Requested |                                                                       |  |  |  |
|                |                                                                                                    |                                                                       |  |  |  |

#### **DETACH**

| Purpose        | Detach a s                                                                                                    | ubtask from a                                                                                                    | n application run                                                                                                    | ning unde                                                                    | r the Sernet started task.                                                        |
|----------------|----------------------------------------------------------------------------------------------------|----------------------------------------------------------------------------------------------------|----------------------------------------------------------------------------------------------------|------------------------------------------------------------------------------|-----------------------------------------------------------------------------------|
| Application(s) | ChangeMan ZMF                                                                                                    |                                                                                                    |                                                                                                    |                                                                              |                                                                                   |
| Format         | /F jobname,aaa,DETACH,tttttttt                                                                                                    |                                                                                                    |                                                                                                    |                                                                              |                                                                                   |
|                | Where:                                                                                                    | jobname<br>aaa<br>tttttttt                                                                                                    | STC jobname<br>Application<br>subtask                                                                                                    | CMN<br>or<br>ZMF<br>HLLX                                                     | ChangeMan ZMF  High Level Language                                                |
|                |                                                                                                    |                                                                                                    |                                                                                                    | SSV<br>IADS<br>NTF                                                           | Exits Staging Versions Impact Analysis Event Notification                         |
| Comments       | For SSV, the from the state of the state of | carted task. The impact an is closed, LD of tement CMNI When impact age audit fails ine ripple and impact actions in the started task is | alysis LDS is synce S is closed and detacted and detacted and the synce S is closed and detacted and synce S with RC=20 description of the synce I reverse baselines analysis updates a CMNDELAY file a | chronized eallocated nd dealloc ched, these ripple jol s are writter not pro | os yield RC=04 in step<br>ten to the CMNDELAY file.<br>occessed until the Sernet/ |

| Examples  | /F SERT5,CMN,DETACH,SSV or Detach the Staging Versions subtask /F SERT5,ZMF,DETACH,SSV                                                                                                    |
|-----------|----------------------------------------------------------------------------------------------------|
|           | /F SERT5,CMN,DETACH,IADS or Detach the Impact Analysis subtask /F SERT5,ZMF,DETACH,IADS                                                                                                    |
| Responses | SER0850I Operator command: CMN,DETACH,SSV CMN5389I CMNSSV Terminating SSV CMN5387I CMNSSV SSV terminated CMN5305I CMNSTART Detach: U=CMNSTART,F1=DETACH,F2=SSV,@TCA=17107000,@TCB=8C3CF0 CMN5316I CMNSTART SSV Task Detached  SER0850I Operator command: CMN,DETACH,IADS CMN5394I CMNIAM00 Closing the I/A Dataspace. CMN5395I CMNIAM00 The I/A Dataspace is now offline. CMN5305I CMNSTART Detach: U=CMNSTART,F1=DETACH,F2=IADS,@TCA=170F5000,@TCB=8C42A08 CMN5316I CMNSTART IADS Task Detached |

#### **EXTEND**

| Purpose        | Extend the time when the Sernet started task automatically shuts down as specified in the EXPIRE or RUNFOR runtime parameters.          |  |  |
|----------------|----------------------------------------------------------------------------------------------------|--|--|
| Application(s) | All applications running under a Sernet started task                                                                                    |  |  |
| Format         | /F jobname,EXTEND,HhhMmm                                                                                                    |  |  |
|                | Where: jobname Started task jobname  hh Hours to extend the started task expire time  mm Minutes to extend the started task expire time |  |  |
| Comments       | The new system clock time for shutdown is displayed.                                                                                    |  |  |
| Examples       | /F SERT5,EXTEND,H00M15                                                                                                    |  |  |
| Response       | SER0850I Operator command: EXTEND,H00M15<br>SER0870I Expiration time extended to 07:53                                                  |  |  |

#### **HALT**

| Purpose        | Stop the Sernet started task with an orderly termination process that closes VSAM files and disconnects from system resources. This command is the same as SHUTDOWN and is provided to comply with NetView terminology. |              |                                                                                                    |
|----------------|----------------------------------------------------------------------------------------------------|--------------|----------------------------------------------------------------------------------------------------|
| Application(s) | Sernet and applications running under the Sernet started task                                                                                                    |              |                                                                                                    |
| Format         | /F jobname,HALT,[n Mn]                                                                                                    |              |                                                                                                    |
|                | Where:                                                                                                    | jobname<br>n | Started task jobname Grace period in minutes before attached users are forcibly detached and termination of ChangeMan ZMF and Sernet is initiated.  If a grace period is not specified, the grace period defaults to 5 minutes.  If a grace period of 0 is specified, the shutdown is immediate.  The grace period minutes subparameter may be preceded by M. |

178 ChangeMan® ZMF

| Comments | No users are allowed to logon after a HALT command is issued.  During the grace period, Sernet checks every 60 seconds for attached users. If all users have logged off, termination is initiated. If attached users are found, this message is sent to each TSO ID:  SER2000I CMN Network shutting down; Please exit! CN(INTERNAL)  After termination is initiated, the process may take several minutes to complete.                                                                                                    |
|----------|----------------------------------------------------------------------------------------------------|
| Examples | /F SERT5,HALT,1 /F SERT5,HALT /F SERT5,HALT,0 /F SERT5,HALT,1M                                                                                                    |
| Response | SER08591 Operator command: HALT.0 SER0844I SerNet orderly SHUTDOWN initiated: No grace period; Immediate terminat CHNS394I CMNSSV Terminating SSV CMN5394I CMNSY Terminating SSV CMN5394I CMNSTAMO Closing the I/A Dataspace. CMN5390I CMNSTART Closed VSAM file CMNTP.SERTS.CMNZMF.VGR1M1.CMNPMAST CMN5800I CMNSTART Closed VSAM file CMNTP.SERTS.CMNZMF.VGR1M1.CMNCMPNT CMN5800I CMNSTART Closed VSAM file CMNTP.SERTS.CMNZMF.VGR1M1.CMNCMPNT CMN5800I CMNSTART Closed VSAM file CMNTP.SERTS.CMNZMF.VGR1M1.CMNCG CMN5800I CMNSTART Closed VSAM file CMNTP.SERTS.CMNZMF.VGR1M1.CMNRECV CMN5800I CMNSTART Change Man VSAM Files closed CMN5800I CMNSTART Change Man VSAM File Statistics CMNS800I CMNSTART Change Man VSAM File Statistics CMNS800I CMNSTART Read Update CMN5800I CMNSTART Read Update CMN5800I CMNSTART Read Update CMN5800I CMNSTART Read Update CMN5800I CMNSTART Read Update CMN5800I CMNSTART Read Update CMN5800I CMNSTART Read Next 000000000 00000000 000000000 000000000 |

## **HOLD**

| Purpose        | Stop the ChangeMan ZMF internal scheduler from submitting installation jobs for packages that specify CMN (or ZMF) for the Installation Job Scheduler.                                                                                      |
|----------------|----------------------------------------------------------------------------------------------------|
| Application(s) | ChangeMan ZMF                                                                                                    |
| Format         | /F jobname,CMN,HOLD or /F jobname,ZMF,HOLD Where: jobname Started task jobname                                                                                                    |
| Comments       | Install jobs are not held for packages that use MANUAL or OTHER for the Installation Job Scheduler. Issue the HOLD modify command in the P environment started task to hold packages that have been distributed from a D or DP environment. |

| Examples | /F SERT5,CMN,HOLD or /F SERT5,ZMF,HOLD                                           |
|----------|----------------------------------------------------------------------------------|
| Response | SER0850I Operator command: CMN,HOLD<br>CMN5317I CMNSTART All scheduled jobs held |

## **LOCKS**

| Purpose        | Display information about serialization locks in force.                               |                                                                                                    |  |
|----------------|---------------------------------------------------------------------------------------|----------------------------------------------------------------------------------------------------|--|
| Application(s) | ChangeMan ZDD or ChangeMan ZMF4ECL                                                    |                                                                                                    |  |
| Format         | /F jobname,XCH,LOCK or /F jobname CLP,LOCK                                            |                                                                                                    |  |
|                | Where: jobname                                                                        | Started task jobname                                                                                                    |  |
| Comments       | Data displayed:                                                                       |                                                                                                    |  |
|                | <user_id><br/><t_elapsed></t_elapsed></user_id>                                       | Logon ID for a given user  Number of hours, minutes, and seconds that have elapsed since the lock was placed. If the hours exceed 24, days are displayed and seconds are dropped. |  |
|                | <type></type>                                                                         | Type of lock applied. If the literal 'ENQ' is displayed, an ENQ is outstanding under Qname SPFEDIT for the displayed data set name and likely member name in parenthesis.         |  |
|                | <locked_dsname<br>(Member)&gt;<br/>Total=</locked_dsname<br>                          | Data set name and member name on which a temporary serialization lock was placed.  Total number of locks that have been placed since the Sernet instance was started              |  |
| Examples       | , ,                                                                                   | r /F SERT5,CLP,LOCK<br>or /F SERT5,CLP,LOCKs                                                                                                    |  |
| Response       | SER0850I Operator comm<br>SER2013I XCH <user_id<br>SER2016I XCH No activ</user_id<br> | > <t_elapsed><type><locked_dsname(member)> Total=0</locked_dsname(member)></type></t_elapsed>                                                                                     |  |

## **RELEASE**

| Purpose        | Release installation jobs that are being held by the HOLD modify command.               |
|----------------|-----------------------------------------------------------------------------------------|
| Application(s) | ChangeMan ZMF                                                                           |
| Format         | /F jobname,CMN,RELEASE or /F jobname,ZMF,RELEASE                                        |
|                | Where: jobname Started task jobname                                                     |
| Comments       | See the HOLD modify command.                                                            |
| Examples       | /F SERT5,CMN,RELEASE or /F SERT5,ZMF,RELEASE                                            |
| Response       | SER0850I Operator command: CMN,RELEASE<br>CMN5320I CMNSTART All scheduled jobs released |

## **RELEASE, DELAY**

| Purpose        | Process contents of delay file. |
|----------------|---------------------------------|
| Application(s) | ChangeMan ZMF                   |

| Format   | /F jobname,CMN,RELEASE,DELAY or /F jobname,ZMF,RELEASE,DELAY                                                                                                    |  |
|----------|----------------------------------------------------------------------------------------------------|--|
|          | Where: jobname Started task jobname                                                                                                    |  |
| Comments | This command immediately processes the contents of the delay file. It runs asynchronously with other work in the started task. It does not prevent users from logging on and doing work, as happens at task startup. It should not be run when the Impact analysis files are detached. It can be run as many times as required when the task is up. A duplicate request ie one issued before a previous one is finished is ignored.                                                                                                    |  |
| Examples | /F SERT7820,CMN,RELEASE,DELAY or /F SERT7820,ZMF,RELEASE,DELAY                                                                                                    |  |
| Response | SER0850I Operator command: CMN,RELEASE,DELAY CMN7300I CMNSTART Attach: U=CMNSTART,F1=ATTACH,F2=SERVDLAY,@TCA=18CD6000,@TCB=8A3058 CMN7476I CMNSTART Delay file processing started CMN7460I CMNDELAY - START of processing CMN7468I CMNDELAY - Waiting for resource => qname:rname CMN7468I CMNDELAY - CHGMAN:CMNTP.S7.CMNDELAY CMN7469I CMNDELAY - Resource obtained successfully. CMN7800I SERT Opened VSAM file CMNTP.S7.CMNDELAY CMN7800I SERT Closed VSAM file CMNTP.S7.CMNDELAY CMN7461I CMNDELAY - END of processing 00000 Note that the 4th character of the CMN messages is the instance ID, here it is '7'. |  |

# **SHUTDOWN**

| Purpose        | Stop the Sernet started task with an orderly termination process that closes VSAM files and disconnects from system resources. This command is the same as HALT, which is provided to comply with NetView terminology.                                                                                                    |  |  |
|----------------|----------------------------------------------------------------------------------------------------|--|--|
| Application(s) | Sernet and applications running under the Sernet started task                                                                                                    |  |  |
| Format         | /F jobname,SHUTDOWN,[n Mn]                                                                                                    |  |  |
|                | Where: jobname  n Grace period in minutes before attached users are forcibly detached and termination of ChangeMan ZMF and Sernet is initiated.  If a grace period is not specified, the grace period defaults to 5 minutes.  If a grace period of 0 is specified, the shutdown is immediate.  The grace period minutes subparameter may be preceded by M.                                                              |  |  |
|                | SHUTDOWN can be coded as SH, SHUT, or HALT.                                                                                                    |  |  |
| Comments       | No users are allowed to logon after a SHUTDOWN command is issued. During the grace period, Sernet checks every 60 seconds for attached users. If all users have logged off, termination is initiated. If attached users are found, this message is sent to each TSO ID: SER2000I CMN Network shutting down; Please exit! CN(INTERNAL) After termination is initiated, the process may take several minutes to complete. |  |  |

| Examples | /F SERT5,SHUTDOWN,1 /F SERT5,SH,0 /F SERT5,SHUTDOWN,1M                                                                                                    |  |  |
|----------|----------------------------------------------------------------------------------------------------|--|--|
| Response | SER08501 Operator command: SH,0  SER09441 SerNet orderly SHUTDOWN initiated; No grace period; Immediate terminat CNN53891 CMNSSV Terminating SSV  CMN53941 CMN1AM00 Closing the I/A Dataspace.  CMN53951 CMN1AM00 The I/A Dataspace is now offline.  CMN58001 CMN5TART Closed VSAM file CMNTP. SERTS. CMNZMF. VGR1M1. CMNCMPNT  CMN58001 CMNSTART Closed VSAM file CMNTP. SERTS. CMNZMF. VGR1M1. CMNCMPNT  CMN58001 CMNSTART Closed VSAM file CMNTP. SERTS. CMNZMF. VGR1M1. CMNCMPNT  CMN58001 CMNSTART Closed VSAM file CMNTP. SERTS. CMNZMF. VGR1M1. CMNCMPNT  CMN58001 CMNSTART Closed VSAM file CMNTP. SERTS. CMNZMF. VGR1M1. CMNCMPNT  CMN58101 CMNSTART Closed VSAM file CMNTP. SERTS. CMNZMF. VGR1M1. CMNRECV  CMN58101 CMNSTART Change Man VSAM File Statistics  CMNS8201 CMNSTART Read Olydate 00000000 00000000 000000000 000000000 |  |  |
|          | Table 10                                                                                                    |  |  |

## **SNAPENV**

| Purpose        | Display information on started task region memory usage.                                                      |  |
|----------------|----------------------------------------------------------------------------------------------------|--|
| Application(s) | ChangeMan ZMF                                                                                                 |  |
| Format         | /F jobname,SNAPENV                                                                                            |  |
|                | Where: jobname Started task jobname                                                                           |  |
| Comments       |                                                                                                    |  |
| Examples       | /F SERT5,SNAPENV                                                                                              |  |
| Response       | SER0850I Operator command: SNAPENV<br>SER0868I EPvt used=43,036K avail=1,701,860K Pvt used= 676K avail=8,516K |  |

# **STATS**

| Purpose        | Display VSAM file access statistics for the ChangeMan ZMF package master, component master, log, recovery, and delay files. |  |
|----------------|----------------------------------------------------------------------------------------------------|--|
| Application(s) | ChangeMan ZMF                                                                                                    |  |

| Format   | /F jobname,CMN,STATS or /F jobname,ZMF,STATS                                                                  |  |  |
|----------|----------------------------------------------------------------------------------------------------|--|--|
|          | Where: jobname Started task jobname                                                                           |  |  |
| Comments | If you license the ChangeMan ZMF INFO Option, statistics for the INFO VSAM interface file are also displayed. |  |  |
| Examples | /F SERT5,CMN,STATS or /F SERT5,ZMF,STATS                                                                      |  |  |
| Response | SER0850I Operator command: CMN,STATS                                                                          |  |  |

# **TCPIP**

| Purpose        | <ul> <li>Manage TCP/IP for applications running under Sernet:</li> <li>Gracefully detach inactive users connected to a Sernet started task through TCP/IP, and stop TCP/IP without disrupting users connected through cross memory services.</li> <li>Start TCP/IP for use by Sernet.</li> <li>Gracefully disconnect inactive users using TCP/IP, stop and start TCP/IP without disrupting users connected through cross memory services.</li> </ul> |  |
|----------------|----------------------------------------------------------------------------------------------------|--|
| Application(s) | Sernet                                                                                                    |  |
| Format         | /F jobname,TCPIP,action,[mmm],[tcpipname]                                                                                                    |  |
|                | Where: jobname started task jobname action START STOP RESTART                                                                                                    |  |
|                | mmm Minutes of inactivity after a STOP command before a TCP/IP user is automatically detached. If mmm not specified, default is 0.                                                                                                    |  |
|                | tcpipname TCPIP procedure name for START and RESTART                                                                                                    |  |

#### Comments

After the TCPIP command is entered, subsequent actions such as detaching inactive users, stopping TCPIP, and restarting TCPIP are executed on the minute at hh:mm:00:00.

STOP: When the STOP command is entered, no further TCP/IP connections are accepted, currently attached users are listed in SERPRINT, and the following MVSEND message is issued to users connected through TCP/IP: SER2060T TCP/IP connections being terminated due to operator request CN(INTERNAL)

This message is reissued each minute until the TCPIP user disconnects or is automatically detached. A TCPIP user is automatically detached when they have been inactive for the specified *mmm* interval. After all TCPIP users disconnect or are automatically detached, the controlling task (SERMAIN) calls SERCOMM to close the socket and process a TERMAPI.

START: This command starts TCP/IP communications (INITAPI) provided that the TCP/IP API has not already been initialized. If *tcpipname* is not specified in the TCPIP command, INITIAPI (SERCOMM) connects to the default STC stack TCPIP, or it leaves the selection up to the TCP/IP code that parses the SYSTCPD DD statement. If *tcpipname* is specified, INITIAPI (SERCOMM) specifies this STC stack name when creating the TCP/IP environment.

RESTART: The RESTART command is a combination of the STOP and START commands. TCPIP is restarted one minute after the last inactive TCPIP user is detached.

**Note:** Use discrete STOP and START commands when you want to recycle the TCP/IP STC. Use the RESTART command with a *tcpipname* parameter when you want to switch TCP/IP stacks.

| Examples | /F SERT5,TCPIP,STOP /F SERT5,TCPIP,START /F SERT5,TCPIP,RESTART /F SERx,TCPIP,STOP,IMMED                                                                                                    |  |  |
|----------|----------------------------------------------------------------------------------------------------|--|--|
| Response | SER0850I Operator command: TCPIP,STOP SER0916I TCPIP Stop Requested SER1020I SYSTEM TCP/IP SETSOCKOPT: RC=FFFF ErrNo=1027 TCA=00010000 Task=SER TCB=008DAE88 TIE=15B62F50 Sock=0000 SER1020I SYSTEM TCP/IP CLOSE: RC=FFFF ErrNo=1027 TCA=00010000 Task=SER TCB=008DAE88 TIE=15B62F50 Sock=0000 SER0920I Current Users:0 Maximum Users:32767 SER2010I XCH ### <user_id><t_elapsed><t_lastact><partner identifier=""> Users=0 SER2012I XCH No active users found SER2012I CMN No active users found SER2012I CMN No active users found SER1020I XCH TCP/IP CLOSE: RC=FFFF ErrNo=1027 TCA=15B6E000 Task=XCH00001 TCB=008CC888 TIE=15B7C150 Sock=0000</partner></t_lastact></t_elapsed></user_id>                                                                  |  |  |
|          | SER0850I Operator command: TCPIP,START SER0915I TCPIP Start Requested SER1018I SYSTEM The following TCP/IP procedures are active: TCPIP SER1020I SYSTEM TCP/IP INITAPI: RC=FFFF ErrNo=10197 TCA=00010000 Task=SER TCB=008DAE88 TIE=15B62F50 Sock=0000 SER1020I CMNSTART TCP/IP BIND: RC=FFFF ErrNo=48 TCA=15B98000 Task=CMN TCB=008CC0D8 TIE=15BC6090 Sock=0000 SER1014E CMNSTART *Error* Specified port number already in use: 6051 SER1000I XCH TCP/IP environment active at 10.35.11.1006052 SER1001I XCH TCP/IP local host name: C001                                                                                                    |  |  |
|          | SER0826I LIBR not found SER0850I Operator command: TCPIP,RESTART SER0917I TCPIP Restart Requested SER0920I Current Users:0 Maximum Users:32767 SER2010I XCH ### <user_id><t_elapsed><t_lastact><partner identifier=""> Users=0 SER2012I XCH No active users found SER2010I CMN ###<user_id><t_elapsed><t_lastact><partner identifier=""> Users=0 SER2012I CMN No active users found SER1000I XCH TCP/IP environment active at 10.35.11.1006052 SER1001I XCH TCP/IP local host name: C001</partner></t_lastact></t_elapsed></user_id></partner></t_lastact></t_elapsed></user_id>                                                                                                    |  |  |
|          | SER0850I Operator command: TCPIP,STOP,IMED SER0916I TCPIP Stop Requested SER1020I SYSTEM TCP/IP SETSOCKOPT: RC=FFFF ErrNo=1027 TCA=00010000 Task=SER TCB=008DAE88 TIE=15B62F50 Sock=0000 SER1020I SYSTEM TCP/IP CLOSE: RC=FFFF ErrNo=1027 TCA=00010000 Task=SER TCB=008DAE88 TIE=15B62F50 Sock=0000 SER0920I Current Users:2 Maximum Users:32767 SER2010I XCH ### <user_id><t_elapsed><t_lastact><partner identifier=""> Users=0 SER2012I XCH No active users found SER2010I CMN ###<user_id><t_elapsed><t_lastact><partner identifier=""> Users=2 SER2011I CMN 001 USER240 H00M01S05 H00M01S04 10.35.11.100 SER2011I CMN 002 USER239 H00M00S36 H00M00S33 10.30.224.18</partner></t_lastact></t_elapsed></user_id></partner></t_lastact></t_elapsed></user_id> |  |  |

# **USERS**

| Purpose        | Display users connected to the Sernet started task. If the application is specified, only users connected to that application are displayed. If SUMMARY is specified, only a count of users connected to each application is displayed. |  |
|----------------|----------------------------------------------------------------------------------------------------|--|
| Application(s) | All applications running under a Sernet started task                                                                                                    |  |
| Format         | /F jobname[,aaa],USERS /F jobname,USERS[,SUMMARY]                                                                                                    |  |
|                | Where: jobname Started task jobname aaa Application running under Sernet                                                                                                    |  |

| Comments | Data displayed:                                                                                                    |                                                                                                    |
|----------|----------------------------------------------------------------------------------------------------|----------------------------------------------------------------------------------------------------|
|          | ###                                                                                                    | Three-digit relative number for the user.                                                                                                    |
|          | User_ID                                                                                                    | Logon ID for the user.                                                                                                    |
|          | T_Elapsed                                                                                                    | Number of hours, minutes, and seconds that have elapsed since the initial logon. If hours exceed 24, days are displayed and seconds are dropped.                         |
|          | T_LastAct                                                                                                    | Number of hours, minutes, and seconds that have elapsed since the last contact with the Sernet instance. If hours exceed 24, days are displayed and seconds are dropped. |
|          | Partner Identifier                                                                                                    | Fully qualified partner logical unit name or TCP/IP address of the workstation. Nothing is displayed if the connection is through cross memory services.                 |
|          | Current/Max=0/0                                                                                                    | No longer maintained by Sernet.                                                                                                    |
| Examples | /F SERT4712,USERS /F SERT4712,CMN,USERS or /F SERT5,ZMF,LOCK /F SERT4712,USERS,SUMMARY                                                                                                    |                                                                                                    |
| Response | SER0850I Operator command: USERS SER0920I Current Users:0 Maximum Users:32767 SER2010I XCH ### <user_id><t_elapsed><t_lastact><partner identifier=""> Users=0 SER2012I XCH No active users found SER2010I CMN ###<user_id><t_elapsed><t_lastact><partner identifier=""> Users=0 SER2012I CMN No active users found  SER0850I Operator command: CMN,USERS SER2010I CMN ###<user_id><t_elapsed><t_lastact><partner identifier=""> Users=0 SER2012I CMN No active users found</partner></t_lastact></t_elapsed></user_id></partner></t_lastact></t_elapsed></user_id></partner></t_lastact></t_elapsed></user_id> |                                                                                                    |
|          | SER0850I Operator command: USERS,SUMMARY<br>SER0920I Current Users:0 Maximum Users:32767<br>SER2009I XCH Users:0<br>SER2009I CMN Users:0                                                                                                    |                                                                                                    |

## **WARN**

| Purpose        | Controls XML Services syntax warnings facility.                                                                                                    |  |  |
|----------------|----------------------------------------------------------------------------------------------------|--|--|
| Application(s) | XML Services                                                                                                    |  |  |
| Format         | /F jobname,WARN,[YES NO]                                                                                                    |  |  |
|                | Where: jobname Started task jobname                                                                                                    |  |  |
| Comments       | When SERXMLI is unable to recognize an XML tag, it can write a warning message to SERPRINT. There are three ways to enable or disable these warning messages:  Sernet modify command:  /F jobname,WARN,[YES NO]  Sernet keyword option input to the started task at startup:  WARN=[YES NO]  See "WARN" on page 171.  XML tag in the <header> of the request message:  <warn>Y</warn> See the XML Services User's Guide.</header> |  |  |

| Examples | /F SERT4712,WARN,YES                                                                  | Enable XML Services syntax warning            |
|----------|---------------------------------------------------------------------------------------|-----------------------------------------------|
|          | /F SERT4712,WARN,NO                                                                   | Enable XML Services syntax warning            |
|          | /F SERT4712,WARN                                                                      | Display status of XML Services syntax warning |
| Response | SER0850I Operator command: WARN,YES<br>SER0960I XML syntax warning has been turned on |                                               |
|          | SER0850I Operator command: WARN,NO<br>SER0959I XML syntax warning has been turned off |                                               |
|          | SER0850I Operator command: WARN<br>SER0961I XML syntax warning is: Off                |                                               |

# **Restricted Modify Commands**

These modify commands will add significant processing overhead and are to be used only as directed by Micro Focus Customer Care. They are included here to provide format specifications and examples.

#### **NETTRACE**

|                | Inc. i. i. i. i. i. i. i. i. i. i. i. i. i.                                                                                                    |                                                                                                    |
|----------------|----------------------------------------------------------------------------------------------------|----------------------------------------------------------------------------------------------------|
| Purpose        | Display the contents of communications buffers to trace data that flows across the network. Dump the contents of each buffer into the SERPRINT sysout data set.                                                                                                    |                                                                                                    |
| Application(s) | All applications running under a Sernet started task                                                                                                    |                                                                                                    |
| Format         | /F jobname,NETTRACE {ON OFF DISPLAY},[LUNAME TCP USER],<br>TRACESIZE=size                                                                                                    |                                                                                                    |
|                | Where: jobname ON OFF DISPLAY LUNAME=data                                                                                                    | Started task jobname Enable NETTRACE as specified Disable NETTRACE as specified Display all NETTRACE specifications currently enabled Trace this LU. Abbreviation: L=. Trailing * |
|                | TCP=data                                                                                                    | wildcard permitted.  Trace this TCP/IP address. Abbreviation: T= for trace. Trailing * wildcard permitted in each address segment.                                                |
|                | USER=data                                                                                                    | Trace this user ID. Abbreviation: U=. Trailing * wild card permitted.                                                                                                    |
|                | TRACESIZE=da                                                                                                    | Specifies maximum amount of data to display for each call to the network tracing routines. Default is 1024 bytes, minimum is 128 bytes.                                           |
| Comments       | The TRACE modify command is not a toggle switch. You must turn OFF any NETTRACE that you turn ON. You cannot use a wildcard to turn OFF multiple TRACE,ON commands.  NETTRACE can generate high volumes of output if all users are traced or there is a high level of activity for individual users that are traced. |                                                                                                    |
| Examples       | <pre>/F SERT5,NETTRACE,ON,USER=USER239 /F SERT5,NETTRACE,ON,TCP=111.11.111 /F SERT5,NETTRACE,DISPLAY /F SERT5,NETTRACE,OFF,U=USER239 /F SERT5,NETTRACE,OFF,T=111.11.111.111</pre>                                                                                                    |                                                                                                    |
| Response       | SER0850I Operator command: NETTRACE,ON,USER=USER239<br>SER0864I NETTRACE enabled: USER=USER239,SIZE=00256                                                                                                    |                                                                                                    |

#### **REFRESH**

| Purpose        | Delete and reload specified load module. |             |                                                |
|----------------|------------------------------------------|-------------|------------------------------------------------|
| Application(s) | Sernet                                   |             |                                                |
| Format         | /F jobname,REFRESH,modname               |             |                                                |
|                | Where: jobna<br>modr                     | ame<br>name | Started task jobname<br>Module to be refreshed |

| Comments | This modify command refreshes load modules that are loaded by the started task, and uses SER1405I messages to display details of the old and new.                                                                                                    |  |
|----------|----------------------------------------------------------------------------------------------------|--|
| Examples | /F SERT5,REFRESH,CMNVPKGE                                                                                                    |  |
| Response | SER0850I Operator command: REFRESH.CMNVPKGE<br>SER1405I Name=CMNVPKGE CMNVPKGE (MVS-F.L.0) 20171005 12.25<br>SER1402I Name=CMNVPKGE old/new EPA=16779000/16779000 RC=0<br>SER1403I Name=CMNVPKGE old/new token=F7F6B992-00007FFF/9CD40CE8-00007FFF<br>SER1405I Name=CMNVPKGE CMNVPKGE (MVS-8.2.0) 20171025 05.12 |  |

# **TRACE**

| Purpose        | Modify the TRACE options in effect. |  |
|----------------|-------------------------------------|--|
| Application(s) | Sernet, ChangeMan ZMF               |  |

| Format   | /F jobname,TRACE[,DISPLAY]   [,ON,CMN SER,CLASS=(n,n,n,)]   [,OFF,CMN SER,CLASS=(n,n,n,)]   [,ON,USER=uuuuuuu[*]   [,OFF,USER=uuuuuuuu[*]   [,OFF,ID=n]   ON is a synonym for YES   OFF is a synonym for NO   ZMF is a synonym for CMN                                                                                                    |                                                                                                    |
|----------|----------------------------------------------------------------------------------------------------|----------------------------------------------------------------------------------------------------|
|          | Where: jobname DISPLAY ON or YES OFF or NO SER CMN or ZMF n                                                                                                    | Started task jobname Display all TRACE facilities currently enabled Enable TRACE as specified Disable TRACE as specified Sernet ChangeMan ZMF Trace class, numeric 1-32 1 - All CMN traces not listed below 2 - CMNATACH user conversation incoming request and outgoing response. I.E. "TRACE IN" and "TRACE OUT". CMNENTFY event notification. CMNSCHED CMN scheduler. 3 - VSAM CMAST data interim results. This shows long and short CMAST data in a common format 4 - CMNVRLIO VSAM i/o response (major/minor/key/rc/fdbk) |
|          | USER=uuuuu                                                                                                    | Limit Sernet trace to this user ID (trailing wildcard permitted)  Numeric identifier for trace USER that is used                                                                                                    |
|          | ID=m                                                                                                    | to turn trace user limit off                                                                                                    |
| Comments | If no user ID is specified, all user IDs are traced. The TRACE,ON,USER= command may be issued more than once to add user IDs to the list of eligible messages. TRACE options are logically ORed, meaning that if a message matches one of the specifications, the message is displayed. ChangeMan ZMF messages are never affected by a user ID limit and are always shown for all user IDs.  All trace classes can also be enabled/disabled with the following format:  /F stcname,TRACE,YES,CMN or /F stcname,TRACE,YES,ZMF |                                                                                                    |
|          | /F stcname,TRACE,YES,                                                                                                    | SER                                                                                                    |
|          | immediately disable a                                                                                                    | uiring the trace has been recreated,<br>Ill the traces by replacing any 'YES' with 'NO'<br>'' in each of the above modify commands.                                                                                                    |

#### Trace Examples

In the following examples of the TRACE modify command:

 Each command that is entered on the operator console or in SDSF is followed by the response that is displayed in the SERPRINT data set.

- Trace specifications in these examples are cumulative. Trace DISPLAY commands show the cumulative trace options in effect.
- No TRACE keyword option was included in the Sernet startup parameters.
- **1** Display the current trace settings.

```
/F SERT5,TRACE,DISPLAY
SER0850I Operator command: TRACE,DISPLAY
SER0966I Classes active for component SER: None
SER0966I Classes active for component CMN: None
```

**2** Turn on trace Class 1 and 2 for Sernet and ChangeMan ZMF:

```
/F SERT5,TRACE,ON,SER,CLASS=(1,2)
SER0850I Operator command: TRACE,ON,SER,CLASS=(1,2)
SER0964I Trace classes set
/F SERT5,TRACE,ON,CMN,CLASS=(1,2)
SER0850I Operator command: TRACE,ON,CMN,CLASS=(1,2)
SER0964I Trace classes set
/F SERT5,TRACE,DISPLAY
SER0850I Operator command: TRACE,DISPLAY
SER0966I Classes active for component SER: 01 02
SER0966I Classes active for component CMN: 01 02
```

**3** Limit trace to user ID USER239 and USER240:

```
/F SERT5,TRACE,ON,USER=USER239
SER0850I Operator command: TRACE,ON,USER=USER239
SER0924I Trace started for user: USER239, ID: 1
/F SERT5,TRACE,ON,USER=USER240
SER0850I Operator command: TRACE,ON,USER=USER240
SER0924I Trace started for user: USER240, ID: 2
/F SERT5,TRACE,DISPLAY
SER0850I Operator command: TRACE,DISPLAY
SER0922I information follows:
SER0923I Trace ID: 2 User ID: USER240
SER0923I Trace ID: 1 User ID: USER239
SER0966I Classes active for component SER: 01 02
SER0966I Classes active for component CMN: 01 02
```

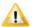

**CAUTION!** Trace classes 1 and 2 ON for both Sernet and ChangeMan ZMF produces the most verbose output. Over 350 lines of trace data is displayed in the SERPRINT data set when one user executes the following steps:

- 1 Logon to ChangeMan ZMF
- 2 Package list for the ACTP application
- 3 Log off ChangeMan ZMF
- **4** Turn off Class 2 trace for ChangeMan ZMF:

```
/F SERT5,TRACE,OFF,CMN,CLASS=(2)
SER0850I Operator command: TRACE,OFF,CMN,CLASS=(2)
SER0964I Trace classes set
/F SERT5,TRACE,DISPLAY
SER0850I Operator command: TRACE,DISPLAY
SER0922I information follows:
SER0923I Trace ID: 2 User ID: USER240
SER0923I Trace ID: 1 User ID: USER239
SER0966I Classes active for component SER: 01 02
SER0966I Classes active for component CMN: 01
```

**5** Turn off Class 1 trace for ChangeMan ZMF:

```
/F SERT5,TRACE,OFF,CMN,CLASS=(1)
SER0850I Operator command: TRACE,OFF,CMN,CLASS=(1)
SER0964I Trace classes set
/F SERT5,TRACE,DISPLAY
SER0850I Operator command: TRACE,DISPLAY
SER0922I information follows:
SER0923I Trace ID: 2 User ID: USER240
SER0923I Trace ID: 1 User ID: USER239
SER0966I Classes active for component SER: 01 02
SER0966I Classes active for component CMN: None
```

**6** Turn turn off the USER239 trace limit and the USER240 trace limits:

```
/F SERT5,TRACE,OFF,ID=1
SER0850I Operator command: TRACE,OFF,ID=1
SER0883I TRACE ID 1 turned off
/F SERT5,TRACE,OFF,USER=USER240
SER0850I Operator command: TRACE,OFF,USER=USER240
SER0883I TRACE ID 2 turned off
/F SERT5,TRACE,DISPLAY
SER0850I Operator command: TRACE,DISPLAY
SER0966I Classes active for component SER: 01 02
SER0966I Classes active for component CMN: None
```

**7** Turn off Class 1 and 2 trace for Sernet:

```
/F SERT5,TRACE,OFF,SER,CLASS=(1,2)
SER0850I Operator command: TRACE,OFF,SER,CLASS=(1,2)
SER0964I Trace classes set
/F SERT5,TRACE,DISPLAY
SER0850I Operator command: TRACE,DISPLAY
SER0966I Classes active for component SER: None
SER0966I Classes active for component CMN: None
```

# **Technical Notes**

This appendix contains technical information that may be helpful when installing ChangeMan ZMF.

| TCP/IP Trouble Shooting                        | 194 |
|------------------------------------------------|-----|
| Trusted User ID For ALM Logon To ChangeMan ZMF | 195 |

# TCP/IP Trouble Shooting

This section provides advice to the installer responsible for making SERNET connect to the TCP/IP address space.

## Verifying the TCP/IP Port

A common concern early in the effort is determining whether SERNET is listening on the proper port. You can enter the following command on the ISPF Command Shell command line, or at the TSO READY prompt, to display a list of sockets and their corresponding states:

NETSTAT ALLCONN

The NETSTAT command can produce a high volume of output in a large network. The REPORT option can be added to the command to write the output to a data set. The syntax for adding the REPORT option is:

NETSTAT ALLCONN REPORT

The naming convention for the output data set is:

userid.NETSTAT.ALLCONN

## **Detecting Errors in the TCP/IP API**

All error conditions in the TCP/IP API are written to //SERPRINT. A complete listing of all TCP/IP calls is available by toggling the TEST keyword option. Contact Micro Focus Customer Care about using  $^{14639}$ .

Each call to the API is detailed in messages with the following format:

SERs000I user-ID TCP/IP function RC=rc, ERRNO=errno

To find the specific reason for the error, locate the error number (<u>errno</u>) in Appendix D.1 of the IBM publication *TCP/IP for MVS: API Reference*. Function (<u>function</u>) and return code (<u>rc</u>) offer further advice.

### **Verifying Network Connectivity**

Use the PING command to verify network connectivity to a specific IP address.

PING P390MVS

PING 192.3.255.21

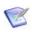

**NOTE** PING only verifies that network connectivity exists and is not completely blocked by a firewall. It cannot determine if a specific port number is available for connection.

## **ERRORNO 156 - Missing OMVS Segment**

Failure to add an OMVS segment to the user ID associated with a SERNET instance results in the following error message during SERNET initialization:

SERA000E XCH TCP/IP INITAPI: RC=00001, ERRNO=00156

See "Access to TCP/IP Functions" on page 43.

# Trusted User ID For ALM Logon To ChangeMan ZMF

There are two ways to define an alternate or "trusted" user ID for ChangeMan ZMF to allow impersonation:

- Code the user ID in table ACF2BAT in local security routine SERLCSEC. Using this method, you can enable the user ID for particular subsystem IDs or for all subsystem IDs.
- Permit the user ID READ access to resource SERENA.SERNET.AUTHUSR in the FACILITY class. If you want to use a different resource in the FACILITY class, you can change the resource name coded in security exit program SERLCSEC.

By using the FACILITY class, your security administrator can manage impersonation without changing anything in ChangeMan ZMF.

196 ChangeMan® ZMF

# **Index**

| Symbols                                                                                                    | authority levels, table 40 automated operations tools 116                                                                                                    |
|----------------------------------------------------------------------------------------------------|----------------------------------------------------------------------------------------------------|
| \$CHGMAN resource class 91                                                                                                    | AUTOMESSENGER keyword option 160                                                                                                    |
| A                                                                                                    | В                                                                                                    |
| abend ESTAE recovery 164 S0C4 24, 30 S878 23 ABEND modify command 174 Abend-AID 25 ACF2 add ChangeMan ZMF 84                                                                                                    | batch jobs considerations 46 install job names 46 user job names 46 Batch Local Shared Resources (BLSR) 31, 73 buffers, tracing 188                                                                                                    |
| batch logon ID 83<br>job statement skeletons 106<br>logon ID 106                                                                                                    | C cataloged procedures                                                                                                    |
| ACTLOG 37 address mode 23 address space non-swappable 30 Adobe Acrobat 11 allocate component master 62, 136 delay file 62, 136 impact analysis file 72 log file 62, 136 package master 62, 136 recovery file 62, 136 | build 75 CCSID keyword option 161 change package see package ChangeMan ZMF customization 48 development protection 16 implementation strategy 19 started task 178 system requirements 22 upgrades 30 CMN\$\$IAX impact analysis skeleton 111 |
| XMLSPACE 63 APF authorization dynamic APF list 79 load libraries 26, 60, 79 static APF list 79                                                                                                    | CMNADSP file tailoring procedure 43 CMNEX008 exit program 47 CMNEXINS exit program 44 customize 78 common security interface 43                                                                                                    |
| ASID  keyword option 159  maximum concurrent 159, 174  modify command 174  reusable 30, 100  subsystem 30                                                                                                    | Common System Area (CSA) 23 component master access statistics 182, 183 allocation 62, 136 COMPRESS keyword option 161 Configure zMobile 121, 122                                                                                            |
| ASIDS maximum concurrent 174 modify command 174 ASIDS4R modify command 175                                                                                                    | connect to SERNET 176 console log messages 49, 116 CPOOLS command 176                                                                                                    |
| ASIDS4RECALL keyword option 159 ASINITi keyword option 160 ASINITi modify command 175                                                                                                    | <b>D</b> DASD                                                                                                    |
| ATTACH modify command 176                                                                                                    | DASD                                                                                                    |

| migrated datasets 166 system requirements 23 | 3270 emulation 145 automated 55       |
|----------------------------------------------|---------------------------------------|
| volume serial ID 166                         | binary files 144                      |
| data compression 161                         | FTP 144                               |
| dataset considerations                       | manual 144                            |
| access authority table 93                    | Functional entities 41                |
| CMNEXINS exit program 44                     | i uncuonal entitles 41                |
| DASD management 44                           |                                       |
| naming conventions 45, 78                    | Н                                     |
| planning for install 43                      | • •                                   |
| staging model datasets 45                    | HALT modify command 178               |
| temporary list datasets 43                   | HIPER-CACHE 26                        |
| utility datasets 44                          | HiperLoad Plus 26                     |
| DB2 Option                                   | HOLD modify command 179               |
| detach SERNET 177                            |                                       |
| DDNAME keyword option 163                    |                                       |
| delay file                                   | I                                     |
| access statistics 182, 183                   | _                                     |
| allocation 62, 136                           | IAM keyword option 165                |
| DETACH (DB2) modify command 177              | IEX keyword option 165                |
| disconnect from DB2 subsystem 177            | impact analysis file                  |
| display                                      | CMN\$\$IAX maintenance skeleton 111   |
| file access statistics 182, 183              | sequential file 72                    |
| users 185                                    | installation                          |
| 43613 103                                    | allocate SER#PARM address file 70     |
|                                              | APF load library authorization 79     |
| E                                            | apply ChangeMan ZMF license 61        |
| _                                            | build cataloged procedures 75         |
| eNetwork Communications Server               | build File Recall Procedure SERDRT 76 |
| error 156 194                                | build logon CLIST 77                  |
| enqueues 180                                 | build started task JCL 72             |
| ESTAE keyword option 164                     | define dataset access authority 93    |
| EX003 keyword option 164                     | define staging versions files 65      |
| exit programs                                | define VSAM files 61                  |
| CMNEX008 47                                  | define XMLSPACE dataset 63            |
| CMNEXINS 44, 78                              | initialize package master 61          |
| Librarian exit program 165                   | install job names 46                  |
| SEREX003 164                                 | IPL 26, 79                            |
| expand files                                 | software conflicts 25                 |
| automated 56                                 | store SVPARM control member 69        |
| manual 147                                   | installation planning                 |
| EXPIRE keyword option 164                    | DASD management 44                    |
| EXTEND modify command 178                    | JCL customization 33                  |
|                                              | JCL samples 31                        |
| _                                            | non-swappable address space 30        |
| F                                            | security 38                           |
|                                              | staging versions 47                   |
| file access methods                          | SYSOUT authority 47                   |
| IAM 165                                      | SYSTCPD DDNAME 37                     |
| VSAM 31                                      | system linkage index 30               |
| VSAM linear dataset (LDS) 63                 | TCP/IP 37                             |
| file access statistics 182, 183              | upgrades 30                           |
| file tailoring                               | utility datasets 44                   |
| CMNADSP procedure 43                         | z/OS subsystem 30                     |
| security considerations 43                   | instances                             |
| file transfer                                | ChangeMan ZMF 33                      |

| production instance 33<br>SERNET 33                                                                                                    | M                                                                                                    |
|----------------------------------------------------------------------------------------------------|----------------------------------------------------------------------------------------------------|
| subsystem ID 33<br>system linkage index 30<br>test instance 33<br>IPL 26, 79<br>ISPF                                                                                                    | MAINVIEW SRM StopX37/II 26<br>MAPDATA dataset 64<br>memory management 23<br>MIGRAT keyword option 166<br>migration dataset volume 166                                                    |
| connect to ChangeMan ZMF 102<br>LIBDEF 102<br>panel library 102                                                                                                    | modify commands ABEND 174 ATTACH 176 DETACH (DB2) 177 EXTEND 178                                                                                                    |
| J                                                                                                    | HALT 178<br>HOLD 179                                                                                                    |
| customization 33 multiple ZMF instances 33 samples 150 started task 31 started task procedure 150 subsystem ID 33 SVPARM control member 74 VSAM optimization 31 JOBLIB 24, 25, 31                             | LOCKS 180 NETTRACE 188 REFRESH 182, 183, 188 RELEASE 180 restricted 188 SHUTDOWN 180 standard 174 STATS 182, 183 TRACE 185, 189 USERS 185 modifying skeletons and software conflicts 113 |
| LCLCCSID keyword option 166, 167, 168, 171                                                                                                    | N                                                                                                    |
| LIB keyword option 166 Librarian 24, 165, 166 update module 166 library concatenations APF authorization 79 CLIST 76, 77, 150 ISPF LIBDEF 102                                                                 | NETSTAT command 194 NETTRACE keyword options 167 NETTRACE modify command 188 NOSCHED keyword options 167                                                                                 |
| JOBLIB 24, 25, 31<br>LINKLIST 24, 25, 31                                                                                                    | 0                                                                                                    |
| STEPLIB 24, 25, 31<br>LINKLIST 24, 25, 31<br>load libraries                                                                                                    | online help 13                                                                                                    |
| APF authorization 26, 60 LOCKS modify command 180 log file     access statistics 182, 183     allocation 62, 136 logon     build CLIST 77 logon CLIST     build 76, 77     ISPF LIBDEF 102     sample JCL 150 | package described 16 lifecycle 17 package master access statistics 182, 183 allocation 62, 136 initialize 61 Panvalet 24 parameter passing 34 PDSFAST 25 PDSMAN 25 PING command 194      |

| R                                       | security software                 |
|-----------------------------------------|-----------------------------------|
|                                         | ACF2 84, 106                      |
| RACF 87                                 | APF 26, 60, 79                    |
| RECEIVE command 56, 147                 | SAF 43                            |
| recovery file                           | Top Secret 89                     |
| access statistics 182, 183              | SER# member 70                    |
| allocation 62, 136                      | SER#PARM                          |
| reentrant code 23                       | DDNAME 35                         |
| refresh load module 182, 183, 188       | TCP/IP address file 70            |
| REFRESH modify command 182, 183, 188    | SER10TY license manager           |
| RELEASE modify command 180              | apply license 61                  |
| RELIEF keyword option 168               | SERLIC DDNAME 37                  |
| REXX                                    | SERALOG DD statement 37           |
| runtime environment requirements 24     | SEREX003 exit program 164         |
| RUNFOR keyword option 169               | serial file locks 180             |
|                                         | SERIFACE interface 24             |
|                                         | SERJES security exit 164          |
| S                                       | SERLCSEC security exit program    |
|                                         | &STUB switch 84                   |
| S0C4 abend 24, 30                       | assembling 83                     |
| S878 abend 23                           | customization 82                  |
| SAF 43                                  | SERLIC DDNAME 37                  |
| scheduler                               | SERNET                            |
| hold install jobs 179                   | address spaces 159, 160, 175      |
| release install jobs 180                | architecture 18                   |
| suppress 167                            | attach 176                        |
| SDNOTIFY keyword option 169             | connect 176                       |
| security                                | connecting to 77                  |
| dataset access authority table 93       | delay shutdown 178                |
| disable 84                              | described 18                      |
| exclusive library access 38             | detach DB2 subsystem 177          |
| planning 38                             | disconnect from DB2 subsystem 177 |
| requirements 22                         | enqueues 180                      |
| stubbing 84                             | halt 178                          |
| SYSOUT access rules 47                  | instances 33                      |
| security entities                       | JCL samples 150                   |
| \$CHGMAN resource class 91              | locks 180                         |
| administrator 39                        | logon CLIST 76, 77                |
| authority levels 40                     | memory requirements 22            |
| change manager 39                       | non-swappable address space 30    |
| resource class 88                       | notifications 160                 |
| RSRCCL parameter 88                     | operating period 169              |
| setup example 90                        | parameter dataset 163             |
| security exits                          | parameter passing 34              |
| disable SERJES exit call 164            | region size 22                    |
| SEREX003 164                            | SER# member 70                    |
| security setup                          | SERPRINT messages 100             |
| access to ChangeMan ZMF functions 39    | shutdown 103, 164, 169, 178, 180  |
| ACF2 batch logon ID 83                  | shutdown commands, table 103      |
| add ChangeMan ZMF to security system 84 | start command 100                 |
| RACF 87                                 | started task 33                   |
| security entities 39                    | started task names 33             |
| SERLCSEC exit program assembly 83       | started task procedure 150        |
| SERLCSEC exit program customization 82  | subsystem ID 102, 170             |
| SERLCSEC security exit program 84       | TCP/IP addressing 35, 70          |
| utility datasets 44                     | timeout setting 159               |

| trace buffers 188               | REXX runtime environment 24                             |
|---------------------------------|---------------------------------------------------------|
| trace facility 185, 189         | security 22                                             |
| SERNET keyword options          | staging model dataset 45                                |
| ASID 159                        | staging versions                                        |
| ASINITi 160                     | define VSAM files 65                                    |
| AUTOMESSENGER 160               | delta master 65                                         |
| CCSID 161                       | described 47                                            |
| commonly used 35                | file allocations 65                                     |
| COMPRESS 161                    | HPSPLIB DDNAME 74                                       |
| DDNAME 163                      | installation planning 47                                |
| ESTAE 164                       | object master 65                                        |
| EX003 164                       | site master 65                                          |
| EXPIRE 164                      | SVPARM control member 69, 74                            |
| IAM 165                         | VSAM file name table 65                                 |
| IEX 165                         | start command 33, 100                                   |
| LCLCCSID 166, 167, 168, 171     | started task                                            |
| LIB 166                         | build JCL 72                                            |
| MIGRAT 166                      | JCL procedure 31, 150                                   |
| NETTRACE 167                    | names 33                                                |
| NOSCHED 167                     | subsystem ID 33, 102, 170                               |
| PARM statement 74               | STATS modify command 182, 183                           |
| RELIEF 168                      | STAX keyword option 169                                 |
| required options, listed 35     | STEPLIB 24, 25, 31                                      |
| RUNFOR 169                      | stop SERNET and ChangeMan ZMF 103                       |
| SDNOTIFY 169                    | StopX37/II 26                                           |
| special case options, listed 35 | stubbing security 84                                    |
| started task procedure 74       | SUBSYS keyword option 170                               |
| STAX 169                        | Subsystem Communications Vector Table                   |
| SUBSYS 170                      | (SSCVT) 23                                              |
| TCPIP 170                       | subsystem ID 33, 102, 170                               |
| XML 172                         | SVPARM control member 69                                |
| SERNET modify commands          | HPSPLIB ddname 74                                       |
| ASINITi 175                     | SYSOUT                                                  |
| SERPRINT                        | access rules 47                                         |
| messages 100                    | SYSOUT class 77                                         |
| SYSOUT class 77                 | System Authorization Facility (SAF)                     |
| session switching behavior 169  | see SAF                                                 |
| shutdown 103, 178, 180          | system linkage index 30                                 |
| SHUTDOWN modify command 180     | system requirements 22                                  |
| skeletons                       | data transport 22                                       |
| and software conflicts 113      | ISPF version 22                                         |
| CMN\$\$IAX impact analysis 111  | memory 22                                               |
| software compatibility 24       | operating system 22                                     |
| ISPF 169                        | software 22                                             |
| Librarian 24                    | storage 23                                              |
| Panvalet 24                     |                                                         |
| SERIFACE interface 24           | <b>-</b>                                                |
| software conflicts 25           | Т                                                       |
| Abend-AID 25                    | TCD/ID                                                  |
| HIPER-CACHE 26                  | TCP/IP                                                  |
| HiperLoad Plus 26               | addresses 35, 70<br>API errors 194                      |
| MAINVIEW SRM StopX37/II 26      |                                                         |
| PDSFAST 25                      | data compression 161 eNetwork Communications Server 194 |
| PDSMAN 25                       | error 156 194                                           |
| VSAM file performance tools 26  |                                                         |
| software requirements           | multiple started tasks 37                               |

**NETSTAT** command 194 PING command 194 port IDs 70 SER# member 70 SER#PARM address file 70 SER#PARM DDNAME 35 SERNET support 35, 70 server identification 170 SYSTCPD DDNAME 37 verify network connectivity 194 verify port ID 194 TCPIP keyword option 170 timeout 169 Top Secret add ChangeMan ZMF 89 TPC/IP port IDs 35 TRACE modify command 185, 189 trace SERNET buffers 188

#### REXX runtime environment 24 XMLLOAD member 64 XMLSPACE dataset 63 XMLSPACE DDNAME 73 XMLSERV client MAPDATA dataset 64 REXX runtime environment 24 XMLSPACE dataset allocation dataset 63 DDNAME 73

#### Z

z/OS subsystem 30

#### U

unload software
expand PDS libraries 56
transfer files to host 55
user timeout 169
USERS modify command 185
utility datasets 44, 78

#### V

VSAM file initialization security 88 VSAM performance 31 Batch Local Shared Resources (BLSR) 31, 73 HIPER-CACHE 26 HiperLoad Plus 26 optimization 31 optimizing 31 tools 26

#### W

**WARN 186** 

#### X

XML keyword option 172 XML Services cautions 117 disable 172 MAPDATA dataset 64